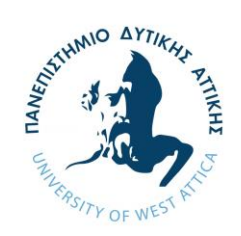

## **ΠΡΟΓΡΑΜΜΑ ΜΕΤΑΠΤΥΧΙΑΚΩΝ ΣΠΟΥΔΩΝ** *«Προηγμένα Συστήματα και Μέθοδοι στη Βιοϊατρική Τεχνολογία»*

# **ΣΧΕΔΙΑΣΜΟΣ ΟΜΟΙΩΜΑΤΟΣ ΓΙΑ ΧΡΗΣΗ ΣΤΗΝ ΚΤΗΝΙΑΤΡΙΚΗ ΑΠΕΙΚΟΝΙΣΗ ΑΚΤΙΝΩΝ Χ**

**ΗΛΙΑΣ ΑΝΑΓΝΩΣΤΟΥ Αριθμός Μητρώου: 1801**

**Επιβλέπων Καθηγητής ΝΕΚΤΑΡΙΟΣ ΚΑΛΥΒΑΣ, Αναπληρωτής Καθηγητής**

**Αιγάλεω 2021**

## **ΤΡΙΜΕΛΗΣ ΕΞΕΤΑΣΤΙΚΗ ΕΠΙΤΡΟΠΗ**

**1.** Νεκτάριος Καλύβας (Επιβλέπων)

**Nektario** s Kalyvas Digitally signed by Nektarios Kalyvas Date: 2021.04.12 18:08:26 +03'00'

**2.** Αικατερίνη Σκουρολιάκου

Aikaterini Skouroliakou Date: 2

Digitally signed by Aikaterini Skouroliakou Date: 2021.04.12 23:08:54

**3.** Χρήστος Μιχαήλ

Christos by Christos Michail Digitally signed Michail Date: 2021.04.12 18:15:16 +03'00'

### **ΔΗΛΩΣΗ ΣΥΓΓΡΑΦΕΑ ΜΕΤΑΠΤΥΧΙΑΚΗΣ ΕΡΓΑΣΙΑΣ**

Ο κάτωθι υπογεγραμμένος **Αναγνώστου Ηλίας** του **Λάμπρου**, με αριθμό μητρώου **1801** φοιτητής του Προγράμματος Μεταπτυχιακών Σπουδών **«Προηγμένα Συστήματα και Μέθοδοι στη Βιοϊατρική Τεχνολογία»** του Τμήματος **Μηχανικών Βιοϊατρικής Τεχνολογίας** της **Σχολής Τεχνολογικών Εφαρμογών** του **Πανεπιστημίου Δυτικής Αττικής**, δηλώνω ότι:

«Είμαι συγγραφέας αυτής της μεταπτυχιακής εργασίας και ότι κάθε βοήθεια την οποία είχα για την προετοιμασία της, είναι πλήρως αναγνωρισμένη και αναφέρεται στην εργασία. Επίσης, οι όποιες πηγές από τις οποίες έκανα χρήση δεδομένων, ιδεών ή λέξεων, είτε ακριβώς είτε παραφρασμένες, αναφέρονται στο σύνολό τους, με πλήρη αναφορά στους συγγραφείς, τον εκδοτικό οίκο ή το περιοδικό, συμπεριλαμβανομένων και των πηγών που ενδεχομένως χρησιμοποιήθηκαν από το διαδίκτυο. Επίσης, βεβαιώνω ότι αυτή η εργασία έχει συγγραφεί από μένα αποκλειστικά και αποτελεί προϊόν πνευματικής ιδιοκτησίας τόσο δικής μου, όσο και του Ιδρύματος.

Παράβαση της ανωτέρω ακαδημαϊκής μου ευθύνης αποτελεί ουσιώδη λόγο για την ανάκληση του πτυχίου μου».

Ο Δηλών

## **ΑΝΑΓΝΩΣΤΟΥ ΗΛΙΑΣ**

## <span id="page-3-0"></span>ΠΕΡΙΛΗΨΗ

Στο τομέα της ιατρικής απεικόνισης χρησιμοποιούνται ειδικά σχεδιασμένα αντικείμενα τα οποία ονομάζονται ομοιώματα (phantoms). Τα ομοιώματα σαρώνονται ή απεικονίζονται με σκοπό την αξιολόγηση, ανάλυση και βελτιστοποίηση της απόδοσης των διάφορων τρόπων απεικόνισης. Η συμβολή τους είναι χρήσιμη και για την αποφυγή ενός ζωντανού οργανισμού σε περιττή έκθεση ακτινοβολίας. Υπάρχουν δύο κατηγορίες ομοιωμάτων: τα ανθρωπομορφικά ομοιώματα και τα ομοιώματα βαθμονόμησης.

Η ψηφιακή απεικόνιση αυξάνεται διαρκώς στην κτηνιατρική και η χρήση της ακτινοβολίας απαιτεί ευθύνη για τη διατήρηση της υψηλής ποιότητας εικόνας. Η συγκράτηση και η τοποθέτηση των ζώων με σωστό τρόπο είναι εξίσου σημαντική ώστε να ληφθούν ποιοτικές ακτινογραφίες. Για αυτούς του λόγους ένας μεγάλος αριθμός ομοιωμάτων χρησιμοποιούνται ευρέως με σκοπό τη βελτιστοποίηση της ποιότητας της εικόνας. Στόχος της παρούσας μελέτης είναι να δημιουργήσουμε ένα τρισδιάστατο ομοίωμα ζώου, το οποίο θα περιγράφει τον απαιτούμενο ζωικό όγκο, ιδανικό για χρήση στην κτηνιατρική απεικόνιση με ακτίνες-Χ,

Η επιστήμη της τρισδιάστατης εκτύπωσης ενός ομοιώματος αποτελείται από τρία βασικά στάδια: το σχεδιασμό του αντικειμένου από το χρήστη, την εκτύπωση του και την τελειοποίηση ή διόρθωση τυχόν ατελειών του. Για το σχεδιασμό του ομοιώματος χρησιμοποιήσαμε το λογισμικό πρόγραμμα Autodesk Maya. Το ομοίωμα θα έχει την μορφή ζώου όπου στο κάτω μέρος του σώματός του θα σχεδιάσουμε μια εσοχή. Η εσοχή θα είναι συγκεκριμένων διαστάσεων και εκεί θα τοποθετείται το ομοίωμα CDRAD κατά την διαδικασία της απεικόνισης με ακτίνες-Χ. Το CDRAD ομοίωμα θα χρησιμοποιηθεί για την απόκτηση των επιθυμητών ακτινογραφικών εικόνων και για τον ποιοτικό έλεγχο της τελικής απεικόνισης, δίνοντας βάσει στην αντίθεση και στη λεπτομέρεια της απεικονιζόμενης περιοχής. Για την εκτύπωση, λάβαμε υπόψιν διάφορους παράγοντες, όπως οι διαστάσεις του τελικού ομοιώματος, η περιοχή ενδιαφέροντος (ROI), το κόστος και το υλικό εκτύπωσης.

Το ομοίωμα που σχεδιάστηκε έχει μήκος 715 cm, πλάτος 1180 cm και πάχος 83 cm. Η περιοχή εκτύπωσης που επιλέχθηκε είναι μόνο το σώμα του ζώου, διότι αυτή είναι η περιοχή που επιθυμούμε να απεικονίσουμε και στην συνέχεια να μελετήσουμε. Το τελικό ομοίωμα που εκτυπώσαμε έχει μήκος 30 cm, πλάτος 36 cm και πάχος 7,4 cm. Το υλικό που επιλέξαμε για την εκτύπωσή του είναι το PLA. Για την επιλογή του υλικού λάβαμε υπόψιν ως βασικό κριτήριο την απορροφητικότητα του υλικού εκτύπωσης στην ακτινοβολία σε σχέση με την απορροφητικότητα

της ακτινοβολίας του υλικού PMMA, όπου είναι φτιαγμένο το ομοίωμα CDRAM, σε συνδυασμό με τη τιμή του υλικού, τον χρόνο εκτύπωσης του, τη δυνατότητα και την ευκολία εκτύπωσης του, καθώς και τις χημικές και μηχανικές ιδιότητες του. Τέλος, λόγω της πανδημίας SARS-CoV-2 (COVID 19) δεν ήταν δυνατή η ακτινοβόληση του ομοιώματος έχοντας ένα φάσμα ακτινοβολίας, για αυτό το λόγω μετά την κατασκευή του ομοιώματος πραγματοποιήθηκε μια θεωρητική μελέτη όσον αφορά την διαπερατότητα του ομοιώματος κατά την έκθεση του σε ακτίνες-Χ χρησιμοποιώντας μονοενεργειακές ακτινοβολίες για δύο διαφορετικά πάχη ομοιώματος.

## ABSTRACT

The phantom is a specially designed object that is scanned or is represented in the field of the medical imaging so as to evaluate, analyze and optimize the performance of various ways of imaging. Its contribution is also useful for avoiding a living organism in unnecessary radiation exposure. There are two categories of phantoms; anthropomorphic phantoms and calibration phantoms.

Digital radiography is constantly evolving especially in the veterinary field and the use of radiation requires responsibility in order to maintain the high quality of the image. Restraining and positioning of animals are important so as to get quality x-rays. For this particular reason, a large amount of phantoms is utilized to optimize image quality. The purpose of the present study is to create a threedimensional animal phantom for the utilization of X-ray in the veterinary field, which will describe the required amount of animal volume.

The science of three-dimensional (3D) printing consists of three phases: 1) the design of the object by the user, 2) the printing and 3) the insurance of the delicacy of each part of the phantom. In order to design the phantom, the Autodesk Maya program has been used. The presented phantom will have the shape of an animal where in the lower part of it, it will be designed as an hole. This hole will be of specific dimensions and this is where the CDRAD phantom will be displayed during the process of the imaging with the use of X-ray. The CDRAD phantom will be used to obtain the desired radiographic imaging and for the quality control of the final image, based on the contrast and detail of the imaging area. For the purpose of the presented printing, various factors have been taken into account such as the dimensions of the final phantom, the area of interest as well as the cost of the printing material.

The phantom that has been designed a length of 715 cm, a width of 1180 cm, and a thickness of 83 cm. The area chosen to be printed is only the body of the animal, due to the fact that this is the desired area that we wanted to visualize and study. The final phantom that has been printed has a length of 30 cm, a width of 36 cm, and a thickness of 7.4 cm.

The material that has been chosen for its print is the PLA. For the selection of the material, it has been taken into account as a basic criterion the radiation absorption of the material that would be used for the printing in relation to the radiation absorption of the PMMA material, that the CDRAM phantom is made of, in a combination of both the price and the time that is required for the printing as well as its chemical and mechanical properties. Finally, due to the SARS-CoV-2 pandemic (COVID 19) it was not possible to image the phantom with a spectrum of radiation. For this reason, after the construction of the phantom a theoretical study was carried out regarding the permeability of the

phantom during its exposure to X-rays using mono-energetic radiation for two different thickness measures of the phantom.

# <span id="page-7-0"></span>ΕΥΧΑΡΙΣΤΙΕΣ

Με την ολοκλήρωση της παρούσας διπλωματικής εργασίας, είμαι ευγνώμων στον Καθηγητή μου Νεκτάριο ΚΑΛΥΒΑ για την πολύτιμη καθοδήγηση του, την υποστήριξη του και τον χρόνο που μου αφιέρωσε, τόσο για την επιλογή του θέματος όσο και για την πραγματοποίηση αυτής της διπλωματικής εργασίας.

Επίσης, θα ήθελα να ευχαριστήσω όλους τους καθηγητές του Μεταπτυχιακού Προγράμματος «Προηγμένα συστήματα και μέθοδοι στη Βιοϊατρική Τεχνολογία» για όλες τις γνώσεις που μου παρείχαν κατά τη διάρκεια των σπουδών μου. Οι συμβουλές τους ήταν σημαντικές για τις αποφάσεις μου και τα ακαδημαϊκά μου βήματα.

Τέλος, θα ήθελα να εκφράσω την ευγνωμοσύνη μου στην οικογένειά μου για τη αγάπη και υποστήριξη τους κατά τη διάρκεια των μεταπτυχιακών μου σπουδών.

# <span id="page-8-0"></span>**ΠΕΡΙΕΧΟΜΕΝΑ**

# Πίνακας περιεχομένων

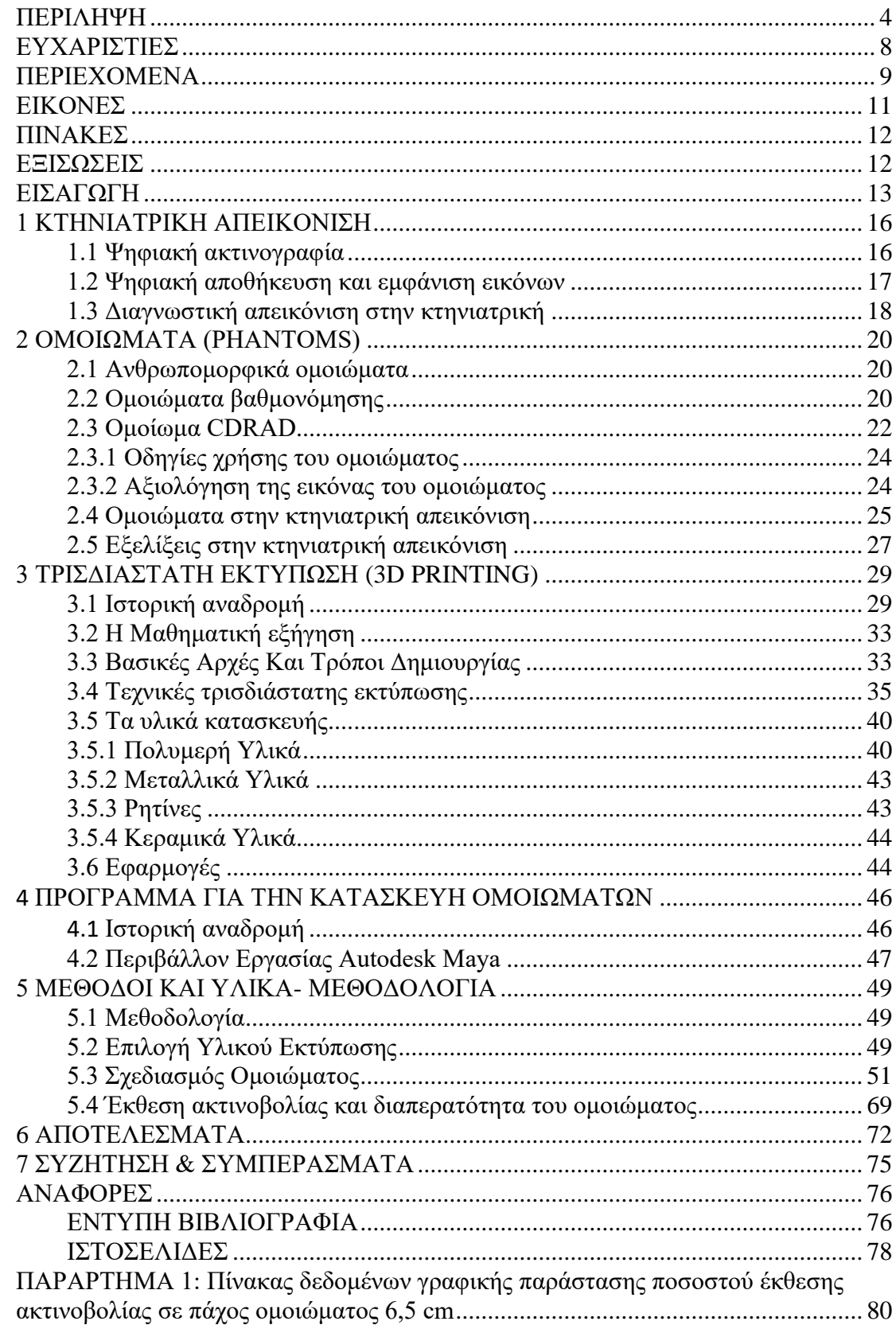

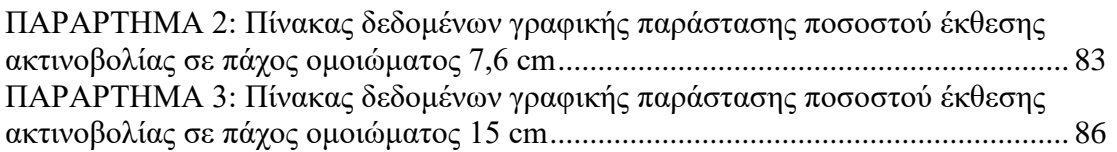

# <span id="page-10-0"></span>ΕΙΚΟΝΕΣ

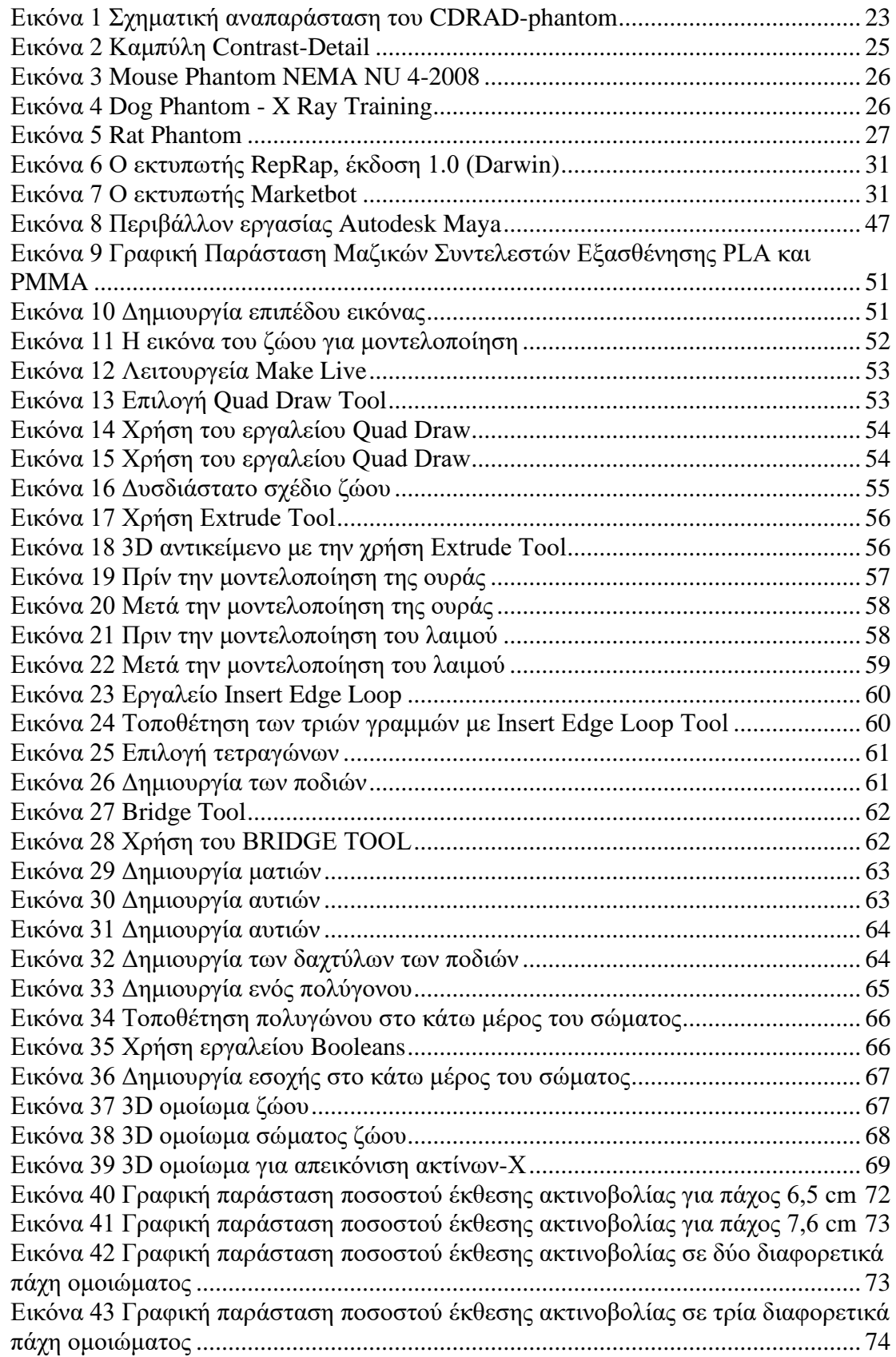

# <span id="page-11-0"></span>ΠΙΝΑΚΕΣ

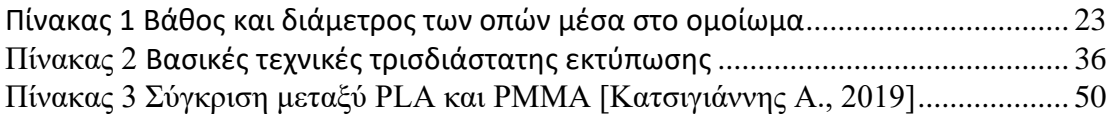

# <span id="page-11-1"></span>ΕΞΙΣΩΣΕΙΣ

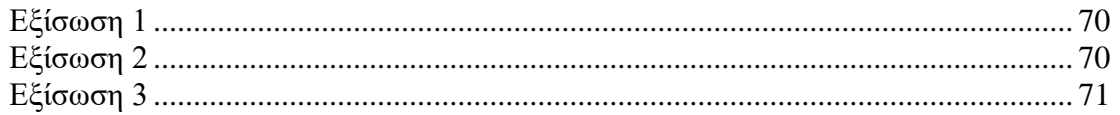

## <span id="page-12-0"></span>ΕΙΣΑΓΩΓΗ

Στο τομέα της ιατρικής απεικόνισης χρησιμοποιούνται ειδικά σχεδιασμένα αντικείμενα τα οποία ονομάζονται ομοιώματα (phantoms). Τα ομοιώματα είναι κατάλληλα σχεδιασμένα για να αντικαθιστούν τον άνθρωπο ή το ζώο στις ακτινολογικές εξετάσεις και να βοηθούν στην αξιολόγηση, ανάλυση και βελτιστοποίηση της απόδοσης των διάφορων τρόπων απεικόνισης. Κατηγοριοποιούνται σε δύο ομάδες, τα ανθρωπομορφικά ομοιώματα και τα ομοιώματα βαθμονόμησης. Με την εξέλιξη της ψηφιακής απεικόνισης και πιο συγκεκριμένα στο τομέα της κτηνιατρική, παρατηρείται η χρήση ενός μεγάλου αριθμού ομοιωμάτων τα οποία χρησιμοποιούνται ευρέως για τη βελτιστοποίηση της ποιότητας της εικόνας. Στην παρούσα διπλωματική εργασία, στόχος είναι να δημιουργήσουμε ένα τρισδιάστατο ομοίωμα ζώου, το οποίο θα περιγράφει τον απαιτούμενο ζωικό όγκο και θα είναι κατάλληλο για χρήση στην κτηνιατρική απεικόνιση με ακτίνες-Χ. Για την επίτευξη του στόχου αυτού, συνδυάστηκαν εξελιγμένες τεχνολογίες και πληροφορίες που αφορούν την κτηνιατρική, την ανατομία ζώων, την τρισδιάστατη σχεδίαση και εκτύπωση, τις ακτίνες-Χ και την ψηφιακή ιατρική απεικόνιση.

Η βασική αρχή μεθοδολογίας που ακολουθήσαμε στην έρευνά μας είναι τα τρία βασικά στάδια της τρισδιάστατης εκτύπωσης ενός ομοιώματος: σχεδιασμός, εκτύπωση και τελειοποίηση ή διόρθωση του ομοιώματος. Για την υλοποίηση του ομοιώματος χρησιμοποιήθηκε το σχεδιαστικό πρόγραμμα Autodesk Maya, ώστε να σχεδιαστεί η τρισδιάστατη μορφή του ζώου και για την εκτύπωσή του χρησιμοποιήθηκε ένας επιτραπέζιος τρισδιάστατος εκτυπωτής ανοιχτού τύπου. Βασικό ρόλο στο σχεδιασμό του ομοιώματός μας έπαιξε το CDRAD ομοίωμα, το οποίο χρησιμοποιείται για τον ποιοτικό έλεγχο της τελικής απεικόνισης, δίνοντας βάση στην αντίθεση και τη λεπτομέρεια της απεικονιζόμενης περιοχής. Μετά το σχεδιασμό, λάβαμε υπόψιν συγκεκριμένους παράγοντες, οι οποίοι ήταν απαραίτητοι για την τελική εκτύπωση του ομοιώματος. Ο πρώτος παράγοντας ήταν η περιοχή ενδιαφέροντος (ROI) που θα εκτυπώναμε, ώστε να υπολογίσουμε τις διαστάσεις και κατά συνέπεια και το κόστος. Ο κύριος παράγοντας που έπρεπε να ερευνήσουμε για την τελική εκτύπωση ήταν το υλικό που χρησιμοποιήθηκε. Αναζητώντας το κατάλληλο υλικό, λάβαμε υπόψιν το υλικό από το οποίο είναι κατασκευασμένο το CDRAD και τις ιδιότητές του, ώστε να τις συγκρίνουμε με άλλων και να καταλήξουμε στο πιο κοντινό του.

Κατά τη διάρκεια της έρευνας, παρουσιάστηκαν κάποιες δυσκολίες, οι οποίες έπρεπε να αντιμετωπιστούν. Μία από αυτές ήταν η εξοικείωση με το πρόγραμμα σχεδίασης του ομοιώματος, καθώς χρειάστηκε ένα χρονικό διάστημα για την ορθή χρήση των εργαλείων που περιέχει. Η

σχεδίαση του ομοιώματος είχε αρκετές δυσκολίες, καθώς έπρεπε να σχεδιαστούν ανατομικές λεπτομέρειες του ζώου, όπως αυτιά και μάτια, σε σωστές διαστάσεις. Ακόμα μία δυσκολία που έπρεπε να αντιμετωπίσουμε ήταν η τελική εκτύπωση του ομοιώματος. Η μεγάλη οικονομική επιβάρυνση ήταν το εμπόδιο για την εκτύπωση ολόκληρου του ομοιώματος. Έτσι, αποφασίσαμε να τυπωθεί η περιοχή του σώματος του ζώου, η οποία ήταν και η περιοχή ενδιαφέροντος (ROI) που θέλαμε να απεικονίσουμε. Η τελευταία δυσκολία που παρουσιάστηκε στο τελικό στάδιο της έρευνάς μας ήταν η ακτινοβόληση του ομοιώματος που εκτυπώσαμε. Δεδομένων των τρεχόντων συνθηκών της πανδημίας SARS-CoV-2 (COVID 19), δεν ήταν δυνατό να ακτινοβολήσουμε το ομοίωμα και να καταγράψουμε τις απαιτούμενες μετρήσεις για επόμενο ερευνητικό στάδιο, καθώς δεν είχαμε πρόσβαση στο ακτινολογικό εργαστήριο του Πανεπιστήμιου Αθηνών λόγω των επικρατούντων περιοριστικών μέτρων.

Το πρώτο κεφάλαιο (Κεφάλαιο 1) της παρούσας μελέτης, περιέχει πληροφορίες σχετικά με την κτηνιατρική απεικόνιση, τα είδη των ακτινολογικών συστημάτων που έχουν χρησιμοποιηθεί ως τώρα, καθώς και τα μέτρα ασφαλείας που είναι απαραίτητο να λαμβάνονται κατά τη διαγνωστική απεικόνιση στα ζώα. Στο δεύτερο κεφάλαιο (Κεφάλαιο 2) παρουσιάζονται τα κυριότερα ομοιώματα ανθρώπων και ζώων που έχουν δημιουργηθεί και χρησιμοποιηθεί έως τώρα στον κλάδο της ιατρικής, κλινικής και πρόκλινικης έρευνας. Στο τρίτο κεφάλαιο (Κεφάλαιο 3) της εργασίας, αναφέρονται οι βασικές αρχές και τεχνικές τρισδιάστατης εκτύπωσης αντικειμένων και τα υλικά που χρησιμοποιούνται όπως μέταλλα, ρητίνες, πολυμερή κ.λπ. Επιπλέον, παρουσιάζονται τα πεδία εφαρμογής της τρισδιάστατης εκτύπωσης και παραδείγματα αντικειμένων που προήλθαν από την συγκεκριμένη διαδικασία. Στο τέταρτο κεφάλαιο (Κεφάλαιο 4), περιγράφεται το πρόγραμμα σχεδίασης τρισδιάστατων αντικειμένων, Autodesk Maya, το οποίο χρησιμοποιήθηκε στην παρούσα εργασία. Επιπλέον, αναφέρονται οι βασικές λειτουργίες του και ο τρόπος χρήσης. Το πέμπτο και κυριότερο κεφάλαιο (Κεφάλαιο 5) της μελέτης, περιέχει αναλυτικά τα βήματα που ακολουθήσαμε για την επίτευξη του στόχου. Πιο συγκεκριμένα, αναφέρονται οι παράγοντες που λήφθηκαν υπόψη, για την υλοποίηση κάθε βήματος, το υλικό που χρησιμοποιήθηκε και οι λόγοι που επιλέχθηκε και όλα τα βήματα σχεδίασης του ομοιώματος στο πρόγραμμα Autodesk Maya. Επίσης, στο τέλος του κεφαλαίου πραγματοποιήθηκε μία θεωρητική μελέτη πάνω στην διαπερατότητα του ομοιώματος στις ακτίνες-Χ χρησιμοποιώντας μονοενεργειακές ακτινοβολίες. Το έκτο κεφάλαιο (Κεφάλαιο 6) και το έβδομο κεφάλαιο (Κεφάλαιο 7) αποτελείται από τα αποτελέσματα της παρούσας εργασίας και τα συμπεράσματα αντίστοιχα. Το τελευταίο κεφάλαιο της διπλωματικής εργασίας είναι οι

## ΣΧΕΔΙΑΣΜΟΣ ΟΜΟΙΩΜΑΤΟΣ ΓΙΑ ΧΡΗΣΗ ΣΤΗΝ ΚΤΗΝΙΑΤΡΙΚΗ ΑΠΕΙΚΟΝΙΣΗ ΑΚΤΙΝΩΝ Χ βιβλιογραφικές πηγές, οι ιστοσελίδες και γενικότερα όλες οι αναφορές που χρησιμοποιήθηκαν στη μελέτη μας.

## <span id="page-15-0"></span>1 ΚΤΗΝΙΑΤΡΙΚΗ ΑΠΕΙΚΟΝΙΣΗ

Στις 8 Νοεμβρίου 1895, ο φυσικός Wilhelm Conrad Röntgen (1845-1923), καθηγητής στο Πανεπιστήμιο Wuerzburg της Γερμανίας, γίνεται το πρώτο άτομο που παρατηρεί τις ακτίνες-Χ. Αρχικά ο Röntgen σε ένα από τα πειράματά του, καθώς εφάρμοσε υψηλή τάση σε έναν καθοδικό σωλήνα, παρατήρησε ένα πράσινο φως φθορισμού να δημιουργείτε από ένα υλικό που βρισκόταν λίγα μέτρα μακριά από το σωλήνα. Με αυτό τον τρόπο οδηγήθηκε στο συμπέρασμα της δημιουργίας μίας άγνωστης ακτίνας ο οποίος εξέπεμψε μέσω του σωλήνα. Οι ακτίνες, οι οποίες ήταν άγνωστες τότε, πήραν την ονομασία ακτίνες-Χ. Αυτός ο τύπος ακτίνας είχε την ικανότητα να μπορεί να διαπερνά το σώμα των ανθρώπων αλλά όχι τα μέταλλα. [1]

#### <span id="page-15-1"></span>1.1 Ψηφιακή ακτινογραφία

Οι ακτίνες-Χ χρησιμοποιούνται εδώ και πολλές δεκαετίες για τη δημιουργία εικόνων, οι οποίες ονομάζονται ακτινογραφίες (ασπρόμαυρες και γκρι εικόνες). Τα συστήματα ακτινογραφίας χωρίζονται σε απλά συμβατικά τα οποία χρησιμοποιούν φιλμ και σε ψηφιακά τα οποία είναι τα πλέον πιο διαδομένα σε χρήση τα τελευταία χρόνια. Στη ψηφιακή ακτινογραφία υπάρχουν δύο τύποι συστημάτων, η υπολογιστική και η άμεση ψηφιακή ακτινογραφία. [1]

Στα ψηφιακά συστήματα ακτινογραφίας οι ακτίνες-Χ πρώτα μετατρέπονται σε ψηφιακό σήμα και στη συνέχεια εμφανίζονται στην οθόνη του υπολογιστή με την χρήση μίας ειδικής κασέτας. Η κασέτα απεικόνισης αποτελείται εσωτερικά από μια οθόνη στην οποία συλλέγονται και καταγράφονται οι ακτίνες-Χ που διαπερνούν τον ασθενή κατά την διαδικασία της απεικόνισης του. Στην υπολογιστική ακτινογραφία, για την δημιουργία της ψηφιακής εικόνας ο χειριστής τοποθετεί την κασέτα απεικόνισης χειροκίνητα σε έναν εξειδικευμένο αναγνώστη. Η εσωτερική οθόνη της κασέτας σαρώνεται από ένα λέιζερ και με αυτό τον τρόπο παράγεται η ψηφιακή εικόνα. Στη συνέχεια, με την βοήθεια τον υπολογιστή γίνεται η επεξεργασία και η απεικόνιση της τελικής ψηφιακής εικόνας. [1]

Τα συστήματα άμεσης ψηφιακής ακτινογραφίας σε αντίθεση με ένα σύστημα υπολογιστικής ακτινογραφίας, δεν απαιτούν από τον χρήστη να τοποθετεί μια κασέτα σε έναν εξειδικευμένο αναγνώστη. Η ψηφιοποιημένη εικόνα αποστέλλεται απευθείας από τη κασέτα που ανιχνεύει τις ακτίνες-Χ στον σταθμό εργασίας του υπολογιστή, με αποτέλεσμα την στιγμιαία παραγωγή εικόνας. Ορισμένα συστήματα άμεσης ψηφιακής ακτινογραφίας έχουν σχεδιαστεί για να είναι φορητά, επιτρέποντας την ταχεία απόκτηση ψηφιακών ακτινογραφιών. [1]

16

Όλα τα ψηφιακά συστήματα είναι εξοπλισμένα με διαφράγματα. Τα διαφράγματα δίνουν τη δυνατότητα στον χειριστή ώστε να ρυθμίζει το μέγεθος της δέσμης να είναι ίδιο με το μέγεθος της περιοχής που θα ακτινοβολήσει. Με την συγκεκριμένη τεχνική αποφεύγεται ένα μεγάλο ποσοστό της σκεδαζόμενης ακτινοβολίας και ταυτόχρονα βελτιώνεται η λεπτομέρεια και η αντίθεση τη εικόνας. Η σωστή ευθυγράμμιση είναι σημαντική για τη μείωση του κινδύνου έκθεσης των χειριστών στη σκεδαζόμενη ακτινοβολία. Επιπλέον, απαιτείται σωστή ευθυγράμμιση για να λειτουργήσουν σωστά οι αλγόριθμοι ψηφιακής ανακατασκευής. [2]

Σημαντικό ρόλο στη ποιότητας της εικόνας έχουν οι ανιχνευτές. Τα ψηφιακά συστήματα διαθέτουν ειδικούς ανιχνευτές για την συλλογή και καταγραφή των ακτίνων-Χ όταν διαπερνούν τον ασθενή κατά την διαδικασία της απεικόνισης. Οι ανιχνευτές ακτίνων-Χ διακρίνονται για την ευαισθησία τους. Στην ψηφιακή απεικόνιση χρησιμοποιούνται δύο είδη ανιχνευτών, οι ανιχνευτές έμμεσης ανίχνευσης και οι ανιχνευτές άμεσης ανίχνευσης. Οι ανιχνευτές έμμεσης ανίχνευσης αποτελούνται από τους σπινθηριστές συνήθως φωσφόρου, όπου μετατρέπουν την απορροφούμενη ακτινοβολία σε φως και σε συνδυασμό με τους οπτικούς αισθητήρες ή αλλιώς φωτοανιχνευτές οι οποίοι μπορεί να είναι φωτοκάθοδοι ή φωτοδίοδοι ή φωτοπολλαπλασιαστές ή αισθητήρες CCDs ή CMOS ή Silicon PM ή Avalance PD ή φιλμ, μετατρέπουν το φως των σπινθηριστών σε ηλεκτρονικό σήμα. Αντίθετα οι ανιχνευτές άμεσης ανίχνευσης αποτελούνται από φωτοαγώγιμα υλικά, συνήθως άμορφο Σελήνιο (a-Se), τα οποία απορροφούν την ακτινοβολία δημιουργώντας ζεύγη ηλεκτρονίων και σε συνδυασμό με ηλεκτρονικούς αισθητήρες, οι οποίοι είναι ημιαγώγιμες δίοδοι ή αισθητήρες CMOS, συλλέγουν και αποθηκεύουν το φορτίο. [3]

Η τεχνολογία των ανιχνευτών με αισθητήρες CCD, λόγω της αξιοσημείωτης γραμμικότητάς που παρουσιάζουν, έφεραν την «επανάσταση» στις τεχνολογίες ψηφιακής απεικόνισης, του χαμηλού θορύβου και τις υψηλές επιδόσεις ευαισθησίας που έχουν. Από την άλλη πλευρά όμως, οι ανιχνευτές με αισθητήρες CMOS μπορεί να παρέχουν στους ευαίσθητους ανιχνευτές έως δέκα φορές χαμηλότερη κατανάλωση ενέργειας και αισθητά χαμηλότερο κόστος παραγωγής. Επίσης, το δυναμικό εύρος τους είναι ανώτερο σε σχέση με τους προηγμένους ανιχνευτές CCD. Για αυτούς τους λόγους, ο αισθητήρας CMOS προσέλκυσε πρόσφατα μεγαλύτερη προσοχή. [3]

#### <span id="page-16-0"></span>1.2 Ψηφιακή αποθήκευση και εμφάνιση εικόνων

Οι ψηφιακές ακτινογραφίες, για την ασφάλεια και την διασφάλιση ενός κοινού τύπου αρχείου σε όλα τα ακτινογραφικά συστήματα, αποθηκεύονται σε μια συγκεκριμένη μορφή που ονομάζεται DICOM (Digital Imaging and Communications in Medicine). Μετά την αρχική αποθήκευση τους, στην συνέχεια μεταφέρονται σε ένα δίκτυο PACS. Το PACS είναι το σύστημα αρχειοθέτησης εικόνων και

επικοινωνίας και επιτρέπει την προβολή και τη διάδοση αποθηκεμένων εικόνων σε συναδέλφους, κέντρα παραπομπής και πελάτες. Το PACS επιτρέπει επίσης στο χρήστη να εκτελεί διάφορες λειτουργίες στην εικόνα, όπως ζουμ, ρυθμίσεις αντίθεσης και φωτεινότητας, και σχολιασμούς. [3]

#### <span id="page-17-0"></span>1.3 Διαγνωστική απεικόνιση στην κτηνιατρική

Στην ιατρική όπως και στην κτηνιατρική, η δημιουργία εικόνων χρησιμοποιείται ως βασικό διαγνωστικό εργαλείο. Άλλοι τρόποι απεικόνισης όπως η υπερηχογραφία, η CT, η μαγνητική τομογραφία και η πυρηνική απεικόνιση είναι επίσης πολύ σημαντικοί. Τα απεικονιστικά συστήματα ακτινογραφιών για ζώα παράγουν εικόνες με την ίδια διαδικασία όπως στην απεικόνιση ενός ανθρώπου, με τη διαφορά ότι ο εξοπλισμός στην κτηνιατρική απεικόνιση έχει μικρότερο μέγεθος, κατάλληλο για χρήση σε σκύλους, γάτες και σε άλλα μικρά ζώα. Επιπλέον, σε μια μεγάλη κλινική ζώων μπορεί να χρησιμοποιηθεί φορητός εξοπλισμός ειδικός για άλογα και άλλα μεγάλα ζώα. [2]

Η ακτινογραφία, μας παρέχει ένα μεγάλο αριθμό πληροφοριών με μη επεμβατικά μέσα και δεν μεταβάλλει τη διαδικασία της νόσου, ούτε προκαλεί δυσφορία στο ζώο. Αν και είναι μια ανώδυνη διαδικασία, παρόλα αυτά η καταστολή του ζώου είναι συχνά επιθυμητή για τρείς λόγους: πρώτον για τη μείωση άγχους, δεύτερον για την απόκτηση καλών διαγνωστικών εικόνων με ελάχιστες επαναλήψεις και τρίτον για τον έλεγχο του πόνου του ζώου. Οι ακτινογραφίες χρησιμοποιούνται συχνά για τον εντοπισμό ξένων αντικειμένων που έχουν καταπιεί και βρίσκονται στο γαστρεντερικό σωλήνα των ζώων. Επιπλέον, χρησιμοποιούνται για την ανίχνευση καταγμάτων, καρκινικών όγκων, τραυματισμών και διάφορων λοιμώξεων. Παρόλο που οι ακτινογραφίες ενδέχεται να μην παρέχουν αρκετές πληροφορίες για να προσδιορίσουν την ακριβή αιτία του προβλήματος του ζώου, μπορούν να βοηθήσουν τον κτηνίατρό να προσδιορίσει ποιες άλλες εξετάσεις μπορεί να απαιτηθούν για τη διάγνωση. [2,4]

Κατά την διαδικασία απεικόνισης η μηχανή ακτίνων-Χ τοποθετείτε έτσι ώστε οι ακτίνες-Χ να εστιάζονται στην περιοχή που θα εξεταστεί. Η έκθεση σε ακτίνες-Χ διαρκεί μόνο ένα κλάσμα του δευτερολέπτου. Ωστόσο, με την αύξηση της έκθεσης, αυξάνεται και ο κίνδυνος της ακτινοβολίας να βλάψει τα κύτταρα. Για αυτόν τον λόγο, χρησιμοποιείται πολύ χαμηλή δόση και στις περισσότερες περιπτώσεις, η δέσμη ακτίνων-Χ πρέπει να βρίσκεται σε απόσταση έως 1 cm έξω από τα όρια του εξεταζόμενου ζώου για να παρέχει τη βέλτιστη ποιότητα εικόνας και προστασία από την ακτινοβολία του προσωπικού. [2,4]

Οι ακτινογραφικές εξετάσεις πρέπει να γίνονται λαμβάνοντας υπόψη τις αρχές της ακτινοπροστασίας. Η συγκράτηση και η τοποθέτηση των ζώων με σωστό τρόπο είναι σημαντική ώστε να ληφθούν ποιοτικές ακτινογραφίες. Κατά την διάρκεια της απεικόνισης στο προσωπικό το

οποίο συγκρατεί τα ζώα είναι απαραίτητη η χρήση ποδιών και γαντιών από μόλυβδο ώστε να αποφευχθεί η απευθείας έκθεσής τους από την σκεδαζόμενη ακτινοβολία. Σε ορισμένες χώρες, ο χειροκίνητος περιορισμός δεν επιτρέπεται, εκτός από συγκεκριμένες περιπτώσεις. Η καταστολή ή η αναισθησία βραχείας δράσης είναι συχνά απαραίτητη και συνήθως επιθυμητή εάν το επιτρέπουν οι ιατρικές περιστάσεις. Το ατομικό δοσίμετρο είναι ακόμη μια συσκευή που το προσωπικό θα πρέπει να φοράει κατά την διάρκεια απεικόνισης. Το δοσίμετρο τοποθετείται έξω από την ποδιά ακτινοπροστασίας στο ύψος του στήθους. Επίσης, το προσωπικό είναι υποχρεωτικό να φοράει της ειδικά διαμορφωμένες ασπίδες για τον θυροειδή διότι ο συγκεκριμένος αδένας παρουσιάζει μεγάλη ευαισθησία στην ακτινοβολία. Κατά την ακτινοβόληση μεγάλων ζώων η έκθεση της ακτινοβολίας είναι αρκετά μεγαλύτερη και σε συνδυασμό ότι ο προσανατολισμός της δέσμης πιθανότερο να είναι οριζόντιος, είναι αναγκαία η ασπίδα των ματιών με την χρησιμοποίηση πλαστικών γυαλιών από μόλυβδο. [2,4]

Οι μαλακοί ιστοί του σώματος του ζώου δεν απορροφούν τις ακτινογραφίες με αποτέλεσμα ο κτηνίατρος να μην μπορεί να κάνει σωστή. Για αυτό το λόγο έχουν αναπτυχθεί εξειδικευμένες τεχνικές ακτινογραφίας, οι οποίες ονομάζονται διαδικασίες αντίθεσης. Η ιδιότητα τους είναι να παρέχουν στο κτηνίατρο λεπτομερή αναπαράσταση εικόνων των οργάνων του σώματος του ζώου. Πριν την διαδικασία απεικόνισης χορηγείται στο ζώο μια ειδική βαφή η οποία έχει την ιδιότητα να μπλοκάρει τις ακτίνες-Χ. Η βαφή χορηγείτε είτε ενδοφλέβια για την εξέταση των οργάνων του ζώου όπως καρδιά ή νεφρά είτε από το στόμα για την εξέταση του πεπτικού συστήματος του ζώου. Μετά την χορήγηση της βαφής λαμβάνεται μια σειρά ακτινογραφιών οι οποίες απεικονίζουν τα όργανα που έχουν συλλέξει την βαφή. Με αυτό τον τρόπο ο κτηνίατρος εντοπίζει τυχόν ανωμαλίες στα όργανα του ζώου. [2]

# <span id="page-19-0"></span>2 ΟΜΟΙΩΜΑΤΑ (PHANTOMS)

Για την αξιολόγηση, ανάλυση και βελτιστοποίηση της απόδοσης των διάφορων τρόπων απεικόνισης χρησιμοποιούνται ειδικά σχεδιασμένα αντικείμενα που ονομάζονται ομοιώματα (phantoms) απεικόνισης. Τα ομοιώματα κατά την σάρωση ή απεικόνισή τους παρέχουν πιο αξιόπιστα αποτελέσματα σε σχέση με έναν ζωντανό οργανισμό. Η συμβολή τους είναι χρήσιμη και για την αποφυγή ενός ζωντανού οργανισμού σε περιττή έκθεση ακτινοβολίας. Τα πρώτα ομοιώματα απεικόνισης σχεδιάστηκαν και εφαρμόστηκαν κυρίως σε τεχνικές απεικόνισης με ακτίνες-Χ όπως ακτινογραφία ή φθοριοσκόπηση. Όμως με την πάροδο του χρόνου σχεδιάστηκαν ειδικά ομοιώματα τα οποία είχαν χαρακτηριστικά για τεχνικές 3D απεικόνισης και πιο συγκεκριμένα έλαβαν εφαρμογή στην υπολογιστική τομογραφία (CT), στην απεικόνιση μαγνητικού συντονισμού (MRI), στη τομογραφία εκπομπής ποζιτρονίων (PET) και στο υπερηχογράφημα. Υπάρχουν δύο κατηγορίες ομοιωμάτων τα ανθρωπομορφικά ομοιώματα και τα ομοιώματα βαθμονόμησης. [5]

### <span id="page-19-1"></span>2.1 Ανθρωπομορφικά ομοιώματα

Τα ανθρωπομορφικά ομοιώματα είναι αντικείμενα που προσομοιώνουν τους ασθενείς, φτιαγμένα από υλικά με χαρακτηριστικά ιστών παρόμοια με τους φυσιολογικούς βιολογικούς οργανισμούς. Είναι χρήσιμα για έρευνα και ανάπτυξη που περιλαμβάνει in vitro πειραματική επικύρωση πριν από την κλινική εφαρμογή στον άνθρωπο. Τα ομοιώματα επιτρέπουν την απεριόριστη έκθεση τους σε ακτινοβολία για διερεύνηση ή εκπαίδευση. Μερικά ανθρωπομορφικά ομοιώματα χρησιμοποιούνται ως εργαλεία διασφάλισης ποιότητας για την υλοποίηση ενός πρωτοκόλλου απεικόνισης και κάποια άλλα για το ποιοτικό έλεγχο των μηχανημάτων απεικόνισης. [5] Ενδεικτικά κάποια από τα πιο διαδεδομένα σε χρήση ομοιώματα είναι:

- Το ομοίωμα κεφαλής CIRS
- Το ομοίωμα του πνεύμονα / θώρακα Alderson
- Τα ομοιώματα κορμού (CIRS, Gammex 610, Lungman)
- Το ολόκληρο ομοίωμα σώματος (RANDO Man και RANDO Woman)

## <span id="page-19-2"></span>2.2 Ομοιώματα βαθμονόμησης

Τα ομοιώματα βαθμονόμησης είναι συχνά είτε ένας κύλινδρος είτε μία πλάκα με πυκνότητες ήδη γνωστών τιμών. Χρησιμοποιούνται στον έλεγχο ποιότητας για να διασφαλίσουν ότι οι εικόνες ανακατασκευάζουν το ομοίωμα που απεικονίζεται στις σωστές τιμές πυκνότητας. Η απόκλιση από αυτές τις τιμές μπορεί να υποδηλώνει την ανάγκη για συντήρηση του εξοπλισμού απεικόνισης. Πιο

συγκεκριμένα μερικά από τα ομοιώματα βαθμονόμησης που χρησιμοποιούνται όλα αυτά τα χρόνια σε τεχνικές απεικόνισης με ακτίνες-Χ είναι [5]:

• Το Δοκιμαστικό ομοίωμα ακτίνων-Χ REX

Ομοίωμα κατάλληλα σχεδιασμένο για τον ποιοτικό έλεγχο ακτινογραφικών μηχανημάτων το οποίο είναι κατασκευασμένο από συμπαγές αλουμίνιο με συγκεκριμένες διαστάσεις 25 x 25 x 2,5 cm και διακριτές καθορισμένες δομές.

• Το Ομοίωμα «Duke»

Ομοίωμα σχεδιασμένο για βαθμονόμηση συμβατικών αλλά και ψηφιακών συστημάτων ακτίνων-Χ. Το ομοίωμα είναι κατασκευασμένο από φύλλα χαλκού και αλουμινίου που μοιάζουν με ακτινογραφικές προβολές ανθρώπινων θωρακικών δομών (πνεύμονες, καρδιά, νευρώσεις και κοιλία). Τα στοιχεία είναι προσανατολισμένα και διευθετημένα ώστε να προσομοιώνουν μια προβολή ενός πλήρους θώρακα. Το ομοίωμα «Duke» μπορεί να χρησιμοποιηθεί για τον ποιοτικό έλεγχο των συστημάτων αποθήκευσης φωσφόρου CR, για Ψηφιακά συστήματα θωρακικής ακτινογραφίας που βασίζονται σε ανιχνευτή σεληνίου, για συμβατικά συστήματα οθόνης-φιλμ και για τακτικό έλεγχο της απόδοσης φωτομετρίας σε όλα τα συστήματα απεικόνισης θώρακος.

• Το Ομοίωμα CIRS MODEL 903

Ομοίωμα κατάλληλα σχεδιασμένο για να παρέχει στους γιατρούς μια ολοκληρωμένη ανασκόπηση των προγραμμάτων ποιότητας εικόνας σε ακτινογραφικά και φθοριοσκοπικά μηχανήματα. Ο γιατρός το χρησιμοποιεί για την καθημερινή αξιολόγηση της διασφάλισης ποιότητας του μηχανήματος αλλά για μηνιαίες δοκιμές ποιοτικού ελέγχου ώστε να διασφαλίσει ότι οι ασθενείς του λαμβάνουν τις καλύτερες δυνατές εξετάσεις ακτίνων-Χ. Το ομοίωμα κατασκευάζεται από πολυμεθακρυλικό μεθύλιο - πλεξιγκλάς (PMMA) που έχει τις ίδιες ιδιότητες εξασθένησης ακτίνων-Χ με το ακρυλικό αλλά με σημαντικά μεγαλύτερη αντοχή. Το ομοίωμα αποτελείται από τρεις πλάκες εξασθένησης και έχει πλάτος 25,4 cm, μήκος 25,4 cm και ύψος 20,7 cm. Επιπλέον, διαθέτει στόχους πλέγματος υψηλής ανάλυσης από 12 - 80 γραμμές ανά ίντσα και δύο ξεχωριστά ομοιώματα δοκιμής με λεπτομέρεια αντίθεσης.

• Τα ομοιώματα δοκιμής Leeds

Μια συλλογή ομοιωμάτων δοκιμής ή πατεντών η οποία σχεδιάστηκε για να παρέχει την πλήρη αξιολόγηση της απόδοσης των ψηφιακών, φθοροσκοπικών και μαστογραφικών συστημάτων απεικόνισης. Στα ομοιώματα δοκιμής Leeds κατατάσσεται το ομοίωμα TOR CDR το οποίο σχεδιάστηκε για τον έλεγχο της ποιότητας της εικόνας των ψηφιακών και φθοριοσκοπικών μηχανημάτων. Επιπλέον, μπορεί να χρησιμοποιηθεί για μέτρηση της ευαισθησίας και για την ανιχνευσιμότητα μικρών λεπτομερειών χαμηλής αντίθεσης και υψηλής αντίθεσης.

#### <span id="page-21-0"></span>2.3 Ομοίωμα CDRAD

Το ομοίωμα CDRAD 2.0 σχεδιάστηκε από μία ομάδα ειδικών στο τμήμα Διασφάλισης Ποιότητας Ακτινολογίας του Πανεπιστημιακού Ιατρικού Κέντρου Nijmegen. Ο σκοπός ενός CD-phantom είναι η ποσοτικοποίηση της αντίθεσης όσο και της λεπτομέρειας, σύμφωνα με την παρατηρητικότητα ενός ακτινολόγου. Το ομοίωμα CDRAD 2.0 σχεδιάστηκε για το ποιοτικό έλεγχο των συστημάτων διαγνωστικής απεικόνισης. Επίσης, χρησιμοποιείται για να προσδιοριστεί η «αντίθεση κατωφλίου» ως συνάρτηση της διαμέτρου του αντικειμένου ώστε να σχεδιαστεί σε καμπύλη Contrast-Detail. Το ομοίωμα CDRAD αποτελείται από ένα τετράγωνο δισκίο πλεξιγκλάς (PMMA) με μήκος 265 mm, πλάτος 265 mm και πάχος 10 mm. Το δισκίο περιέχει κυλινδρικές οπές όπου κάθε οπή έχει ακριβή διάμετρο και βάθος (ανοχές: 0,03 mm.) Στο δισκίο έχει χαραχθεί ένα μοτίβο γραμμής, το οποίο επεξεργάστηκε με led που περιέχει χρώμα. Η εικόνα των ακτίνων-Χ θα δείχνει 225 τετράγωνα διατεταγμένα σε 15 στήλες και 15 σειρές. Σε κάθε τετράγωνο υπάρχουν ένα ή δύο σημεία, που είναι οι εικόνες των οπών. Μία οπή έχουν τα τετράγωνα στις τρεις πρώτες σειρές ενώ οι υπόλοιπες έχουν από δύο οπές. Οι οπές είναι σχεδιασμένες μία να ναι στη μέση και η άλλη βρίσκεται σε μία τυχαία γωνία. Η διάμετρος τους σε κάθε σειρά είναι σταθερή με εκθετικά αυξανόμενο βάθος ενώ σε κάθε στήλη η διάμετρος αυξάνεται εκθετικά και το βάθος παραμένει σταθερό (Πίνακας 1). [6] Η παρακάτω εικόνα δείχνει μια σχηματική αναπαράσταση του ομοιώματος.

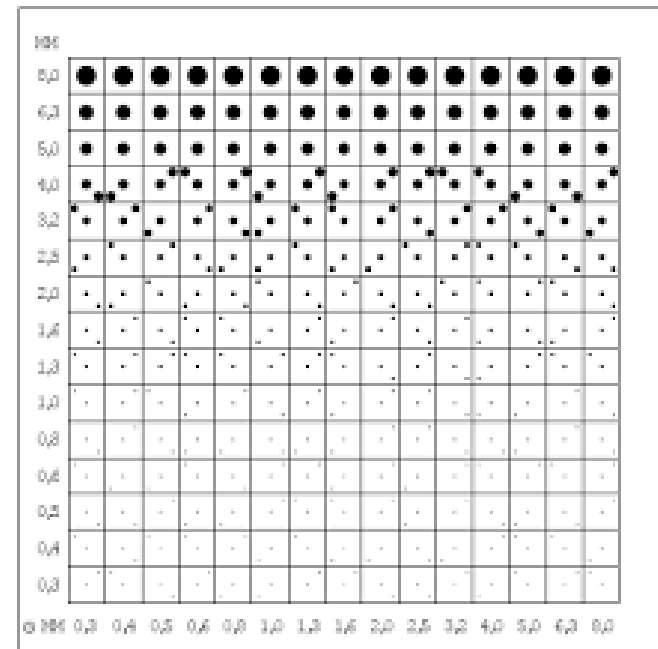

**Εικόνα 1 Σχηματική αναπαράσταση του CDRAD-phantom** (alaraconsultans 1)

**Πίνακας 1 Βάθος και διάμετρος των οπών μέσα στο ομοίωμα**

<span id="page-22-1"></span><span id="page-22-0"></span>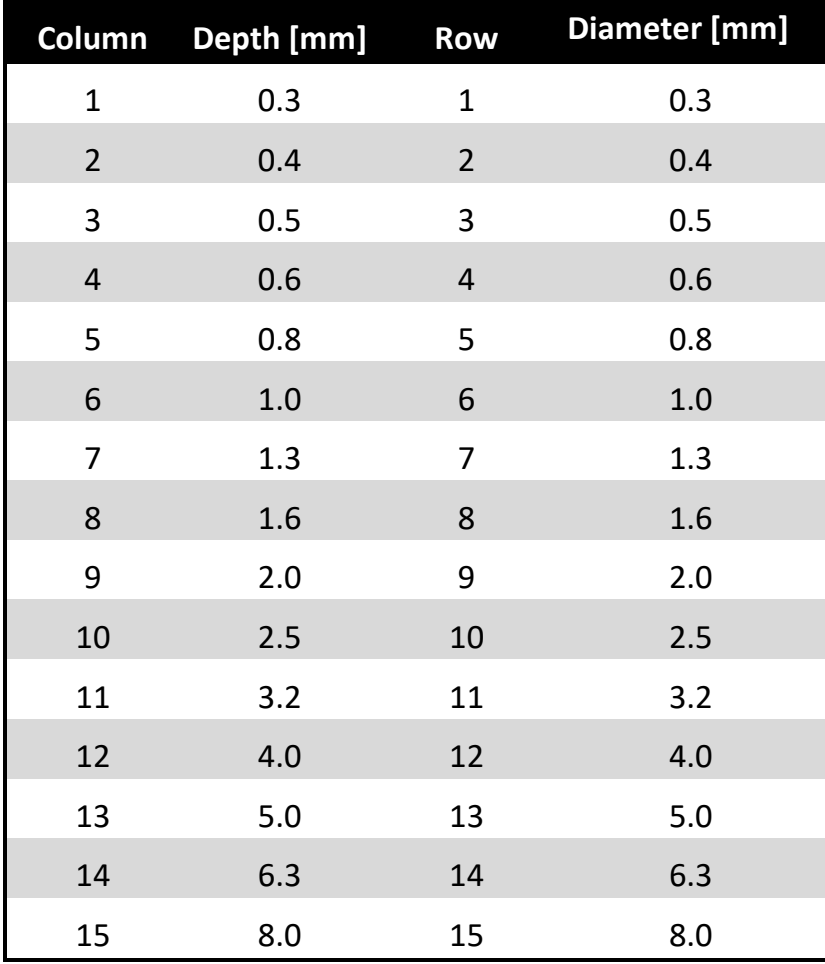

#### <span id="page-23-0"></span>2.3.1 Οδηγίες χρήσης του ομοιώματος

Το ομοίωμα τοποθετείται στη τράπεζα εξέτασης πάνω από τον αυτόματο έλεγχο έκθεσης (AEC) και την κασέτα. Για την καλύτερη προσομοίωση του πάχους του ασθενούς τοποθετούμε όσες πλάκες πλεξιγκλάς χρειάζονται. Τέλος, πρέπει να γίνουν κάποιες επιλογές σχετικά με την τεχνική έκθεσης όπως η δυνατότητα του σωλήνα, το εστιακό μέγεθος του σημείου, με ή χωρίς πλέγμα και χειροκίνητη ή αυτόματη έκθεση. Οι εικόνες πρέπει να έχουν σχεδόν τις ίδιες πυκνότητες (περίπου 1,5 OD) σε μια θέση αναφοράς στο φιλμ και αυτό ελέγχεται μετά την επεξεργασία του φιλμ. [6] Μετά τα πιθανά αποτελέσματα από την χρήση του ομοιώματος θα ακολουθήσουν τα εξής:

•σύγκριση της ποιότητας εικόνας με διάφορους συνδυασμούς φιλμ-οθόνης,

•προσδιορισμός της βέλτιστης πυκνότητας του υποβάθρου με διακύμανση της πυκνότητας,

•προσδιορισμός της βέλτιστης τεχνικής έκθεσης με τη μεταβολή του δυναμικού του σωλήνα,

•σύγκριση της ποιότητας εικόνας σε διάφορα πάχη αντικειμένων με διακύμανση της ποσότητας Plexiglas σε σταθερή πυκνότητα και

•επίδραση του φιλτραρίσματος με παραλλαγή του προστιθέμενου πάχους φίλτρου.

#### <span id="page-23-1"></span>2.3.2 Αξιολόγηση της εικόνας του ομοιώματος

Η αξιολόγηση της εικόνας του ομοιώματος γίνεται με βάση του σχεδίου διόρθωσης στο οποίο ο παρατηρητής έχει τρεις δυνατότητες. Η πρώτη επιλογή είναι να επισημάνει την εκκεντρική οπή στην πραγματική θέση και το δηλώνει με την λέξη TRUE(T), η δεύτερη επιλογή είναι να επισημάνει την εκκεντρική οπή σε λανθασμένη θέση με την λέξη FALSE(F) και η τρίτη επιλογή είναι να μην υποδείξει καθόλου την εκκεντρική οπή και το δηλώνει με την λέξη ΝΟΝΕ (Ν). Την εικόνα την αξιολογούν τουλάχιστον τρείς (3) έμπειροι παρατηρητές, για πιο ακριβή αποτελέσματα, και όλες οι παρατηρήσεις τους για την αξιολόγηση ενός συγκεκριμένου πεδίου θα αναφέρονται πάντα στις αρχικές παρατηρήσεις για τους πλησιέστερους γείτονες.

Κατά την διαδικασία αξιολόγησης υπάρχουν δύο βασικοί κανόνες. Ο πρώτος κανόνα είναι ότι για να θεωρηθεί αληθής μια επιλογή ΤRUE (T) πρέπει να υποδειχθούν δύο (2) ή περισσότεροι πλησιέστεροι γείτονες ΤRUE (Τ). Ο δεύτερος κανόνας είναι για να θεωρηθεί αληθής η επιλογή FALSE (F) ή αντίστοιχα να μην υποδείξει κάποιος οπή, πρέπει να υποδειχθούν σωστά τρείς (3) ή τέσσερεις (4) πλησιέστεροι γείτονες. Παρόλα αυτά υπάρχουν και οι εξαιρέσεις στους κανόνες. Πιο συγκεκριμένα, όταν μία επιλογή ΤRUE (Τ) έχει μόνο δύο (2) πλησιέστερους γείτονες στις άκρες του φαντάσματος για να θεωρηθεί αληθής απαιτείται μόνο ένας (1) σωστός υποδεικνυόμενος πλησιέστερος γείτονας ενώ όταν μία επιλογή FALSE (F) ή μην υποδείξει οπής έχει μόνο δύο (2)

πλησιέστερους γείτονες για να θεωρηθεί αληθής θα πρέπει και οι δύο πλησιέστεροι γείτονες να υποδεικνύονται σωστά.

Στο τέλος με το σύνολο των αποτελεσμάτων μπορεί να δημιουργηθεί ένα γράφημα, το οποίο το βάθος της τρύπας απεικονίζεται στη διάμετρο της οπής και έπειτα να σχεδιαστεί η καμπύλη μέσω των πεδίων κατωφλίου η οποία ονομάζεται καμπύλη Contrast-Detail. Η καμπύλη του παρατηρητή που θα έχει την καλύτερη απόδοση στην αξιολόγηση θα βρίσκεται περισσότερο στο κάτω αριστερό τμήμα της εικόνας.

Το καλύτερο απεικονιστικό σύστημα θα είναι αυτό που στην εικόνα θα γίνονται ορατές οι μικρότερες λεπτομέρειες και αντιθέσεις. Στην περίπτωση σύγκρισης απόδοσης απεικόνισης διαφορετικών συστημάτων, ο παρατηρητής πρέπει να είναι ο ίδιο και να αξιολογεί ταυτόχρονα τις εικόνες του ομοιώματος οι οποίες δημιουργήθηκαν σε ίδιες συνθήκες. [6]

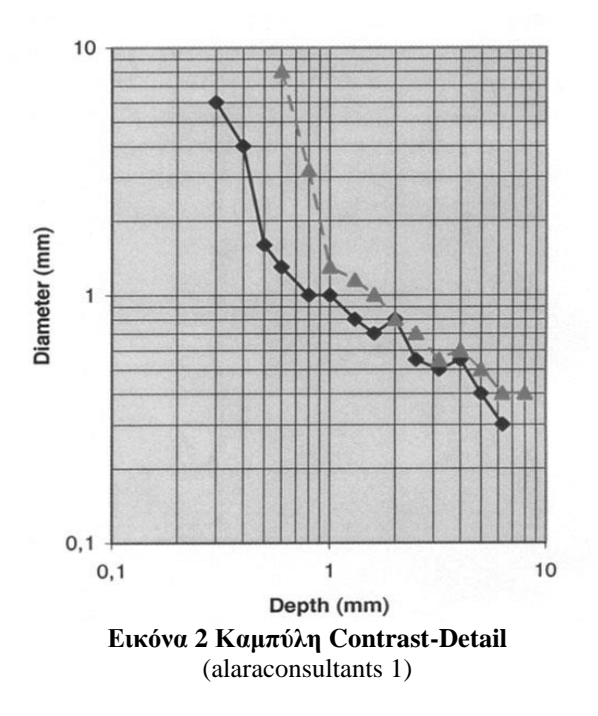

#### <span id="page-24-1"></span><span id="page-24-0"></span>2.4 Ομοιώματα στην κτηνιατρική απεικόνιση

#### **Ομοίωμα NEMA NU4 Micro-PET**

Το ομοίωμα NEMA NU 4-2008 μπορεί να χρησιμοποιηθεί για τη λήψη μετρήσεων ενός προκλινικού συστήματος PET (τομογραφία εκπομπής ποζιτρονίων) την απεικόνιση μικρών ζώων σύμφωνα με το NEMA Standards Publication NU 4. Επιτρέπει στο χρήστη να μετρήσει την ποιότητα της εικόνας καθώς και την ακρίβεια τόσο της εξασθένησης όσο και της διόρθωσης της διασποράς. Το ομοίωμα χωρίζεται σε δύο μέρη και έχει κατασκευαστεί από πλεξιγκλάς. Το πρώτο μισό μέρος, το οποίο είναι μια μεγάλη κοιλότητα με διαστάσεις 30mm, είναι γεμάτο με ισότοπο. Μέσα στην κοιλότητα

εμπεριέχονται δυο πολύ μικρότερες κοιλότητες οι οποίες γεμίζουν με νερό και αέρα. Το δεύτερο μέρος του αποτελείται από πέντε κοιλότητες συγκεκριμένων διαστάσεων. Η εξωτερική διάμετρος του είναι 33,5 mm και έχει μήκος 63 mm. [7]

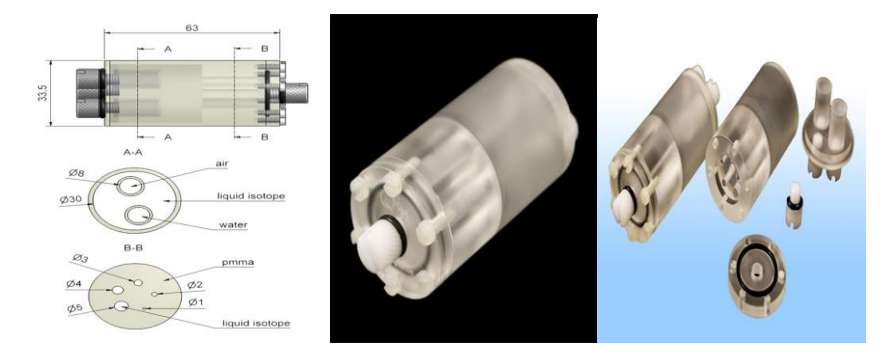

**Εικόνα 3 Mouse Phantom NEMA NU 4-2008** (grm 1)

#### <span id="page-25-0"></span>**Ομοίωμα σκύλου Dog Phantom**

Το ομοίωμα σκύλου είναι ένα ρεαλιστικό ομοίωμα ενήλικου θηλυκού σκύλου πλήρους μεγέθους με πλάτος 110 cm, μήκος 40 cm και πάχος 30 cm για πολλαπλές εφαρμογές στον τομέα της κτηνιατρικής διαγνωστικής. Το βάρος του ομοιώματος είναι 24 κιλά. Κατασκευάστηκε με μείγμα ουρεθάνης και τα συνθετικά οστά του διατίθενται σε δύο επιλογές με βάση την ουρεθάνη ή την εποξική ρητίνη. Το ομοίωμα σχεδιάστηκε για την πλήρη προσομοίωση των διαφορετικών παθολογιών που μπορεί να συναντήσει ο κτηνίατρος σε ένα σκύλο και χρησιμοποιείται για ερευνητικούς και εκπαιδευτικούς σκοπούς. Επιπλέον, εμπεριέχει όλα τα εσωτερικά όργανα, τα οποία μπορούν να αφαιρεθούν ανάλογα με τη χρήση του ομοιώματος, αλλά και τις δομές των οστών σε φυσικό μέγεθος. Σχεδιάστηκε με σκοπό την εκπαίδευση στις ακτίνες-Χ στον τομέα της κτηνιατρικής αλλά ταυτόχρονα και σε άλλες διαγνωστικά απεικονιστικά συστήματα όπως στο υπερηχογράφημα και στη μαγνητική τομογραφία. Ο χρήστης έχει την δυνατότητα να προσαρμόσει εκείνος όπως θέλει το ομοίωμα για συγκεκριμένες εκπαιδευτικές εφαρμογές. [30]

<span id="page-25-1"></span>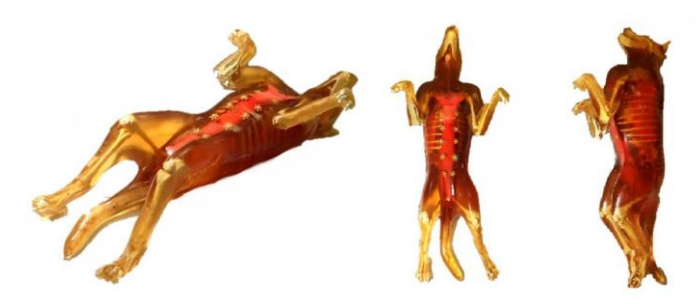

**Εικόνα 4 Dog Phantom - X Ray Training** (open medis 1)

### ΣΧΕΔΙΑΣΜΟΣ ΟΜΟΙΩΜΑΤΟΣ ΓΙΑ ΧΡΗΣΗ ΣΤΗΝ ΚΤΗΝΙΑΤΡΙΚΗ ΑΠΕΙΚΟΝΙΣΗ ΑΚΤΙΝΩΝ Χ **Ομοίωμα Rat Phantom για απεικόνιση ακτίνων-Χ, υπερήχων και μαγνητικής τομογραφίας**

Το ομοίωμα ποντικιού είναι ένα ανατομικό ομοίωμα κατάλληλο για μεθόδους απεικόνισης με ακτίνες-Χ, μαγνητικής τομογραφίας και υπερήχους. Η χρήση του ομοιώματος είναι κυρίως για τον έλεγχο και τη βαθμονόμηση διαφόρων ιατρικών συσκευών απεικόνισης και αποτελείται από τις ακόλουθες εσωτερικές δομές: έναν πλήρη σκελετό, τη καρδιά, τους πνεύμονες, το διάφραγμα, το συκώτι, τα νεφρά, το πάγκρεας και τη σπλήνα. Τα εσωτερικά χαρακτηριστικά μπορούν επίσης να τροποποιηθούν ως προς το σχήμα και τις ιδιότητες ώστε να ταιριάζουν στις ανάγκες οποιουδήποτε συγκεκριμένου ερευνητικού έργου βιοϊατρικής.[39]

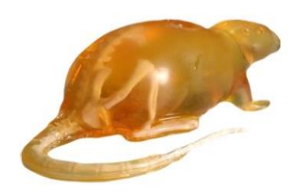

**Εικόνα 5 Rat Phantom** (gtsimulators 1)

## <span id="page-26-1"></span><span id="page-26-0"></span>2.5 Εξελίξεις στην κτηνιατρική απεικόνιση

Η ψηφιακή ακτινογραφική απεικόνιση χρησιμοποιείται διαρκώς στο τομέα της κτηνιατρικής. Η χρήση της ακτινοβολίας απαιτεί ευθύνη για τη διατήρηση υψηλής ποιότητας εικόνας. Απαιτούνται χαμηλές δόσεις επειδή οι εργαζόμενοι καλούνται να συγκρατούν το ζώο. Η βελτιστοποίηση των ψηφιακών συστημάτων είναι απαραίτητη για την αποφυγή περιττής έκθεσης, προκαλώντας το φαινόμενο που είναι γνωστό ως δόση ερπυσμού. Μεγάλος αριθμός ομοιωμάτων χρησιμοποιούνται ευρέως για τη βελτιστοποίηση της ποιότητας της εικόνας. [8]

Η Ana Luiza Menegatti Pavan et al (2016) ανέπτυξαν μια αυτοματοποιημένη υπολογιστική μεθοδολογία για την ταξινόμηση και τον ποσοτικό προσδιορισμό των ιστών (πνευμονικού ιστού, λιπώδους ιστού και μυϊκού ιστού) στην υπολογιστική τομογραφία του στήθους ενός σκύλου. Για το σκοπό αυτό, κατασκευάστηκαν τέσσερα ομοιώματα για ραχιαία και πλευρική όψη. Συμπερασματικά, η παρούσα μεθοδολογία επιτρέπει την ανάπτυξη ομοιωμάτων θώρακος του σκύλου και πιθανώς άλλων περιοχών του σώματος. Το συγκεκριμένο ομοίωμα μπορεί να χρησιμοποιηθεί σε μελλοντικές εργασίες για τη βελτιστοποίηση των κτηνιατρικών ακτινογραφικών διαδικασιών. Τα ομοιώματα αποτελούνται από πλάκες Lucite που προσομοιώνουν μαλακούς ιστούς (μυϊκός ιστός και λιπώδης ιστός) και αλουμινόχαρτο μεταξύ των πλακών Lucite που προσομοιώνουν το οστό. Ένα κενό αέρα εισήχθη για προσομοίωση του πνευμονικού ιστού. [8]

Ο Julian R. Perks et al (2015) δημιούργησαν ένα ομοίωμα ποντικιού με σκοπό την εκτίμηση της ακριβείς δοσολογίας της ιοντίζουσας ακτινοβολίας από έναν κλινικό γραμμικό επιταχυντή και στη συνέχεια τη βελτίωσή της εντός του 1% της καθορισμένης δόσης. Το ομοίωμα σχεδιάστηκε για να προσομοιώσει μια σειρά ερευνητικών ερωτημάτων, συμπεριλαμβανομένης της ακτινοβόλησης των όγκων των πνευμόνων και των πρωτογενών υποδόριων ή ορθοτοπικών όγκων για πειραματισμό στην ανοσοθεραπεία. [9]

Η Eric P. Visser et al (2011) σχεδίασαν και κατασκεύασαν ένα ομοίωμα ποιοτικού ελέγχου με μικρότερες εσωτερικές δομές και εξωτερική διάμετρο από το ομοίωμα ΝΕΜΑ ΝU 4. Οι σχετικές παράμετροι του ομοιώματος προσαρμόστηκαν από το NEMA NU 4. Επίσης, προσδιορίστηκε μια πρόσθετη παράμετρος, η ευαισθησία ολόκληρου του σώματος, δεδομένου ότι αυτό θεωρήθηκε σχετικό ενόψει του μεταβλητού μεγέθους του πεδίου προβολής και της χρήσης πολλαπλών θέσεων κλίνης όπως συναντάμε στους μοντέρνους σαρωτές ζώων SPECT. Η χρησιμότητα του ομοιώματος αποδείχθηκε για 99m Tc σε έναν σαρωτή USPECT-II που λειτουργούσε σε λειτουργία σάρωσης ολόκληρου του σώματος χρησιμοποιώντας ένα ποντίκι πολλαπλών οπών με διάμετρο 0,6 mm. [10]

Ο Silas Leavesley et al (2008) σχεδίασαν ένα ομοίωμα οπτικού ιστού παρόμοιο με τα ομοιώματα που χρησιμοποιούνται στην απεικόνιση ακτίνων-Χ αλλά με προοδευτικά παχύτερα τμήματα υλικού απορρόφησης ακτίνων-Χ. Ο σκοπός τους ήταν να εκτιμήσουν την πραγματική ευαισθησία ενός απεικονιστή φθορισμού μικρών ζώων. Με αυτό τον τρόπο δημιούργησαν ομοιώματα οπτικών ιστών με σκοπό τον έλεγχο ποιότητας και βαθμονόμηση συστημάτων απεικόνισης φθορισμού μικρών ζώων. Αυτό είναι ένα χρήσιμο εργαλείο που μπορεί να συμβάλει στη βαθμονόμηση των συστημάτων φθορισμού μικρών ζώων που βρίσκονται στην αγορά. [11]

## <span id="page-28-0"></span>3 ΤΡΙΣΔΙΑΣΤΑΤΗ ΕΚΤΥΠΩΣΗ (3D PRINTING)

Η διαδικασία που απαιτείται για το σχεδιασμό ενός αντικειμένου είναι σύνθετη με πολλά ενδιάμεσα στάδια, κάτι που συνήθως ονομάζουμε γενικά παραγωγή. Παλιότερα, για τη μετάβαση από τον σχεδιασμό στο αντικείμενο ήταν απαραίτητη η διαμεσολάβηση πολλών εργατών που χρησιμοποιούσαν τα εργαλεία, την εμπειρία και τις δεξιότητές τους για την υλοποίηση του σχεδίου. Πλέον σε πολλούς τομείς της παραγωγής, εμπλέκονται όλο και περισσότερα συστήματα αυτοματισμού που βασίζονται στη ρομποτική. Την σημερινή εποχή στο τομέα της αυτοματοποίησης έχουν αναπτυχθεί νέες τεχνικές και μηχανές τρισδιάστατης εκτύπωσης, οι οποίες επιτυγχάνουν την άμεση μετάβαση από το ψηφιακό κόσμο στο κόσμο των φυσικών αντικειμένων. Η διαδικασία αυτή ονομάζεται άμεση ή ταχεία παραγωγή. [12]

Η τρισδιάστατη εκτύπωση είναι μια διαδικασία που αποτελείται από δύο θεμελιώδεις καινοτομίες: τον χειρισμό αντικειμένων στην ψηφιακή τους μορφή και την κατασκευή νέων σχημάτων με την προσθήκη υλικού. Η τεχνολογία έχει επηρεάσει την πρόσφατη ανθρώπινη ιστορία πιθανότατα περισσότερο από οποιοδήποτε άλλο πεδίο. Η πιο βασική αρχή διαφοροποίησης πίσω από την τρισδιάστατη εκτύπωση είναι ότι πρόκειται για μια διαδικασία κατασκευής πρόσθετων. Πιο συγκεκριμένα η τρισδιάστατη εκτύπωση είναι μια ριζικά διαφορετική μέθοδος παραγωγής που βασίζεται σε προηγμένη τεχνολογία που δημιουργεί εξαρτήματα, μέσω της εναπόθεσης και συγκόλλησης διαδοχικών λεπτών στρώσεων υλικού, της κλίμακας των milimetre (mm). Αυτό είναι ουσιαστικά το διαφορετικό από τις άλλες υπάρχουσες παραδοσιακές τεχνικές κατασκευής που περιλαμβάνουν αφαιρετικές μεθόδους ή διαδικασίες χύτευσης με την χρήση εργαλειομηχανών όπως τόρνο, φρέζα, δράπανο, εργαλεία χειρός ή αυτοματοποιημένων μηχανών CNC. [12]

#### <span id="page-28-1"></span>3.1 Ιστορική αναδρομή

Ο συγγραφέας επιστημονικής φαντασίας, Arthur C. Clarke, ήταν ο πρώτος που περιέγραψε τις βασικές λειτουργίες ενός 3D εκτυπωτή το 1964. Οι πρώτες τεχνολογίες 3D εκτύπωσης εμφανίστηκαν στα τέλη της δεκαετίας του 1980, όπου την εποχή εκείνη ονομάστηκαν τεχνολογίες ταχείας προτυποποίησης - Rapid Prototyping (RP). Η ταχεία προτυποποίηση εξασφάλιζε την γρήγορη και οικονομικά αποδοτική μέθοδος δημιουργίας πρωτοτύπων και η πρώτη πατέντα σχεδιάστηκε και εκτυπώθηκε το 1981. [13]

Το 1986, δημοσιεύτηκε πατέντα για συσκευές στερεολιθογραφίας (SL) από τον Charles (Chuck) Hull. Η συγκεκριμένη πατέντα έδινε την δυνατότητα στους σχεδιαστές να δημιουργήσουν τρισδιάστατα μοντέλα κάνοντας χρήση ψηφιακών δεδομένων. Ο Charles (Chuck) Hull ήταν αυτός που ίδρυσε την

εταιρεία 3D Systems Corporation η οποία δραστηριοποιείται στον τομέα της 3D εκτύπωσης ακόμη και σήμερα με μεγάλη επιτυχία. Ο Hull δημοσίευσε μια σειρά διπλωμάτων ευρεσιτεχνίας για την έννοια της τρισδιάστατης εκτύπωσης, πολλές από τις οποίες χρησιμοποιούνται στις σημερινές διαδικασίες. [13]

Το 1989 εκδόθηκε η πατέντα μεθόδου 3D εκτύπωσης, της επιλεκτικής σύντηξης με την χρήση λέιζερ υψηλής ισχύος (Selective Laser Sintering, SLS) η οποία αγοράστηκε από την εταιρία 3D Systems. Την ίδια χρονιά ο Scott Crump υπέβαλλε πατέντα ευρεσιτεχνίας μεθόδου εκτύπωσης, την λεγόμενη Μοντελοποίηση Εναπόθεσης Τηγμένου Υλικού (Fused Deposition Modeling). Άλλες διαδικασίες 3D εκτύπωσης που εμφανίστηκαν είναι η Συγκόλληση Λεπτών Φύλλων (LOM) από τον Michael Feygin, η Βαλλιστική Κατασκευή Σωματιδίων (BPM) από τον William Masters, η «Τρισδιάστατης Εκτύπωσης» (3DP) από τον Emanuel Sachs και η ωρίμανση στερεού εδάφους (SGC) από τον Itzchak Pomerantz. Φαίνεται ότι στη δεκαετία του '90 υπήρχε ένας αυξανόμενος αριθμός εταιρειών στην αγορά της ταχείας προτυποποίησης, αλλά μόνο τρεις παραμένουν σήμερα οι - 3D Systems, EOS και Stratasys.[14]

Η 3D Systems Corporation το 1992 δημιούργησε την πρώτη μηχανή στερεολιθογραφικών συσκευών (SLA). Χρησιμοποίησε ένα υπεριώδες λέιζερ για να στερεοποιήσει τα φωτοπολυμερή, και να κατασκευάσει μια πολύπλοκη δομή με διαστρωμάτωση (layer-by-layer). Μετά από κάποια χρόνια χωρίς σημαντικά επιτεύγματα φτάσαμε το 1999 όπου πραγματοποιήθηκε στο Ινστιτούτο Αναζωογονητικής Ιατρικής του Wake Forest η πρώτη μεταμόσχευση ενός τρισδιάστατου εκτυπωμένου οργάνου σε άνθρωπο. [15]

Εν συνεχεία, το 2002 η πρώτη μηχανή SLS ή οποία χρησιμοποιεί λέιζερ με σκοπό την τήξη υλικών σε προϊόντα 3D γίνεται πραγματικότητα κάτι που σήμανε την αρχή για μαζική κατασκευή ανταλλακτικών και προσθετικών. Μέσα στην ίδια χρονιά κατασκευάστηκε και το πρώτο τρισδιάστατο λειτουργικό νεφρό. [16]

Το 2005, ένας βρετανός επιστήμονας ο Δρ Adrian Bowyer ανέπτυξε το πρώτο τρισδιάστατο εκτυπωτή που είχε τη δυνατότητα να εκτυπώνει σε χαμηλό κόστος πολλά από τα μέρη του. Μια εφεύρεση που προκάλεσε την σύγκρουση με την κίνηση ανοιχτού κώδικα Η πρωτοβουλία αυτή ονομάστηκε RepRap και χρησιμοποιούσε μια τεχνική κατασκευής πρόσθετων που ονομάζεται κατασκευή συντηγμένων ινών (FFF) η οποία τοποθετούσε το υλικού σε στρώσεις. Ένα πλαστικό νήμα ξετυλιγόταν από ένα πηνίο, έλιωνε και στην συνέχεια συντηκόταν για την κατασκευή του εξαρτήματος. Με αυτό τον τρόπο ήθελε να καταστήσει τις τεχνολογίες 3D εκτύπωσης προσβάσιμες σε όλους. Έτσι το 2008, παρουσιάζεται από τον Δρ Adrian Bowyer ο πρώτος εκτυπωτής αυτού του

είδους, επιτρέποντας τους χρήστες που έχουν ήδη έναν εκτυπωτή να φτιάχνουν περισσότερους εκτυπωτές και για τους φίλους τους. [13,15]

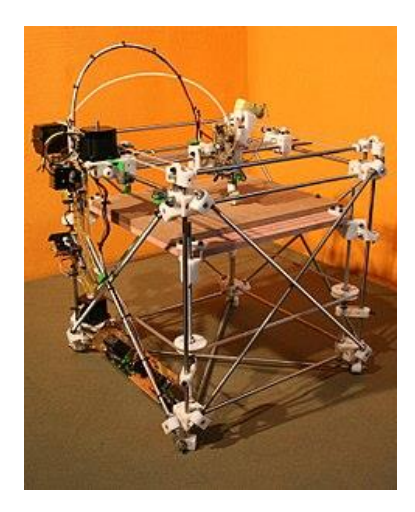

**Εικόνα 6 Ο εκτυπωτής RepRap, έκδοση 1.0 (Darwin)** (Wikipedia 1)

<span id="page-30-0"></span>Το 2007, στην αγορά βγήκε διαθέσιμος ο πρώτος 3D εκτυπωτής αξίας κάτω από 10.000\$ από τα 3D Systems, αλλά ο εκτυπωτής δεν έκανε πολλές πωλήσεις. [14]

Το 2008, εκτυπώθηκε το πρώτο τρισδιάστατο πόδι ανθρώπου. Το πόδι είχε όλα τα μέρη του (γόνατο, πατούσα, κουτεπιέ κλπ) εκτυπωμένα χωρίς να απαιτείται η συναρμολόγησή τους. [16]

Το 2009, οι τρισδιάστατοι εκτυπωτές DIY kits εισέρχονται στην αγορά. Η εταιρέια MakerBot Industries ξεκινά να πουλάει τους εκτυπωτές DIY kits, οι οποίοι επιτρέπουν στους αγοραστές να κατασκευάζουν τα δικά τους 3D προϊόντα. Στο κλάδο της ιατρικής, για πρώτη φόρα η εταιρία Organovo εκτυπώνει τρισδιάστατα αιμοφόρα αγγεία. [16]

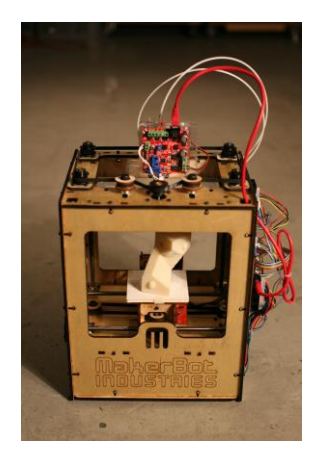

**Εικόνα 7 Ο εκτυπωτής Marketbot** (bizarnews 1)

<span id="page-30-1"></span>Το 2011, μηχανικοί στο Πανεπιστήμιο του Σαουθάμπτον σχεδιάζουν και πετούν το πρώτο τρισδιάστατο μη επανδρωμένο αεροπλανάκι αεροσκάφος στον κόσμο. Αυτό το μη επανδρωμένο

αεροσκάφος κατασκευάστηκε μέσα σε επτά ημέρες με προϋπολογισμό £ 5.000. Επίσης, μέσα στην ίδια χρονιά κυκλοφόρησε το πρώτο 3D εκτυπωμένο αυτοκίνητο από την Kor Ecologic στο συνέδριο TEDxWinnipeg. [15]

Το 2012, πραγματοποιήθηκε η πρώτη εκτύπωση ενός τρισδιάστατου προσθετικού κάτω σαγονιού στην Ολλανδία, το οποίο στη συνέχεια εμφυτεύεται σε μια 83χρονη γυναίκα. [16]

Το 2014, ερευνητές σε Πανεπιστήμιο της Αγγλίας δημιουργούν τη πρώτη τρισδιάστατη ανθρώπινη καρδια για ερευνητικό σκοπό.

Το 2015, η εταιρεία startup Carbon3D που ασχολείται με το 3D Printing κέρδισε την εμπιστοσύνη της Google με αποτέλεσμα η Google να επενδύει πάνω της 100 εκατομμύρια δολάρια.

Το 2016, ο γίγαντας της εκτύπωσης HP εισήλθε στην αγορά κατασκευής προσθέτων και πιο συγκεκριμένα στη τεχνολογία τρισδιάστατης εκτύπωσης.

Το 2017 ήταν μια πολυάσχολη χρονιά στην 3D εκτύπωση και την κατασκευή πρόσθετων. Οι εταιρείες 3D εκτύπωσης έλαβαν επενδύσεις εκατοντάδων εκατομμυρίων δολαρίων, ανακοίνωσαν τις προθέσεις τους για κατασκευή τρισδιάστατων τυπωμένων σούπερκαρ και ιπτάμενων αυτοκινήτων και μεγάλες εταιρείες όπως η GE και η HP εισήρθαν στο κόσμο της 3D εκτύπωσης. Το 2017 ήταν επίσης έτος 3D εκτύπωσης μετάλλων αντί των συνηθισμένων πλαστικών, με πολλές εταιρείες να προσπαθούν να δημιουργήσουν μεταλλικούς 3D εκτυπωτές.

Το 2018 η εκτύπωση 3D απέκτησε ένα σημαντικό πλεονέκτημα στο τομέα της αρχιτεκτονικής. Τα πρώτα τρισδιάστατα τυπωμένα σπίτια γίνονται πραγματικότητα χάρη στις εκτυπώσεις από μεγάλης διάστασης τρισδιάστατους εκτυπωτές, με αποτέλεσμα την εκτύπωση πραγματικών σπιτιών όπου μπορούν να ζήσουν οικογένειες. Για παράδειγμα, στη Γαλλία μία οικογένεια μετακόμισε σε ένα τρισδιάστατο τυπωμένο σπίτι. Επίσης, εκείνη την χρονιά παρατηρήθηκε ένα αυξανόμενο ενδιαφέρον της αυτοκινητοβιομηχανίας για την κατασκευή πρόσθετων. Πράγματι, η Bugatti, η γαλλική αυτοκινητοβιομηχανία χρησιμοποίησε ορισμένα τρισδιάστατα τυπωμένα ανταλλακτικά στο νέο της αυτοκίνητο, το Divo Supercar. Ακόμα, η BigRep δημιούργησε την πρώτη τρισδιάστατη τυπωμένη μοτοσικλέτα δείχνοντας ότι είναι πλέον δυνατή η 3D εκτύπωση ενός ολόκληρου οχήματος. Ο σχεδιασμός της ήταν αρκετά εντυπωσιακός και η κατασκευή των προσθέτων ήταν πραγματικά εντυπωσιακή. Όλα τα μέρη αυτού του πρωτοτύπου είχαν εκτυπωθεί σε 3D χρησιμοποιώντας την τεχνολογία FFF (Fused Filament Fabrication), εκτός φυσικά από τα ηλεκτρονικά εξαρτήματα. Αυτό σημαίνει ότι το κάθισμα, το πλαίσιο, τα ελαστικά, οι ζάντες και το πιρούνι, που συνέδεαν τον μπροστινό τροχό και τον άξονα με το πλαίσιο, ήταν όλα τρισδιάστατα τυπωμένα. [20]

#### <span id="page-32-0"></span>3.2 Η Μαθηματική εξήγηση

Η τρισδιάστατη εκτύπωση είναι η διαδικασία εκτύπωσης οποιουδήποτε αντικειμένου μέσω της διαδοχικής πρόσθεσης επάλληλων στρώσεων υλικού. Αν όμως αμφισβητήσουμε αυτήν την πρόταση, μπορούμε να βρούμε τρισδιάστατα αντικείμενα που δεν μπορούν να εκτυπωθούν στρώμα ανά στρώμα; Για να εξαφανίσουμε τυχόν δυσπιστίες, υπάρχει η μαθηματική εξήγηση που αποδεικνύει ότι η τρισδιάστατη εκτύπωση είναι εφικτή για οποιοδήποτε πραγματικό αντικείμενο. Το γνωστό θεώρημα του Fubini το οποίο μέσω μαθηματικών εξισώσεων μας επιτρέπει να υλοποιήσουμε την ιδέα ότι οι τρισδιάστατοι εκτυπωτές μπορούν να αναπαραγάγουν τα πάντα (οποιοδήποτε πραγματικό φυσικό αντικείμενο). [17]

#### <span id="page-32-1"></span>3.3 Βασικές Αρχές Και Τρόποι Δημιουργίας

Η επιστήμη της τρισδιάστατης εκτύπωσης αποτελείται από τρία βασικά στάδια. Το πρώτο στάδιο είναι ο σχεδιασμός του αντικειμένου από το χρήστη. Ο σχεδιασμός γίνεται με την βοήθεια λογισμικών όπου έχουν την ονομασία CAD (Computer Aided Design). Τα λογισμικά παρέχουν στο χρήστη την δυνατότητα να δημιουργήσει και να επεξεργαστεί το αντικείμενό του και στις τρεις διαστάσεις. Αφού ολοκληρωθεί ο σχεδιασμός του αντικειμένου έπειτα ακολουθεί η διαδικασία της εκτύπωσης όπου ο χρήστης παρέχει συγκεκριμένες εντολές στον εκτυπωτή ώστε να πραγματοποιηθεί η τρισδιάστατη εκτύπωση του αντικειμένου. Μετά την τελική εκτύπωση του αντικειμένου ο χρήστης έχει τη δυνατότητα τελειοποίησης ή διόρθωσης τυχόν ατελειών του. [18]

Πιο αναλυτικά τα βασικά στάδια για την τρισδιάστατη εκτύπωση είναι τα ακόλουθα:

#### **Δημιουργία ψηφιακού μοντέλου μέσω CAD ή τρισδιάστατης σάρωσης**

Το πρώτο βήμα στη τρισδιάστατη εκτύπωση είναι ο σχεδιασμό ενός 3D μοντέλου μέσω λογισμικού CAD. Τα προκύπτοντα αρχεία CAD είναι οι ψηφιακές αναπαραστάσεις του επιθυμητού αντικειμένου. Μία διαφορετική μέθοδος δημιουργίας ενός ψηφιακού μοντέλου προσφέρουν οι τρισδιάστατοι σαρωτές. Τα συγκεκριμένα μηχανήματα αφού πρώτα σαρώσουν το φυσικό αντικείμενο, στην συνέχεια συλλέγουν τις πληροφορίες που είναι απαραίτητες για τον σχεδιασμό του αντικειμένου, όπως σχήμα και χρώμα, και στο τέλος σχηματίζουν το τρισδιάστατο ψηφιακό μοντέλο.

Οι τρισδιάστατοι σαρωτές με βάση τη μέθοδο σάρωσης που χρησιμοποιούν κατατάσσονται σε δύο κατηγορίες. Στη πρώτη κατηγορία εντάσσονται τα σκάνερ επαφής, τα οποία αποτελούνται από αρθρωτούς βραχίονες έχοντας ελευθερία στην κίνησή τους. Οι βραχίονες αγγίζουν και

αποτυπώνουν το αντικείμενο με την βοήθεια των αισθητήρων που διαθέτουν στις άκρες, οι οποίοι αισθητήρες υπολογίζουν με απόλυτη ακρίβεια τις αποστάσεις και τις γωνίες του αντικειμένου. Η δεύτερη κατηγορία είναι τα λέιζερ, τα οποία στέλνουν δέσμες φωτός προς το αντικείμενο και υπολογίζουν το χρόνο επιστροφής της δέσμης. Με κύριο γνώμονα τον υπολογισμό του χρόνου επιστροφής αποτυπώνουν το σχήμα και το μέγεθος του αντικειμένου.

Η μέθοδος της τρισδιάστατης σάρωσης δεν απαιτεί ειδικές γνώσεις από τον χρήστη και είναι πιο γρήγορη μέθοδος σχεδιασμού αντικειμένου από το μηδέν σε σχέση με την μέθοδο σχεδιασμού μέσω CAD. Το μοναδικό της μειονέκτημα είναι ότι κατά την διαδικασία της σάρωσης του αντικειμένου συλλέγει πληροφορίες μόνο στο εξωτερικό μέρος του ενώ κατά την σχεδίαση μέσω CAD ο χρήστης μπορεί να περιγράψει πλήρως τις λειτουργίες του αντικειμένου και εξωτερικά αλλά και εσωτερικά. [21]

#### **Μετατροπή του μοντέλου CAD σε format STL**

Μετά την ολοκλήρωση της διαδικασίας σχεδιάσεις του τρισδιάστατο μοντέλο μέσω λογισμικού CAD, χρειάζεται η μετατροπή σε φόρμα STL (StereoLithography). Με τον όρο αυτό αναφερόμαστε σε ένα αρχείο STL όπου εκεί αποθηκεύονται όλες οι πληροφορίες σχετικά με τα τρισδιάστατα μοντέλα. Τα αρχεία STL περιγράφουν την επιφανειακή γεωμετρία του 3D αντικειμένου, παραμελώντας άλλα κοινά χαρακτηριστικά του CAD μοντέλου, όπως χρώμα και υφή. Το αρχείο STL χρησιμοποιείται σε συνδυασμό με ένα λογισμικό 3D Slicer όπου αναλαμβάνει το τεμαχισμό του ψηφιακού μοντέλου (αρχείο STL) και δίνει την δυνατότητα στον υπολογιστή να επικοινωνεί με το υλικό του 3D εκτυπωτή. Τέτοιες πλατφόρμες είναι υπεύθυνες για τη δημιουργία G-code, τη μητρική γλώσσα τρισδιάστατων εκτυπωτών. [21,32]

#### **Τεμαχισμός του αρχείου STL**

Το τρίτο στάδιο αφορά την προετοιμασία του ψηφιακού μοντέλου (αρχείο STL) για την εκτύπωση του. Η προετοιμασία θα γίνει κάνοντας χρήση ενός εξειδικευμένου προγράμματος όπου πρώτα θα διαιρέσει το ψηφιακό μοντέλο σε λεπτές εγκάρσιες διατομές και στην συνέχεια θα δημιουργήσει τις κατάλληλες δομές στήριξης του αντικειμένου σε όλο το χρόνο εκτύπωσης του. Ανάλογα με την τεχνική εκτύπωσης που θα χρησιμοποιηθεί εξαρτάται και το πάχος των εγκάρσιων διατομών όπου κυμαίνονται από 0,01 ώς 0,7 mm. Σε πολλά προγράμματα που είναι διαθέσιμα στην αγορά, ο χρήστης μπορεί ο ίδιος να ρυθμίσει το προσανατολισμό, τη θέση και το μέγεθος του ψηφιακού μοντέλου. Ο προσανατολισμός του ψηφιακού μοντέλου παίζει καθοριστικό ρόλο στο τρόπο με τον

οποίο θα κατασκευαστεί το αντικείμενο, διότι ένα αντικείμενο που κατασκευάζεται βάσει των τεχνικών της τρισδιάστατης εκτύπωσης δεν παρουσιάζει όμοιες ιδιότητες και στις τρεις συντεταγμένες X,Y και Z. Παραδείγματος χάρη, τα αντικείμενα στις συντεταγμένες Z και Y είναι πιο στιβαρά και έχουν μεγαλύτερη ακρίβεια σε σχέση με το επίπεδο Z. Επίσης, ο χρόνος κατασκευής ενός αντικειμένου καθορίζεται από το προσανατολισμό του μοντέλου. Αυτό πρακτικά σημαίνει ότι εάν ο σχεδιαστής επιθυμεί να μειώσει το συνολικό χρόνο κατασκευής θα επιλέξει το επίπεδο Z ως την μικρότερη διάσταση του αντικείμενου και ταυτόχρονα θα μειωθεί και ο αριθμός των διαδοχικών λεπτών διατομών. [21]

#### **Κατασκευή του αντικειμένου**

Η κατασκευή του αντικειμένου θα πραγματοποιηθεί από εκτυπωτές τρισδιάστατης εκτύπωσης (3D Printer) χρησιμοποιώντας διάφορα υλικά. Ο χρήστης είναι αυτός που θα επιλέξει το υλικό εκτύπωσης που θα χρησιμοποιήσει ανάλογα με τις ιδιότητες και την χρήση του αντικειμένου του. Οι τρισδιάστατοι εκτυπωτές χρησιμοποιούν διαφορετικές τεχνικές κατασκευής οπού θα αναφερθούν παρακάτω. [21]

#### **Καθαρισμός και τελικό φινίρισμα του μοντέλου**

Το τελευταίο στάδιο απαιτεί την επεξεργασία του εκτυπωμένου αντικειμένου. Μόλις ολοκληρωθεί η εκτύπωση του αντικειμένου ο χρήστης θα αφαιρέσει τις δομές στήριξης και θα αποκολλήσει το αντικείμενο από την πλατφόρμα εκτύπωσης. Οι δομές στήριξης τυπώνονται μαζί με το αντικείμενο με σκοπό την συγκράτηση του. Στην συνέχεια αφού αφαιρεθεί το αντικείμενο από τον εκτυπωτή θα πρέπει να λειανθεί ή να βερνικωθεί χρησιμοποιώντας τον κατάλληλο εξοπλισμό. Η επεξεργασία κάθε αντικειμένου μετά την ολοκλήρωση της εκτύπωσης εξαρτάται από το υλικό που θα έχει χρησιμοποιηθεί. [21]

#### <span id="page-34-0"></span>3.4 Τεχνικές τρισδιάστατης εκτύπωσης

Την σημερινή εποχή υπάρχει ένας αριθμός διαφορετικών τεχνικών 3D εκτύπωσης που χρησιμοποιούνται στην παραγωγή ενός τρισδιάστατου αντικειμένου. Όλες οι τεχνικές τρισδιάστατης εκτύπωσης παρουσιάζουν μερικές βασικές διαφορές μεταξύ τους ως προς τις τεχνολογίες και τα υλικά που χρησιμοποιούν στη διαδικασία. [18]

# <span id="page-35-0"></span>ΣΧΕΔΙΑΣΜΟΣ ΟΜΟΙΩΜΑΤΟΣ ΓΙΑ ΧΡΗΣΗ ΣΤΗΝ ΚΤΗΝΙΑΤΡΙΚΗ ΑΠΕΙΚΟΝΙΣΗ ΑΚΤΙΝΩΝ Χ **Πίνακας 2 Βασικές τεχνικές τρισδιάστατης εκτύπωσης ΒΑΣΙΚΕΣ ΤΕΧΝΙΚΕΣ ΤΡΙΣΔΙΑΣΤΑΤΗΣ ΕΚΤΥΠΩΣΗΣ** Στερεολιθογραφία - Stereolithography (SLA) Ψηφιακή Επεξεργασία Φωτός - Digital Light Processing (DLP) Επιλεκτική σύντηξη με laser - Laser Sintering (LS) / Laser Melting (LM) Κατασκευή Μοντέλων μέσω Εναπόθεσης-Fused Deposition Modeling (FDM), Σύντηξης Διαδοχικών Στρώσεων -Fused Filament Fabrication (FFF) Τρισδιάστατη Εκτύπωση Ink-jet (3Dink-jetPrinting) Συγκόλληση λεπτών φύλλων - Laminated Object Manufacturing (LOM) Τήξη με δέσμη ηλεκτρονίων – Electron Beam Melting (EBM) Ψηφιακή Επεξεργασία Φωτός - Digital Light Processing (DLP)

### **Στερεολιθογραφία (Stereolithography, SLA)**

Μία από τις πιο διαδεδομένες σε χρήση τεχνικές είναι η στερεολιθογραφία (SLA). Η λειτουργία της βασίζεται σε ένα λέιζερ το οποίο στερεοποιεί την υγρή ρητίνη λόγω της υψηλής ισχύος του. Η υγρή ρητίνη βρίσκεται τοποθετημένη στη δεξαμενή του τρισδιάστατου εκτυπωτή. Με λίγα λόγια, αυτή η διαδικασία μετατρέπει το φωτοευαίσθητο υγρό σε τρισδιάστατα αντικείμενα χρησιμοποιώντας λέιζερ χαμηλής ισχύος και φωτοπολυμερισμό.

Κάθε 3D εκτυπωτής SLA αποτελείται από μια δεξαμενή που εμπεριέχει το υγρό φωτοπολυμερές, μία διατρητή πλατφόρμα που ανεβοκατεβαίνει κατά την διάρκεια της εκτύπωσης σύμφωνα με το πάχος του στρώματος όπου συνήθως είναι 0,1mm, το υπεριώδες λέιζερ το οποίο ακολουθεί την κίνηση της πλατφόρμας, και τον υπολογιστή που είναι συνδεδεμένος με τον εκτυπωτή ώστε να ρυθμίζει της κινήσεις του λέιζερ.

Στο τέλος της εκτύπωσης το αντικείμενο αφού πρώτα αφαιρείται από την πλατφόρμα, έπειτα ξεπλένεται από την υπολειπόμενη ρητίνη και τελευταίο στάδιο είναι η τοποθέτησή του σε φούρνο UV. Με την τοποθέτηση στο φούρνο το αντικείμενο θα γίνει πιο σταθερό και θα απόκτηση την υψηλότερη δυνατή ισχύ. [20]

#### **Ψηφιακή Επεξεργασία Φωτός (Digital Light Processing, DLP)**

Η Ψηφιακή Επεξεργασία Φωτός (DLP) είναι μια γρήγορη και με υψηλή ανάλυση τεχνική κατασκευής προσθέτων. Η διαδικασία εκτύπωσης είναι σχεδόν ίδια με αυτή της στερεολιθογραφίας με την μόνη διαφορά ότι το υγρό πολυμερές που βρίσκεται στο κάδο εκτύπωσης εκτίθεται σε φως από έναν προβολέα αντί για λέιζερ που είχαμε στην στερεολιθογραφία. Τα υπόλοιπα βήματα της διαδικασία εκτύπωσης είναι ακριβώς η ίδια. [20]
## **Επιλεκτική σύντηξη με laser - Laser Sintering (LS) / Επιλεκτική τήξη με laser – Selective Laser Melting (LM)**

Η τεχνολογία εκτύπωσης με επιλεκτική σύντηξη λέιζερ (SLS) βασίζεται στην στερεοποίηση μικροσκοπικών σωματιδίων από πλαστικό, κεραμικό ή γυαλί με την χρήση λέιζερ. Τα σωματίδια συντήκονται μέσω της μεγάλης θερμότητας που εκπέμπει το λέιζερ υψηλής ισχύος με σκοπό να σχηματιστεί το τρισδιάστατο αντικείμενο. Τα υλικό εκτύπωσης που χρησιμοποιείται είναι πούδρα η οποία τοποθετείται πάνω από την πλατφόρμα κατασκευής σε ένα λεπτό στρώμα. Το λέιζερ θερμαίνει τη σκόνη με αποτέλεσμα τα σωματίδια της σκόνης να συγχωνεύονται μαζί σε στερεά μορφή αφού πρώτα εντοπίσει τη διατομή του αντικειμένου πάνω στη σκόνη. Μόλις σχηματιστεί το αρχικό στρώμα, η πλατφόρμα της μηχανής SLS πέφτει (συνήθως λιγότερο από 0,1 mm) εκθέτοντας ένα νέο στρώμα σκόνης ώστε το λέιζερ να το εντοπίσει και να το συντήξει μαζί. Αυτή η διαδικασία συνεχίζεται ξανά και ξανά μέχρι να εκτυπωθεί ολόκληρο το αντικείμενο. Όταν το αντικείμενο έχει διαμορφωθεί πλήρως, αφήνεται να κρυώσει στο μηχάνημα πριν αφαιρεθεί. Αυτή η τεχνική εκτύπωσης δεν χρησιμοποιεί στηρίγματα για το αντικείμενο κατά την εκτύπωση του σε αντίθεση με άλλες μεθόδους που το απαιτούν, με αποτέλεσμα το αντικείμενο να μην χρειάζεται περαιτέρω επεξεργασία με το τέλος την εκτύπωσης.

Το SLM είναι μια ακόμη τεχνολογία τρισδιάστατης εκτύπωσης η οποία είναι παρόμοια με το SLS διότι και στις δύο διαδικασίες χρησιμοποιείται η ίδια μέθοδος σύντηξης σε σκόνη. Η κύριες διαφορές που παρουσιάζουν είναι ότι στο SLS το υλικό εκτύπωσης είναι κυρίως πολυμερή από νάιλον ενώ στο SLM το υλικό εκτύπωσης είναι κυρίως μέταλλα και στο SLM είναι απαραίτητα τα στηρίγματα υποστήριξης για την συγκράτηση του αντικειμένου. [20]

# **Κατασκευή Μοντέλων μέσω Εναπόθεσης/ Σύντηξης Διαδοχικών Στρώσεων (FDM - Fused Deposition Modeling / FFF - Fused Filament Fabrication)**

Η Κατασκευή Μοντέλων μέσω Εναπόθεσης (FDM) είναι μια μέθοδος κατασκευής πρόσθετων όπου στρώματα υλικών συντήκονται μαζί σε ένα σχέδιο για τη δημιουργία ενός αντικειμένου. Το υλικό συνήθως λιώνει μόλις περάσει τη θερμοκρασία μετάβασης γυαλιού, έπειτα εξωθείτε πάνω από προηγούμενες εξωθήσεις ή σε μοτίβο δίπλα, με αποτέλεσμα να δημιουργείται ανά επίπεδο και ένα στρώμα αντικειμένου. Ένας τρισδιάστατος εκτυπωτής FDM συμπιέζει ένα πλαστικό νήμα μέσω ενός θερμού άκρου, στην συνέχεια το λιώνει και στο τέλος το τοποθετεί σε στρώματα στο κρεβάτι εκτύπωσης. Όλα τα στρώματα συντήκονται μαζί μέχρι να σχηματίσουν το τελικό αντικείμενο.

Τα περισσότερα είδη υλικών, όπως θερμοπλαστικά, πάστες, σοκολάτα, αλλά και «εξωτικά» υλικά όπως θερμοπλαστικό με έγχυση ξύλου ή μετάλλου, έχουν την δυνατότητα χρησιμοποιηθούν στους

εκτυπωτές FDM. Το FDM είναι ευρέως αποδεκτό ως ο απλούστερος τρόπος επίτευξης 3D εκτύπωσης διότι είναι ο πιο φθηνός και αρκετά αποτελεσματικός τρόπος εκτύπωσης τρισδιάστατων αντικειμένων. [20]

#### **Τρισδιάστατη Εκτύπωση Ink-jet (3Dink-jetPrinting)**

Το material jetting (MJ) είναι μια από τις ταχύτερες και ακριβέστερες τεχνολογίες 3D εκτύπωσης. Κατασκευάζει εξαρτήματα χρησιμοποιώντας υγρά σταγονίδια φωτοπολυμερούς, τα οποία σκληρύνονται σε στερεά με υπεριώδες φως. Επειδή η ρητίνη φωτοπολυμερούς ψεκάζεται σε σταγονίδια πριν στερεοποιηθεί, το MJ συγκρίνεται συχνά με τη διαδικασία 2D inkjet. Ωστόσο, ενώ οι εκτυπωτές inkjet εναποθέτουν μόνο ένα στρώμα σταγονιδίων μελανιού, ο MJ δημιουργεί στρώμα πάνω σε στρώμα έως ότου ολοκληρωθεί το αντικείμενο.

Το MJ είναι επίσης πολύ παρόμοιο με το SLA, δεδομένου ότι χρησιμοποιεί μια πηγή υπεριώδους φωτός για την σκλήρυνσης της ρητίνης. Εδώ, η διαφορά είναι ότι οι εκτυπωτές 3D MJ ψεκάζουν εκατοντάδες μικροσκοπικά σταγονίδια κάθε φορά, ενώ οι εκτυπωτές SLA 3D διαθέτουν ένα ολόκληρο δοχείο ρητίνης, το οποίο τήκεται επιλεκτικά (με βάση το σημείο) με λέιζερ.

Τα κύρια εξαρτήματα ενός εκτυπωτή MJ 3D είναι οι κεφαλές εκτύπωσης, οι πηγές υπεριώδους ακτινοβολίας, η πλατφόρμα κατασκευής και το δοχείο υλικού. Οι κεφαλές εκτύπωσης και οι πηγές φωτός αναρτώνται κατά μήκος του ίδιου άξονα Χ. Η διαδικασία εκτύπωσης ξεκινά με την έκχυση της ρητίνης στο δοχείο υλικού. Ακριβώς όπως το SLA, η MJ χρησιμοποιεί θερμοσκληρυνόμενη ρητίνη φωτοπολυμερούς, που σημαίνει ότι πρέπει να θερμανθεί (μεταξύ 30 και 60 ° C) για να επιτευχθεί το κατάλληλο ιξώδες.

Καθώς ο άξονας Χ αρχίζει να κινείται σε όλη την πλατφόρμα κατασκευής, οι κεφαλές εκτύπωσης αρχίζουν εκλεκτικά να εκτοξεύουν εκατοντάδες μικροσκοπικά σταγονίδια ρητίνης. Ακολουθούν οι κεφαλές εκτύπωσης (οι πηγές υπεριώδους φωτός), οι οποίες σκληραίνουν αμέσως την ψεκασμένη ρητίνη. Αφού ολοκληρωθεί ένα ολόκληρο επίπεδο, η πλατφόρμα κατασκευής πέφτει ένα επίπεδο σε ύψος και η διαδικασία επαναλαμβάνεται έως ότου ολοκληρωθεί το αντικείμενο. Οι πολλαπλές κεφαλές εκτύπωσης παρέχουν το πλεονέκτημα της εκτύπωσης πολλαπλών υλικών ταυτόχρονα.

Μια νέα τεχνολογία 3D εκτύπωσης είναι το Binder jetting (BJ) την οποία πολλοί τρισδιάστατοί εκτυπωτές χρησιμοποιούν. Κυρίο χαρακτηριστικό αυτής της τεχνικής για την κατασκευή στερεών εξαρτημάτων είναι το υλικό που χρησιμοποιεί το οποίο είναι πούδρες που σε συνδυασμό με υγρούς συνδετικούς παράγοντες σχηματίζουν το αντικείμενο. Ένας BJ 3D εκτυπωτής αποτελείται από πολλαπλές κεφαλές εκτύπωσης, είναι κάδο πούδρας, μια πλατφόρμα κατασκευής, ένα

θερμοσυσσωρευτή και ένα δοχείο υλικού. Η διαδικασία εκτύπωσης είναι ιδιά με την τεχνική SLS με την μόνη διαφορά ότι η σκόνη δεν θερμαίνεται. [20]

# **Παραγωγή Αντικειμένων μέσω της Συγκόλληση Λεπτών Φύλλων (LOM - Laminated Object Manufacturing)**

Η Παραγωγή Αντικειμένων μέσω της Συγκόλληση Λεπτών Φύλλων (LOM) είναι μια μέθοδος τρισδιάστατης εκτύπωσης όπου χρησιμοποιεί θερμότητα και πίεση με σκοπό να συντήξει ή να ελασματοποιήσει μαζί στρώματα χαρτιού ή πλαστικού όπου στη συνέχεια θα τα κόψει στο επιθυμητό σχήμα μέσω ενός λέιζερ ή μίας λεπίδας που ελέγχεται από τον υπολογιστή.

Οι συσκευές LOM χρησιμοποιούν συνεχή φύλλα υλικού, όπου συνήθως είναι πλαστικό ή χαρτί και λιγότερο συχνά μέταλλο, τα οποία σχεδιάζονται πάνω στη πλατφόρμα κατασκευής από ένα σύστημα κυλίνδρων τροφοδοσίας. Τα υλικά κατασκευής πλαστικών και χαρτιού συχνά επικαλύπτονται με κόλλα.

Για το σχηματισμό ενός αντικειμένου, πρώτα ένας θερμαινόμενος κύλινδρος λιώνει την κόλλα που επικαλύπτει το φύλλο υλικού περνώντας από πάνω του και στη συνέχεια το πιέζει. Έπειτα ένα λέιζερ ή μια λεπίδα υπό τον έλεγχο ενός υπολογιστή κόβει το υλικό στο σχέδιο που επιθυμούμε και τυχόν υπολειπόμενο υλικό τεμαχίζεται και αυτό.

Μετά το σχηματισμό της πρώτης στρώσης του αντικειμένου η πλατφόρμα θα κατεβεί ένα δέκατο έκτο της ίντσας, όσο είναι και το τυπικό πάχος ενός στρώματος, για να εισέρθει νέο υλικό στην πλατφόρμα και η διαδικασία θα επαναληφθεί η ίδια μέχρι να δημιουργηθεί ολόκληρο το αντικείμενο. [20]

#### **Τήξη με δέσμη ηλεκτρονίων – Electron Beam Melting (EBM)**

Η τεχνική τρισδιάστατης εκτύπωσης με τήξη δέσμης ηλεκτρονίων (EBM) μοιάζει πολύ με τη τεχνική SLS όμως σε αυτή την περίπτωση αντί για λέιζερ έχουμε μια δέσμη ηλεκτρονίων και το υλικό που χρησιμοποιείται δεν είναι θερμοπλαστικό πολυμερή αλλά αγώγιμο.

Οι εκτυπωτές 3D EBM αποτελούνται από μια πηγή εκπομπής δέσμης ηλεκτρονίων, ένα δοχείο σκόνης, έναν τροφοδότη σκονών, μια επικάλυψη σκόνης και μια θερμαινόμενη πλατφόρμα κατασκευής. Είναι σημαντικό να σημειωθεί ότι η διαδικασία εκτύπωσης πρέπει να πραγματοποιηθεί υπό κενό. Πριν ξεκινήσει η διαδικασία εκτύπωσης, ο κάδος σκόνης γεμίζει με την επιθυμητή μεταλλική σκόνη. Μόλις γίνει αυτό, ο κάδος σκόνης τοποθετείται στον εκτυπωτή 3D και η εσωτερική πίεση ρυθμίζεται σε περίπου 0,0001 mBar. Αυτό είναι περίπου 10 εκατομμύρια φορές λιγότερο από την ατμοσφαιρική πίεση. Όταν επιτευχθεί η επιθυμητή πίεση στον θάλαμο

κατασκευής, η δέσμη ηλεκτρονίων πυροδοτείται, θερμαίνοντας την πλατφόρμα κατασκευής σε υψηλές θερμοκρασίες. Αφού θερμανθεί η πλατφόρμα εκτύπωσης, μπορεί να ξεκινήσει η διαδικασία εκτύπωσης.

Η ίδια η εκτύπωση 3D ξεκινά με την επικάλυψη σκόνης, η οποία εναποθέτει ένα στρώμα προθερμασμένης σκόνης στην πλατφόρμα κατασκευής. Μόλις τεθεί η σκόνη, ξεκινήσει η τήξη της δέσμης ηλεκτρονίων. Η δέσμη ηλεκτρονίων ελέγχεται από ένα σύνολο ηλεκτρομαγνητικών πηνίων, τα οποία οδηγούν με ακρίβεια τη δέσμη προς τη πλατφόρμα κατασκευής. Η δέσμη ηλεκτρονίων κινείται επιλεκτικά ενώ λιώνει τη σκόνη και προκαλεί την τήξη των σωματιδίων κόνεως. Αφού ολοκληρωθεί ένα επίπεδο, η πλατφόρμα κατασκευής μετακινείται προς τα κάτω κατά ένα επίπεδο σε ύψος. Ένα νέο στρώμα σκόνης έρχεται ξανά και η δέσμη ηλεκτρονίων αρχίζει να προκαλεί σύντηξη σωματιδίων σκόνης, προκαλώντας τη δημιουργία του νέου στρώματος. Αυτή η διαδικασία επαναλαμβάνεται έως ότου ολοκληρωθεί ολόκληρο το αντικείμενο. [21]

#### 3.5 Τα υλικά κατασκευής

Με την πάροδο του χρόνου, η βιομηχανία της τρισδιάστατης εκτύπωσης εξελίσσεται διαρκώς. Ταυτόχρονα εξελίσσονται και οι 3D εκτυπωτές για την εκτύπωση υλικών από διαφορετικά είδη όπως πλαστικά, μέταλλα, σύνθετα υλικά και πολλά άλλα. Οι τρισδιάστατοι εκτυπωτές χρησιμοποιούν ένα μεγάλο αριθμό υλικών για διάφορες εφαρμογές σε πολλούς τομείς. Το υλικό είναι το σημαντικότερο στοιχείο σε μια κατασκευή και ανάλογα τη χρήση στην οποία προορίζεται το υπό κατασκευή αντικείμενο, ο κατασκευαστής και ο σχεδιαστής επιλέγουν το κατάλληλο υλικό. Κάθε υλικό έχει τα δικά του μοναδικά χαρακτηριστικά, πλεονεκτήματα και αδυναμίες. Επιπλέον, υπάρχουν σημαντικοί παράγοντες όπως ο τύπος υλικού, η υφή και το κόστος που πρέπει να ληφθούν υπόψη για την αποφυγή λαθών στην τρισδιάστατη εκτύπωση. Συνήθως κάθε μέθοδος τρισδιάστατης εκτύπωσης, συνοδεύεται από συγκεκριμένη συλλογή υλικών και οι εταιρείες προμηθεύουν τους εκτυπωτές τους μαζί με τα δικά τους υλικά. Πιο αναλυτικά στην αγορά είναι διαθέσιμα τα παρακάτω υλικά. [14]

#### 3.5.1 Πολυμερή Υλικά

Το πιο γνωστό αλλά και διαδεδομένο σε χρήση είναι το Πολυγαλακτικό Οξύ ή αλλιώς **PLA.** Το PLA είναι το υλικό το οποίο χρησιμοποιούν κυρίως οι εκτυπωτές 3D με βάση την εξώθηση. Τα χαρακτηριστικά του είναι ότι μπορεί να εκτυπωθεί σε χαμηλές θερμοκρασίες και παρουσιάζει σημάδια παραμόρφωσης σε θερμοκρασίες άνω 60ºC. Επιπλέον, αυτό που το ξεχωρίζει από τα

υπόλοιπα υλικά είναι ότι χρησιμοποιείται σε πληθώρα εφαρμογών λόγω της χαμηλής τιμής του αλλά και το ότι είναι φιλικό προς το περιβάλλον. [20]

Ένα εξίσου δημοφιλές υλικό λόγω των μηχανικών ιδιοτήτων και του χαμηλού κόστους του είναι το Ακρυλονιτρίλιο Βουταδιένιο Στυρόλιο ή αλλιώς **ABS**. Ξεχωρίζει για την αντοχή του και ανθεκτικότητα του στην πρόσκρουση κάτι που δίνει την δυνατότητα στο χρήστη να το χρησιμοποιεί για την εκτύπωση ανθεκτικών εξαρτημάτων. Για παράδειγμα τα δομικά στοιχεία LEGO κατασκευάζονται από αυτό το υλικό για τον παραπάνω λόγο. Το ABS λιώνει και γίνεται εύκαμπτο στους περίπου 220 ºC (περίπου 430 βαθμούς Φαρενάιτ), πράγμα που σημαίνει ότι το υλικό μπορεί να αντέξει πολύ υψηλές θερμοκρασίες πριν αρχίσει να παραμορφώνεται. Το ελάττωμα του είναι η οσμή που βγαίνει κατά την διάρκεια εκτύπωσης για αυτό το λόγο πρέπει η εκτύπωση να γίνεται σε χώρο με καλό εξαερισμό. [19]

Το **PVA**, ή αλλιώς Πολυβινυλική Αλκοόλη, είναι ένα μαλακό και βιοδιασπώμενο πολυμερές και ευαίσθητο στην υγρασία. Λιώνει στους περίπου 200 ºC και μπορεί να απελευθερώσει μερικές δυσάρεστες χημικές ουσίες εάν θερμανθεί σε υψηλότερες θερμοκρασίες. Όταν εκτίθεται σε νερό διαλύεται. Στις περιπτώσεις που ο χρήστης επιθυμεί να εκτυπώσει σχήματα με κοιλότητες ή πολύπλοκα σχήματα, έχει την δυνατότητα να χρησιμοποιήσει στηρίγματα από υλικό PVA διότι έχουν την ιδιότητα να αφαιρούνται εύκολα αφού καθαριστούν με ζεστό νερό. Σε ανάγκη δημιουργίας γρήγορων πρωτοτύπων το υλικό PVA είναι το ιδανικό. [40]

Ένα ακόμη ιδανικό υλικό στήριξης είναι η Πολυστερίνη υψηλής πρόσκρουσης (**HIPS**). Το HIPS είναι ένα διαλυτό υλικό και χρησιμοποιείται συνήθως σε συνδυασμό με το υλικό ABS. Κατά την διαδικασία εκτύπωσης ως υλικό υποστήριξης το HIPS μπορεί να διαλυθεί σε λιμονένιο. Το HIPS έχει πολλές από τις ίδιες ιδιότητες εκτύπωσης με το ABS με τις μόνες διαφορές ότι είναι πιο ελαφρύ και σταθερό από το ABS. [40]

Το Πολυαμίδιο (PA),γνωστό ως **Nylon** είναι ένα ανθεκτικό και με μεγάλη ευελιξία υλικό το οποίο κατατάσσεται στη βιομηχανία πλαστικών. Τα νάιλον νήματα είναι μη τοξικά και συνήθως απαιτούν θερμοκρασίες εξωθητή κοντά στους 250 ºC, ωστόσο ορισμένοι εκτυπωτές επιτρέπουν την εκτύπωση σε χαμηλότερες θερμοκρασίες γύρω στους 220 ºC λόγω της χημικής τους σύνθεσης. Πολλοί εκτυπωτές δεν περιλαμβάνουν μια επένδυση που θα τους δώσει την δυνατότητα να φτάσουν με ασφάλεια στους 250 ºC. Μία χαρακτηριστική ιδιότητα του είναι ότι απορροφά εύκολα την υγρασία από το περιβάλλον. Συνεπώς η εκτύπωση με Nylon μετά την απορρόφηση της υγρασίας θα οδηγήσει σε πολλά προβλήματα όσον αφορά τη ποιότητα εκτύπωσης, επομένως η αποθήκευση του νήματος καθίσταται πολύ σημαντική. Γενικά, υπάρχουν πολλές ποιότητες νάιλον, αλλά μεταξύ των

πιο κοινών για χρήση ως νήμα για 3D εκτύπωση είναι τα Nylon 618 και Nylon 645. Εκμεταλλευόμενος την αντοχή, την ευελιξία και την ανθεκτικότητα του νάιλον, αυτός ο τύπος νήματος μπορεί να χρησιμοποιηθεί για τη δημιουργία εργαλείων ή μηχανικά εξαρτημάτων όπως μεντεσέδες ή γρανάζια. [40]

Το **Αλουμίδιο** είναι ένα ελαφρώς πορώδες και ανθεκτικό πλαστικό υλικό σε υψηλές θερμοκρασίες (130 ºC). Είναι ένα μείγμα σκόνης πολυαμιδίου (PA 12) και ένα πολύ χαμηλό ποσοστό σκόνης αλουμινίου. Το αλουμίνιο δίνει στο υλικό μια ματ, μεταλλική επιφάνεια με μια λεπτή λάμψη, αλλά το καθιστά πιο εύθραυστο από το πολυαμίδιο. Ακριβώς όπως το πολυαμίδιο, είναι ένα τέλειο υλικό για αρχάριους που θέλουν ένα μοντέλο σε καλή τιμή, εκτεταμένη ελευθερία σχεδιασμού και που δεν θέλουν να ενοχλούνται πάρα πολύ με τους περιορισμούς της διαδικασίας εκτύπωσης. [38]

Το Τερεφθαλικό Πολυαιθυλένιο (**ΡΕΤ**) είναι ένα άκαμπτο ημιδιαφανές υλικό που παρατηρείται συνήθως σε πλαστικές φιάλες μιας χρήσης και σε αντικείμενα τα οποία επρόκειτο να έρθουν σε επαφή με τρόφημα. Τα κύρια χαρακτηριστικά του είναι ότι παρουσιάζει μεγάλη χημική αντοχή και η εκτύπωσή του γίνεται μεταξύ 75 - 90ºC. Το PET αποτελείται από διάφορες υποκατηγορίες όπως υποκατηγορίες όπως PETΤ, PETG και PETE. [40]

Στα εύκαμπτα νήματα κατατάσσεται το θερμοπλαστικό ελαστομερή (**TPE**) το οποίο είναι μία μίξη καουτσούκ και πλαστικό σκληρό. Υπάρχουν διάφοροι τύποι TPE όπως το θερμοπλαστικό συμπολυεστέρα (**TPC**) και η θερμοπλαστική πολυουρεθάνη (**TPU**). Το πόσο ελαστικό είναι εξαρτάται από τον τύπο του TPE και τη χημική σύνθεση που χρησιμοποιεί ο κατασκευαστής. Ορισμένα νήματα μπορεί να είναι ελαστικά και πλήρως εύκαμπτα όπως μια λαστιχένια ταινία ενώ άλλα μπορεί να είναι ελαστικά και εν μέρει εύκαμπτα όπως ένα ελαστικό αυτοκινήτου. Η TPU είναι η πιο συχνά χρησιμοποιούμενη και είναι γνωστή για την ευελιξία της, γεγονός που καθιστά αυτό το υλικό τόσο ισχυρό. Μαζί με την ευελιξία, η TPU είναι επίσης πολύ ανθεκτική, με ισχυρή αντοχή στις κρούσεις, τη φθορά, τα χημικά και την τριβή. Το TPU είναι ένα ιδανικό υλικό εκτύπωσης 3D για χρήση στην απορρόφηση κραδασμών και χρησιμοποιείται συνήθως για την εκτύπωση εξαρτημάτων όπως τροχοί, ελατήρια και αμορτισέρ. [40]

Το πολυανθρακικό (**PC**) είναι ένα υλικό υψηλής αντοχής που προορίζεται για μηχανικές εφαρμογές. Διατηρεί τη δομική του ακεραιότητα εώς τους 150 ºC. Από τα κύρια χαρακτηριστικά του είναι ότι μπορεί να λυγίσει χωρίς να σπάσει. Επιπλέον, το πολυανθρακικό είναι υγροσκοπικό. Πρέπει να φυλάσσεται σε αεροστεγή δοχεία χωρίς υγρασία μετά το άνοιγμα. Κατά την διαδικασία της εκτύπωσης απαιτούνται πολύ υψηλές θερμοκρασίες ώστε να αποτραπεί ο διαχωρισμός του στρώματος σε περίπτωση που εκτυπώνεται σε πολύ χαμηλές θερμοκρασίες. [40]

42

Το **Laybrick** αναπτύχθηκε για να δώσει στο 3D αντικείμενο την εμφάνιση και την αίσθηση της γκρίζας πέτρας διατηρώντας παράλληλα την ανθεκτικότητα του πλαστικού, καθιστώντας το ιδανικό για τοπία και αρχιτεκτονικά σχέδια. Οτιδήποτε φτιαχτεί με αυτό το υλικό μπορεί να βαφτεί και να τριφτεί. Σε θερμοκρασίες από 165 ºC έως 190 ºC, η εκτύπωση θα βγει ως επί το πλείστο ομαλή, ενώ με υψηλότερες θερμοκρασίες θα αρχίσει να έχει μια πιο αχνή υφή. [40]

Το νήμα πολυπροπυλενίου (**PP**) έχει πολλές χρήσεις στη 3D εκτύπωση. Η καλύτερη χρήση του είναι για συσκευασίες, δοχεία που είναι ασφαλή για τρόφιμα. Το υλικό πολυπροπυλενίου έχει πολύ καλύτερη ικανότητα επιμήκυνσης χωρίς θραύση σε σύγκριση με το νήμα PLA. Επίσης, έχει πιο ανθεκτικό από το νήμα PLA, ωστόσο, μπορεί να είναι δύσκολο να κολλήσει καλά στις περισσότερες επιφάνειες εκτύπωσης. Οι περισσότερες ταινίες συσκευασίας είναι κατασκευασμένες με πολυπροπυλένιο. Με τον σωστό τύπο ταινίας συσκευασίας, μια θερμοκρασία κλίνης 120 ºC και μια θερμοκρασία εξώθησης 240 ºC παράγει εξαιρετικές εκτυπώσεις. [40]

#### 3.5.2 Μεταλλικά Υλικά

Το μεταλλικό νήμα δεν είναι πλήρως κατασκευασμένο από μέταλλο. Στην πραγματικότητα είναι ένα μείγμα μεταλλικής σκόνης με νήμα PLA ή ABS. Αλλά αυτό δεν εμποδίζει τα αποτελέσματα να έχουν την εμφάνιση και την αίσθηση του μετάλλου. Ακόμη και το βάρος του μοιάζει με μέταλλο, καθώς τα μίγματα τείνουν να είναι αρκετές φορές πιο πυκνά από το καθαρό νήμα PLA ή ABS.Ο χαλκός, ο ορείχαλκος, το αλουμίνιο και ο ανοξείδωτος χάλυβας είναι μερικές μόνο από τις ποικιλίες μεταλλικών τρισδιάστατων νημάτων που διατίθενται στο εμπόριο. Τα πιο συνηθισμένα μίγματα νήματος για 3D εκτύπωση τείνουν να είναι περίπου 50% μεταλλική σκόνη και 50% νήμα PLA ή ABS, αλλά υπάρχουν και μείγματα που είναι έως και 85% μέταλλο. Το μέταλλο μπορεί να χρησιμοποιηθεί για εκτύπωση παιχνιδιών, εργαλείων, σκαρών ή εξαρτημάτων φινιρίσματος. [19]

#### 3.5.3 Ρητίνες

Ένα από τα πιο περιοριστικά και λιγότερο χρησιμοποιούμενα υλικά στην τρισδιάστατη εκτύπωση είναι η ρητίνη. Σε σύγκριση με άλλα υλικά που εφαρμόζονται στη 3D εκτύπωση, η ρητίνη προσφέρει περιορισμένη ευελιξία και αντοχή. Η ρητίνη είναι ένα πολυμερές κατασκευασμένο από υγρό, το οποίο φτάνει στην τελική του κατάσταση με έκθεση σε υπεριώδες φως. Τα κύρια πλεονεκτήματα των τρισδιάστατων τυπωμένων ρητινών είναι οι ομαλές επιφάνειες, η υψηλή ποιότητα, οι λεπτομερείς εκτυπώσεις και η τεράστια ποικιλία δυνατοτήτων φινιρίσματος μετά την επεξεργασία.

Στην αγορά υπάρχουν πολλών ειδών ρητίνες όπως η σκληρή ρητίνη, η γκρίζα ρητίνη, η εύκαμπτη ρητίνη, η ρητίνη υψηλής θερμοκρασίας, η ανθεκτική ρητίνη, η χυτεύσιμη ρητίνη, η κεραμική ρητίνη και η βιοσυμβατή ρητίνη, όπου κάθε μία έχει συγκεκριμένα χαρακτηριστικά και ιδιότητες. [20]

#### 3.5.4 Κεραμικά Υλικά

Τα κεραμικά είναι από τα νεότερα υλικά που χρησιμοποιούνται στην 3D εκτύπωση. Είναι πιο ανθεκτικά από το μέταλλο και το πλαστικό καθώς μπορούν να αντέξουν σε υψηλή θερμότητα και πίεση χωρίς να σπάσουν ή να στρεβλώσουν. Επιπλέον, αυτός ο τύπος υλικού δεν είναι επιρρεπής σε διάβρωση όπως άλλα μέταλλα ή πλαστικά. Το κύριο μειονέκτημα των συγκεκριμένων υλικών είναι ότι είναι εύθραυστα. Η κύρια εφαρμογή τους είναι για δημιουργία οικιακών σκευών. [20]

#### 3.6 Εφαρμογές

Η τρισδιάστατη εκτύπωση υπάρχει εδώ και δεκαετίες, αλλά γνώρισε αύξηση της δημοτικότητας τα τελευταία χρόνια. Η ομορφιά της είναι ότι μια απλή τεχνολογία μπορεί να εφαρμοστεί σε πολλά πεδία. Με άλλα λόγια είναι μια τεχνολογία που δεν έχει όρια. Για την ακρίβεια εφαρμογές μπορούμε να βρούμε στην εκπαίδευση, στην αεροναυπηγική, στην οδοντιατρική, στην αρχαιολογία, στην αρχιτεκτονική, στο διάστημα, στην αυτοκινητοβιομηχανία, στη μηχανολογία, στα κοσμήματα, στα είδη υπόδησης, στη ψυχαγωγία, στην τέχνη, στη μόδα, στην παραγωγή καταναλωτικών υλικών, στη μαγειρική και στη ζαχαροπλαστική.

Στο τομέα της ιατρικής και κτηνιατρικής όπου επικεντρώνεται το περισσότερο ενδιαφέρον είναι αξιοσημείωτη η συνεισφορά της τρισδιάστατης εκτύπωσης ακόμα και σήμερα. Πιο αναλυτικά, με την βοήθεια απεικονιστικών μηχανημάτων, όπως τους σαρωτές υπολογιστικής τομογραφίας (CT) και μαγνητικής τομογραφίας (MRI), εκτυπώνονται ανατομικές δομές από τρισδιάστατες εικόνες. Με αυτό το τρόπο η τρισδιάστατη εκτύπωση δίνει την δυνατότητα στους ιατρούς μέσω της αξονικής τομογραφίας να κατασκευάσουν ένα τρισδιάστατο τυπικό μοντέλο το οποίο θα τους βοηθήσει στην διάγνωση, μελέτη και αντιμετώπιση μιας ασθένειας αλλά και στη καλύτερη αντιμετώπιση μιας επικείμενης χειρουργικής επέμβασης. Επιπλέον, κάνοντας χρήση αυτών των μοντέλων μπορούν να δημιουργηθούν εμφυτεύματα για τους ασθενείς που το έχουν ανάγκη. Ένα βήμα παραπέρα, μεγάλη συζήτηση γίνεται γύρω από την πληθώρα κατασκευή τρισδιάστατων μασκών προσώπου ή στηριγμάτων ποδιών ειδικά σχεδιασμένα για σκύλους ώστε να αναρρώσουν πιο γρήγορα από σοβαρούς τραυματισμούς. [23,37]

Παρόλο που ο αυξανόμενος αριθμός εμφυτευμάτων με την τρισδιάστατη εκτύπωση έχει λάβει κανονικά πιστοποίηση, το γεγονός ότι υπάρχει ένα εγκεκριμένο από την FDA τρισδιάστατο

τυπωμένο φάρμακο προκαλεί εξίσου μεγάλο ενδιαφέρον. Το συγκεκριμένο φάρμακο, το οποίο ονομάζεται το Spiritam, εκτυπώθηκε σε μορφή σκόνης και έχει σχεδιαστεί για όσους αντιμετωπίζουν προβλήματα κατάποσης. [37]

Η βιολογική εκτύπωση είναι ακόμη ένας τομέας της ιατρικής ο οποίος παρόλο που βρίσκεται ακόμη στα αρχικά στάδια έχει αναπτύξει σημαντική πρόοδο. Ήδη τρισδιάστατα τυπωμένα κύτταρα νεφρού και ύπατος διατίθενται για έρευνες ανακάλυψης φαρμάκων από πολλές εταιρείες. Μέχρι να γίνουν πλήρη όργανα, τα ανθρώπινα κύτταρα ιστών μπορεί να επιταχύνουν το χρόνο για την αγορά νέων φαρμάκων, να περιορίσουν την έρευνα σε ζώα και να μειώσουν τα σφάλματα στα φάρμακα. [20,22]

# **4** ΠΡΟΓΡΑΜΜΑ ΓΙΑ ΤΗΝ ΚΑΤΑΣΚΕΥΗ ΟΜΟΙΩΜΑΤΩΝ

Το Maya είναι μια εφαρμογή 3D γραφικών υπολογιστών που χρησιμοποιείται για την ανάπτυξη 3D εφαρμογών, 3D ομοιωμάτων, βιντεοπαιχνιδιών, ταινιών κινουμένων σχεδίων, τηλεοπτικών σειρών και άλλων οπτικών εφέ. Αυτό το λογισμικό έχει τη δυνατότητα να δημιουργήσει τρισδιάστατα μοντέλα που δημιουργούν μια ρεαλιστική προβολή στο χρήστη. Το πλήρες όνομα είναι Autodesk Maya, αλλά συντομεύεται σε "Maya" καθώς το λογισμικό δημιουργήθηκε πρώτα από την "Alias Systems Corporation", αλλά η Autodesk πήρε όλα τα δικαιώματα με το όνομά της. [33]

### **4.1** Ιστορική αναδρομή

Το Maya κατασκευάζεται το 1998 από την καναδέζικη εταιρία Alias Systems Corporation (ASC), μετά από πολυετή ανάπτυξη και έπειτα της συγχώνευσης της με την WaveFront (WF). H ASC αποτελεί θυγατρική της Silicon Graphics από το 1995 μετά από την εξαγορά της. Το 2005, φτάνει αισίως στην έκδοση 7.0, όπου και γίνεται η εξαγορά της εφαρμογής από την Autodesk. Από την έκδοση 8.5 και έπειτα η ονομασία αλλάζει σε Autodesk Maya 2008 και υιοθετείται ο τρόπος αναφοράς και η ανανέωση ανάπτυξης του Maya σε ετήσια βάση. Τρέχουσα έκδοση αποτελεί το πρόσφατο Autodesk Maya 2020. Η ονομασία του προϊόντος εμπνεύστηκε από την σανσκριτική ινδική γλώσσα, στην οποία το Maya αναφέρεται στην θεά της 'ψευδαίσθησης' (illusion). Ο κώδικας του προγράμματος ήταν αρχικά βασισμένος στο PowerAnimator της ASC και στο The Advanced Visualizer της WT όπου με την βοήθεια του οποίου δημιουργήθηκαν οι ταινίες Terminator 2 και Jurassic Park. Στη συνέχεια η εταιρεία Walt Disney Feature Animation δημιούργησε την ταινία της Dinosaur χρησιμοποιώντας την εφαρμογή του Maya, όπου μετά από απαίτηση της ίδιας της εταιρείας εισάγεται για πρώτη φορά το customizable interface στο Maya, δηλαδή η προσαρμογή της γραφικής διεπαφής του χρήστη με την εφαρμογή, ανάλογα με τις απαιτήσεις του. Το Maya πλέον χρησιμοποιεί το Hotbox, που αποτελεί το πιο προσαρμόσιμο UI interface tool ανάλογα με τις επιλογές και διεργασίες του εκάστοτε χρήστη. Αυτό συνετέλεσε στην ραγδαία εξάπλωση της εφαρμογής, αλλά και ήταν μερικώς υπαίτιο των standards των σημερινών αντίστοιχων user interfaces των τρισδιάστατων εφαρμογών. Αρχικά η scripting language που χρησιμοποιούσε το Maya ήταν η Tool Command Language (TCL) αλλά εγκαταλείπεται για να χρησιμοποιηθεί η γλώσσα MEL. Επίσης από την έκδοση 8.5 και έπειτα, ενσωματώνεται η υποστήριξη της Python για περεταίρω λειτουργικότητα. Το 2003 λαμβάνει το Academic Award for Technical Achievement ενώ το 2005 ο Jos Stam, Edwin Catmull και Tony DeRose της Alias λαμβάνουν ξανά το ίδιο βραβείο, αυτή την φορά για την ανακάλυψη και ανάπτυξη των υποδιαιρέσεων των τρισδιάστατων επιφανειών. Το 2008 βραβεύονται για την ανάπτυξη και

ενσωμάτωση στην εφαρμογή των Maya Fluid Effects, που εξομοιώνουν την συμπεριφορά υγρών υλικών. [24]

## 4.2 Περιβάλλον Εργασίας Autodesk Maya

Το Autodesk Maya χρησιμοποιεί ένα σύστημα αρχιτεκτονικής κομβικού γραφήματος. Κάθε χρήστης ορίζοντας έναν εικονικό χώρο εργασίας, το λεγόμενο scene, μπορεί να τροποποιήσει και να επεξεργαστεί ένα συγκεκριμένο σχέδιο. Το σχέδιο αποθηκεύεται σε μορφή .mb που μεταφράζεται ως Maya Binary αλλά ο χρήστης έχει την δυνατότητα να το αποθηκεύσει και σε άλλες μορφές. Τα στοιχεία στο περιβάλλον εργασίας του αποτελούνται από κόμβους όπου ο καθένας έχει συγκεκριμένες ρυθμίσεις και χαρακτηριστικά.

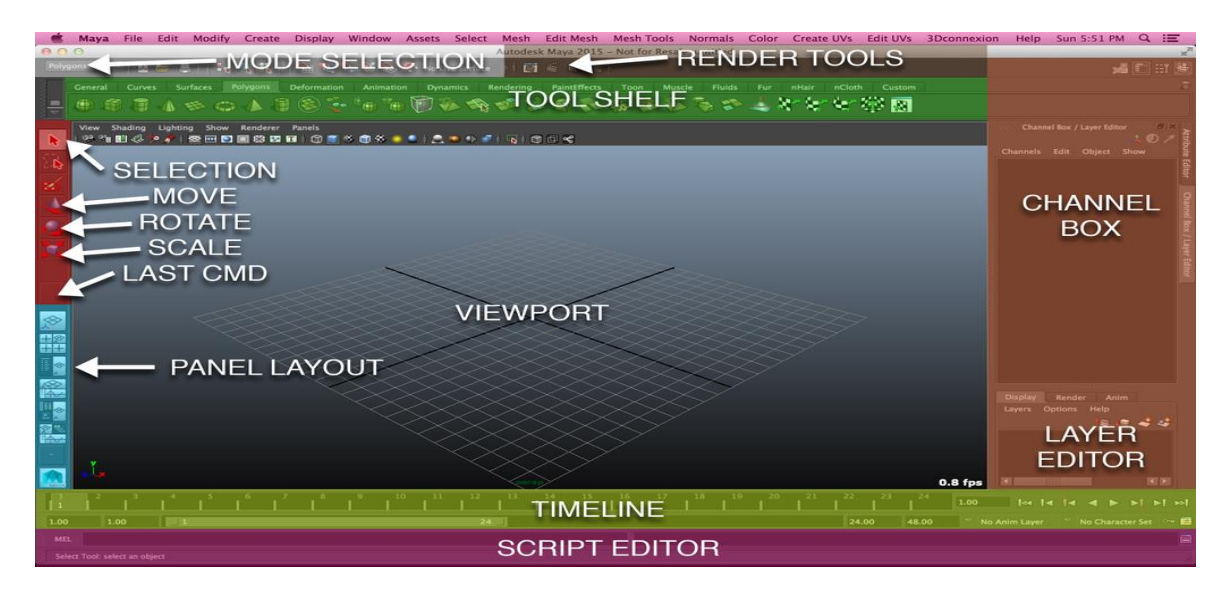

**Εικόνα 8 Περιβάλλον εργασίας Autodesk Maya** (instructables 1)

Το περιβάλλον εργασίας του Maya είναι γεμάτο με εικονίδια, προβολές, εργαλεία, μενού και άλλα όπως επισημαίνονται στην εικόνα 8.

Στο αριστερό μέρος της εικόνας βρίσκεται η ενότητα Panel Out όπου από εκεί ο χρήστης έχει την δυνατότητα να αλλάξει την κάμερα που επιθυμεί να εμφανίζεται ως κύρια προβολή κατά την διάρκεια σχεδίασης. Ως κυριά προεπιλογή με το άνοιγμα της εφαρμογής εμφανίζεται η κάμερα perspective view. Πάνω από την ενότητα Panel Out υπάρχουν οι επιλογές όπως φαίνονται με την σειρά από πάνω προς τα κάτω Selection, Move, Rotate, Scale και Last CMD. Οι συγκεκριμένες επιλογές είναι τα εργαλεία που βοηθούν το χρήστη να επιλέξει και να χειριστεί το αντικείμενο όπως ο ίδιος επιθυμεί. Συνεχίζοντας στο πάνω μέρος της εικόνας υπάρχει η ενότητα Tool Shelf, η οποία είναι πολύ σημαντική για το σχεδιασμό του αντικειμένου. Η συγκεκριμένη ενότητα περιέχει πολλά εργαλεία, όπου το κάθε εργαλείο έχει μια συγκεκριμένη λειτουργία. Πάνω από την ενότητα Tool

Shelf υπάρχουν οι ενότητες Mode Selection και Render Tools. Η ενότητα Mode Selection καθορίζει σε ποια κατάσταση βρίσκεται το πρόγραμμα και ακόμη περιέχει μενού που αντιστοιχούν σε αυτήν τη λειτουργία. Αντίστοιχα η ενότητα Render Tools περιέχει επιλογές για το χρήστη που μπορεί να χρησιμοποιήσει κατά την σχεδίαση. Στο δεξιό μέρος της εικόνας υπάρχουν οι ενότητες Channel Box και Layer Editor, οι οποίος εμφανίζουν τις ιδιότητες των αντικειμένων που έχει επιλέξει ο χρήστης στη σκηνή. Τέλος στο κάτω μέρος της εικόνας υπάρχουν η ενότητα Timeline και η ενότητα Script Editor. Στην πρώτη ενότητα εμφανίζεται η διάρκεια του χρονοδιαγράμματος και τα στοιχεία για τον έλεγχο του αντικειμένου στη περίπτωση που ο χρήστης έχει σχεδιάσει ένα κινούμενο αντικείμενο. Ενώ η δεύτερη ενότητα δίνει την δυνατότητα στον χρήστη να πληκτρολογεί τις εντολές που επιθυμεί και σε περίπτωση αποτυχίας εντολής του εμφανίζει τα ανάλογα σχόλια.

Εν συνεχεία, υπάρχουν κάποιες βασικές οδηγίες (βήματα) για την πιο άμεση περιήγηση αλλά και πιο γρήγορο χειρισμό του περιβάλλον εργασίας όπου θα βοηθήσουν το χρήστη να προσαρμοστεί και να εξοικειωθεί με το πρόγραμμα. Ο χρήστης πατώντας αριστερό κλικ μέσα στην κύρια προβολή μπορεί να επιλέξει το αντικείμενο του ενώ πατώντας δεξί κλικ, αφού πρώτα έχει επιλέξει ένα αντικείμενο, του παρουσιάζονται κάποιες επιλογές για το πώς μπορεί να εργαστεί πάνω σε αυτό το αντικείμενο. Με το συνδυασμό Control και δεξί κλικ μπορεί να περιστρέψει την κάμερα της κύριας προβολής ενώ με το πλήκτρο «F» μπορεί να εστιάσει στην τρέχουσα επιλογή του στην κύρια προβολή. Επίσης, με το πάτημα του πλήκτρου '5' μπορεί να ενεργοποιήσει τη σκίαση στο αντικείμενο που εργάζεται ενώ αν επιθυμεί να την απενεργοποιήσει πρέπει να πατήσει το πλήκτρο «4» και ταυτόχρονα θα ενεργοποιηθεί λειτουργία Wireframe. Χρήσιμα είναι και τα πλήκτρα '1', '2', '3' με τα οποία ο χρήστης μπορεί να ελέγξει την ομαλότητα της οθόνης των πολυγωνικών αντικειμένων που βρίσκονται στη σκηνή αφού πρώτα έχει επιλέξει τα αντικείμενα που επιθυμεί. Το πλήκτρο «Q» θα τον βοηθήσει να ενεργοποιήσει το εργαλείο επιλογής αντικειμένου, ενώ αν πατήσει το πλήκτρο «W» θα ενεργοποιήσει την επιλογή Move Tool. Το πλήκτρο «E» είναι αυτό που ενεργοποιεί το εργαλείο περιστροφής αντικειμένου ενώ το πλήκτρο «R» ενεργοποιεί το εργαλείο κλίμακας το οποίο επιτρέπει στο χρήστη να κλιμακώσει τα αντικείμενα του. Τέλος, αν πατήσει το Space Key όταν βρίσκεται μέσα στην κύρια προβολή, θα του εμφανιστεί στην επιφάνεια εργασίας του η επιλογή να κάνει γρήγορη εναλλαγή της κάμεράς του (πάνω, εμπρός, πλαγιά, prespective) ενώ πατώντας το πλήκτρο «G» έχει δυνατότητα αναίρεσης τη τελευταίας εντολής που εκτελέστηκε στο πρόγραμμα.[25]

# 5 ΜΕΘΟΔΟΙ ΚΑΙ ΥΛΙΚΑ- ΜΕΘΟΔΟΛΟΓΙΑ

Σύμφωνα με το Διεθνή Οργανισμό Ατομικής Ενέργειας (IAEA) τα ομοιώματα πρέπει να σχεδιάζονται και να κατασκευάζονται έτσι ώστε να προσφέρουν την ίδια πρωτογενή εξασθένηση και παραγωγή σκέδασης με τα αντίστοιχα τμήματα σώματος ενός αντιπροσωπευτικού ασθενούς ή ζώου, αλλά θα πρέπει επίσης να λαμβάνεται υπόψη και το εύρος της ενέργειας.

Το ομοίωμα που θα δημιουργήσουμε θα περιγράφει τον απαιτούμενο ζωικό όγκο και θα είναι ιδανικό για χρήση στην κτηνιατρική απεικόνιση ακτίνων-Χ. Στο κάτω μέρος του ομοιώματος θα σχεδιάσουμε μια εσοχή, όπου εκεί θα τοποθετείται το ομοίωμα CDRAD κατά την διαδικασία της απεικόνισης με ακτίνες-Χ. Το CDRAD ομοίωμα θα χρησιμοποιηθεί για την απόκτηση των επιθυμητών ακτινογραφικών εικόνων και για τον ποιοτικό έλεγχο της τελικής απεικόνισης, δίνοντας βάσει στην αντίθεση και στη λεπτομέρεια της απεικονιζόμενης περιοχής.

### 5.1 Μεθοδολογία

Για τη δημιουργία του τρισδιάστατου ομοιώματος ζώου ακολουθήσαμε μία διαδικασία αποτελούμενη από συγκεκριμένα βήματα. Πριν το πρακτικό κομμάτι της εκτύπωσης λάβαμε υπόψιν διάφορους παράγοντες όπως οι διαστάσεις του τελικού ομοιώματος, τη περιοχή ενδιαφέροντος (ROI), το υλικό εκτύπωσης και το κόστος. H σχεδίαση του ομοιώματος αφορά ολόκληρο το ζώο, όμως η τελική εκτύπωση έγινε σε συγκεκριμένο τμήμα του. Το τμήμα αυτό επιλέχθηκε με βάση τη περιοχή ενδιαφέροντος (ROI) που πρέπει να ακτινοβοληθεί. Για την επιλογή του υλικού λάβαμε υπόψιν ως βασικό κριτήριο τη απορροφητικότητα στην ακτινοβολία του υλικού εκτύπωσης σε σχέση με την απορροφητικότητα του υλικού PMMA, όπου είναι φτιαγμένο το CDRAM. Το πολυμεθυλομεθακρυλικό (PMMA) είναι το υλικό που χρησιμοποιείται ευρέως για την προσομοίωση των ιστών λόγω της ομοιότητας του με τον ανθρώπινο ιστό, της σημαντικά μεγάλης αντοχής του και των ιδιοτήτων του στην απορρόφηση ακτίνων-Χ οι οποίες είναι παρόμοιες με τον ιστό στις διαγνωστικές ενέργειες. Ωστόσο, για τη τελική επιλογή του υλικού αναλογιστήκαμε τη τιμή του υλικού, τον χρόνο εκτύπωσης, τη δυνατότητα και την ευκολία εκτύπωσης του, καθώς και τις χημικές και μηχανικές ιδιότητες του.

### 5.2 Επιλογή Υλικού Εκτύπωσης

Είναι απαραίτητο η απορροφητικότητα του υλικού του ομοιώματος κατά την ακτινοβόληση του με ακτίνες-Χ να είναι ισοδύναμη με αυτή του υλικού PMMA, ώστε να μην επηρεάσει αρνητικά τις μετρήσεις μας κατά την διαδικασία απεικόνισής του. Αυτό θα επιτευχθεί μελετώντας τους

συντελεστές εξασθένησης των δύο υλικών ώστε οι τιμές των συντελεστών εξασθένησης να είναι ίσες ή πολύ κοντά μεταξύ τους.

Ένα από τα φθηνότερα και πιο συχνά χρησιμοποιούμενα υλικά στην τρισδιάστατη εκτύπωση 3D είναι το PLA (Polylactic Acid). Συγκρίνοντας λοιπόν το συντελεστή εξασθένησης της ακτινοβολίας του PLA (Πίνακας 3) με το συντελεστή εξασθένησης του υλικού PMMA, σύμφωνα με τις καμπύλες της γραφικής παράστασης (Εικόνα 9) παρατηρούμε ότι οι τιμές των συντελεστών εξασθένησης των δύο υλικών είναι πολύ κοντά μεταξύ τους και ότι όσο αυξάνεται η ενέργεια της ακτινοβολίας ο συντελεστής εξασθένησης και στα δυο υλικά μειώνεται εκθετικά. Με αυτό τον τρόπο φτάσαμε στο συμπέρασμα ότι το υλικό PLA παρουσιάζει ισοδύναμη απορροφητικότητα ακτινοβολίας με αυτή του υλικού PMMA και θα είναι το υλικό εκτύπωσης που θα χρησιμοποιήσουμε.

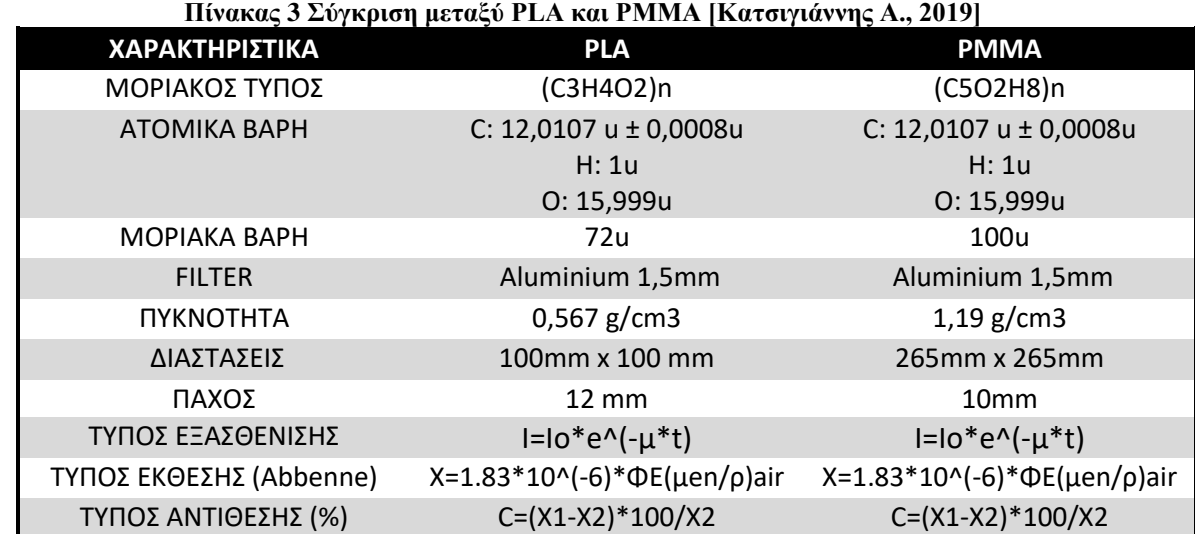

Οι συντελεστές εξασθένισης των υλικών υπολογίσθηκαν μέσω του λογισμικού Xmudat. [26]

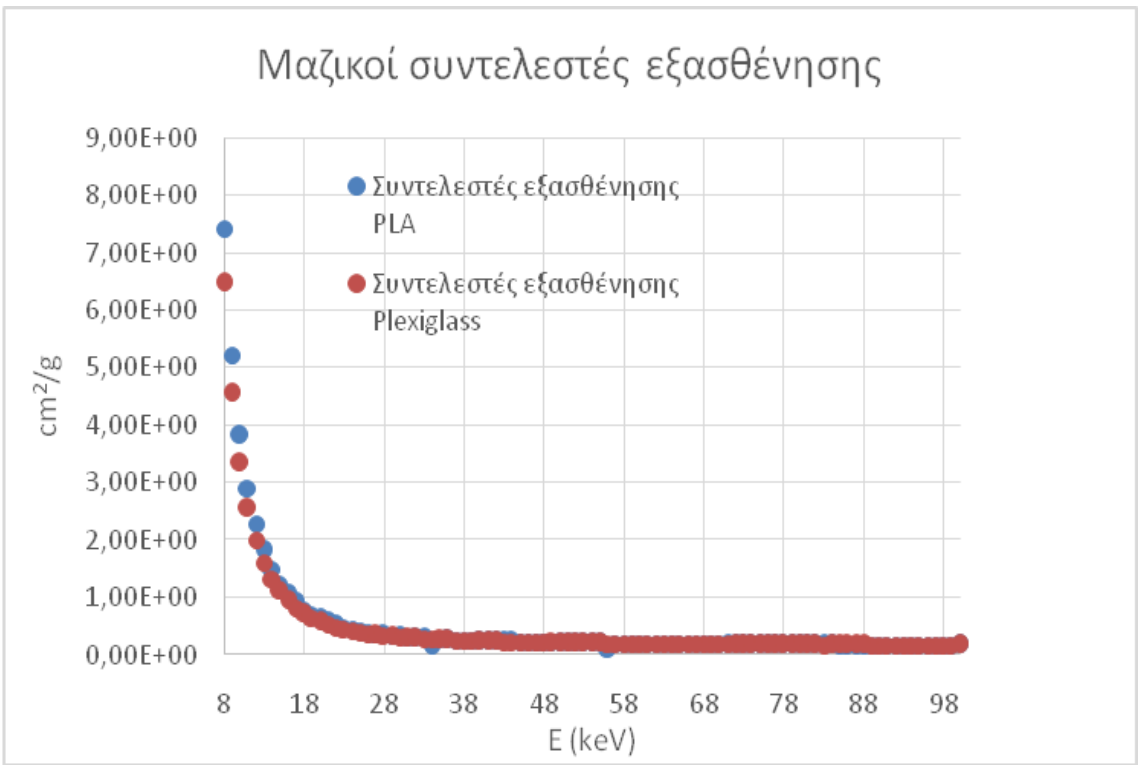

**Εικόνα 9 Γραφική Παράσταση Μαζικών Συντελεστών Εξασθένησης PLA και PMMA [Κατσιγιάννης Α., 2019]**

## 5.3 Σχεδιασμός Ομοιώματος

Ξεκινώντας την σχεδίαση του 3D ομοιώματος, ως πρώτο βήμα ήταν να δημιουργήσουμε ένα επίπεδο εικόνας με την επιλογή Polygon Plane. Την επιλογή θα τη βρούμε στην γραμμή εργαλείων Poly Modeling (Εικόνα 10).

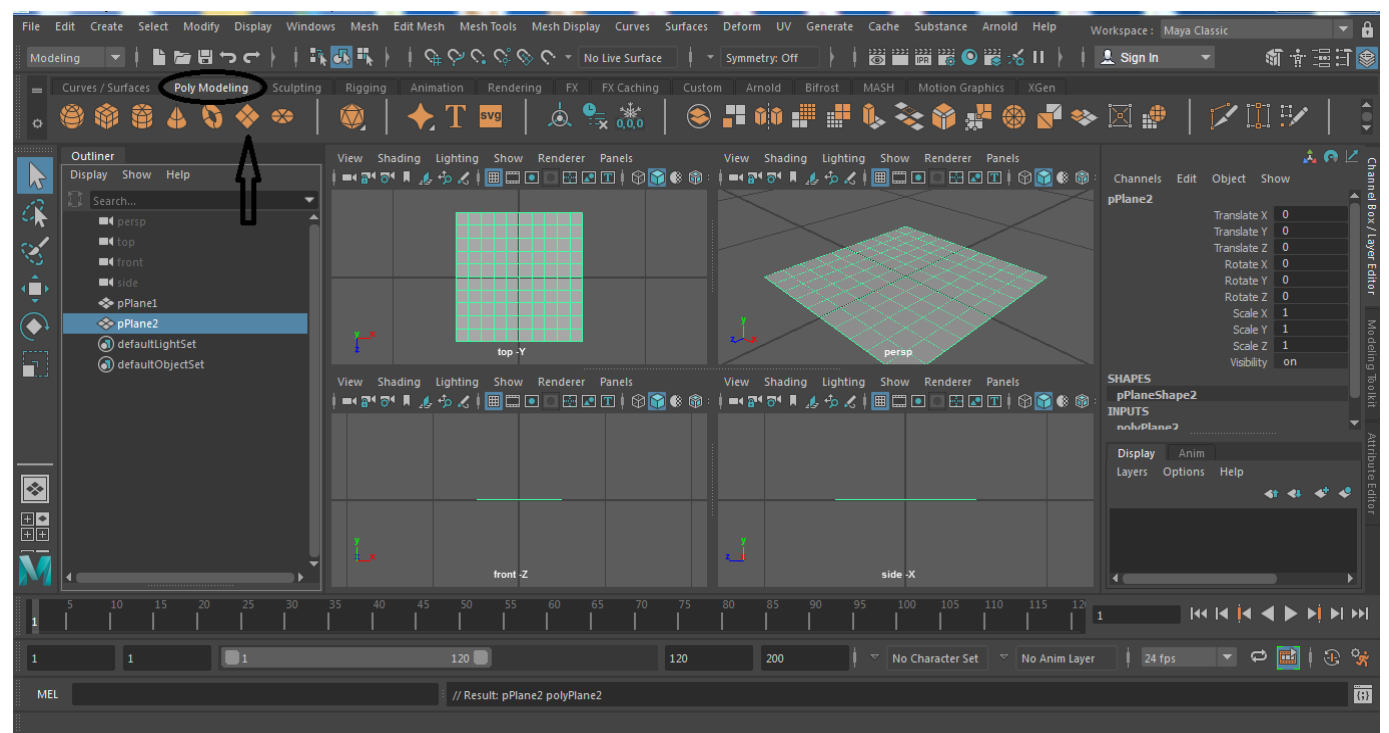

**Εικόνα 10 Δημιουργία επιπέδου εικόνας**

Όπως φαίνεται στην εικόνα 10, στο περιβάλλον εργασίας μας εμφανίζονται τέσσερα παράθυρα με τέσσερες διαφορετικές κάμερες που χρησιμοποιούνται στη σκηνή. Επιλέγοντας κάθε κάμερα ξεχωριστά μας δίνεται η δυνατότητα να παρατηρούμε και να εργαζόμαστε πάνω στο αντικείμενό μας σε διαφορετική οπτική γωνία. Αυτό θα συμβεί κάνοντας αριστερό κλικ πάνω στο παράθυρο της κάμερας που επιθυμούμε και στην συνέχεια πατώντας το κουμπί spacebar.

Αφού λοιπόν δημιουργήσαμε μία επίπεδη εικόνα στο περιβάλλον εργασίας μας, μεταβήκαμε στη κάμερα side-X και στην συνέχεια ανεβάσαμε με την επιλογή upload την εικόνα που θέλουμε να μοντελοποιήσουμε. Η εικόνα που ανεβάσαμε θα απεικονίζει ένα τετράποδο ζώο (Εικόνα 11).

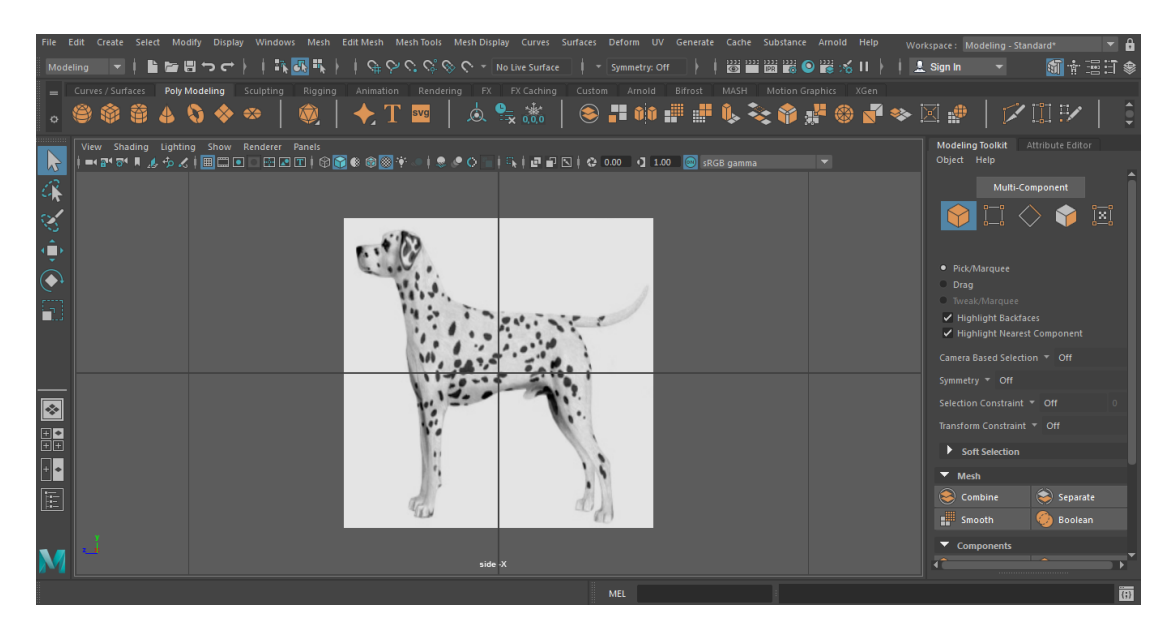

**Εικόνα 11 Η εικόνα του ζώου για μοντελοποίηση**

Την εικόνα την μοντελοποιήσαμε με φυσικό και οργανικό τρόπο ώστε να δημιουργήσουμε μια νέα τοπολογία που θα είναι προσαρμοσμένη σε μια ζωντανή επιφάνεια. Η μοντελοποίηση έγινε με την επιλογή Make Live σε συνδυασμό με το Quad Draw Tool. Το εργαλείο Quad Draw, μας προσφέρει μια βελτιωμένη ροή εργασίας με τον επαναπροσδιορισμό των πλεγμάτων. Η διαδικασία αυτή μας επιτρέπει να δημιουργήσουμε καθαρά πλέγματα διατηρώντας παράλληλα το σχήμα της εικόνας αναφοράς μας.

Για να επιλέξουμε την λειτουργεία Make Live κρατήσαμε πατημένο το δεξί κλικ πάνω στην εικόνα μας και μας εμφάνισε την επιλογή αυτή όπως φαίνεται στην εικόνα 12. Έπειτα για να ενεργοποιήσουμε το εργαλείο Quad Draw επιλέξαμε την επιλογή Mesh Tools από την γραμμή εργαλείων και μας εμφάνισε την επιλογή Quad Draw (Εικόνα 12).

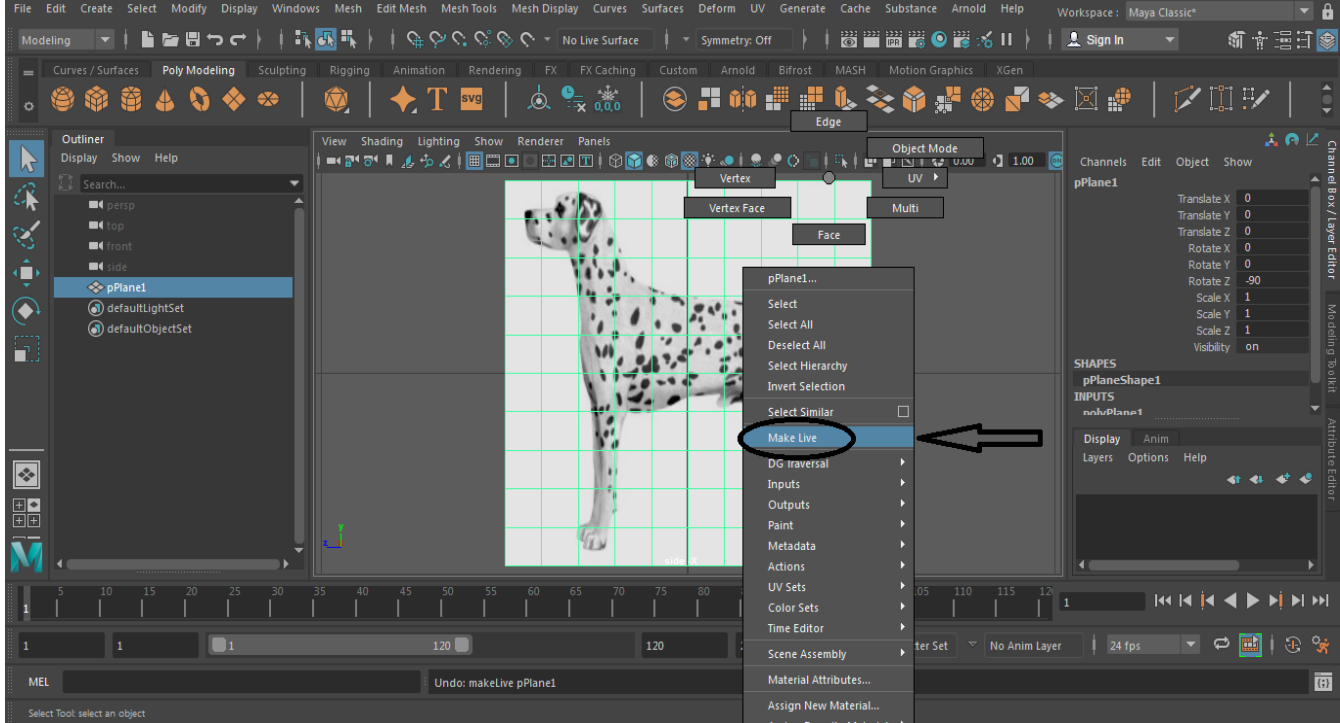

#### **Εικόνα 12 Λειτουργεία Make Live**

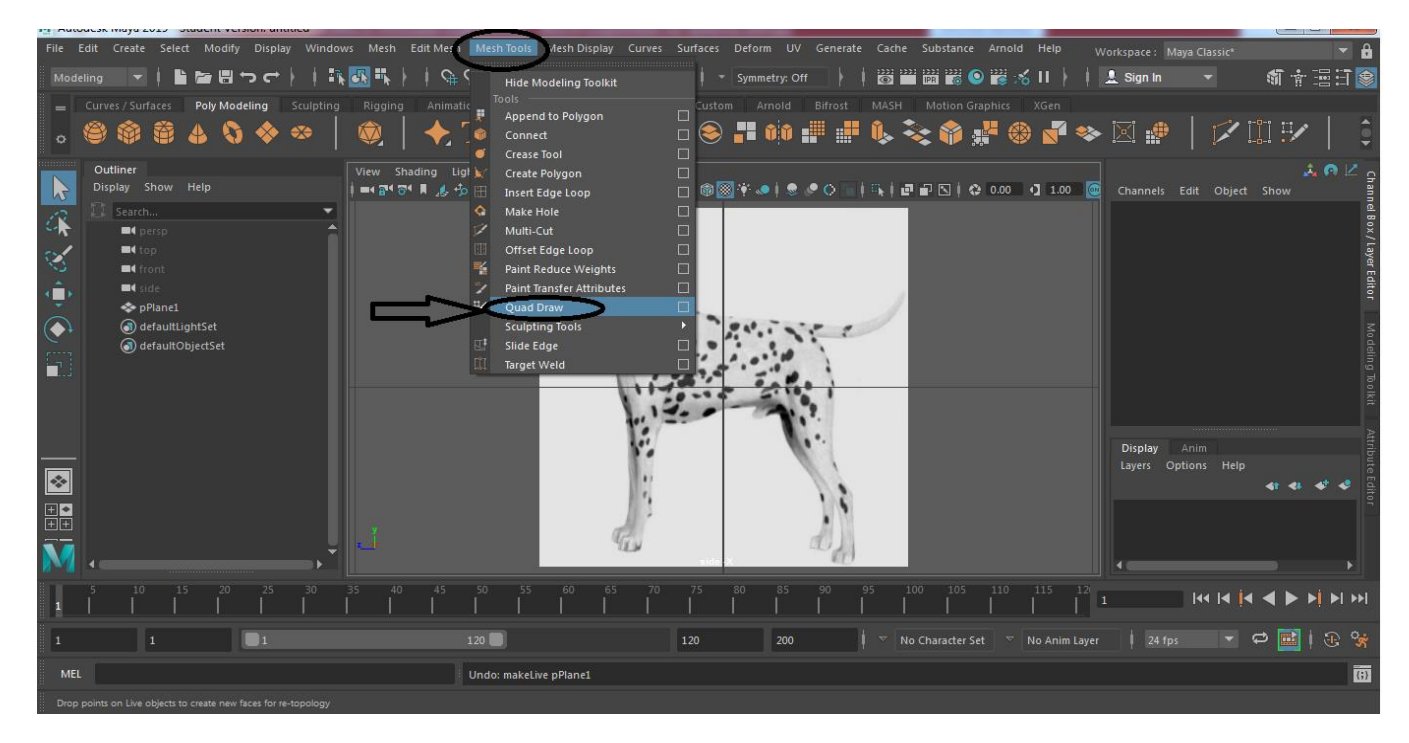

#### **Εικόνα 13 Επιλογή Quad Draw Tool**

Κάνοντας χρήση του εργαλείου Quad Draw γεμίσαμε χειροκίνητα την εικόνα με πολλά καθαρά πλέγματα όπως βλέπουμε στην εικόνα 14.

Για την δημιουργία ενός πλέγματος σχηματίζουμε πρώτα ένα πολύγωνο και μετά πατάμε το shift. Για την δημιουργία των πολυγώνων – πλεγμάτων συνεχίζουμε να δουλεύουμε στην κάμερα side-X.

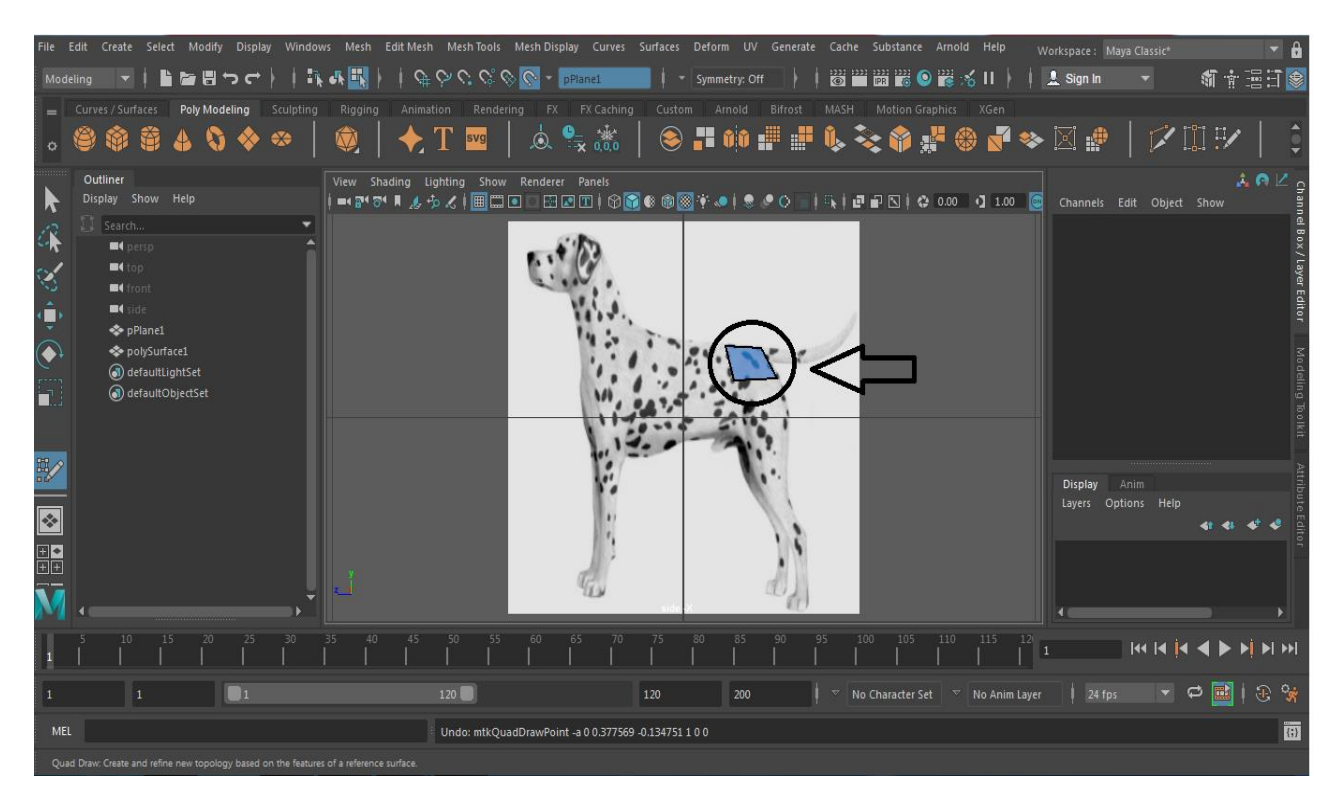

**Εικόνα 14 Χρήση του εργαλείου Quad Draw**

Αφού γεμίσαμε όλη την εικόνα μας με πολύγωνα – πλέγματα (Εικόνα 15), στην συνέχεια διαγράψαμε την εικόνα αναφορά μας θέλοντας να διατηρήσουμε μόνο το σχήμα του ζώου που σχεδιάσαμε (Εικόνα 16).

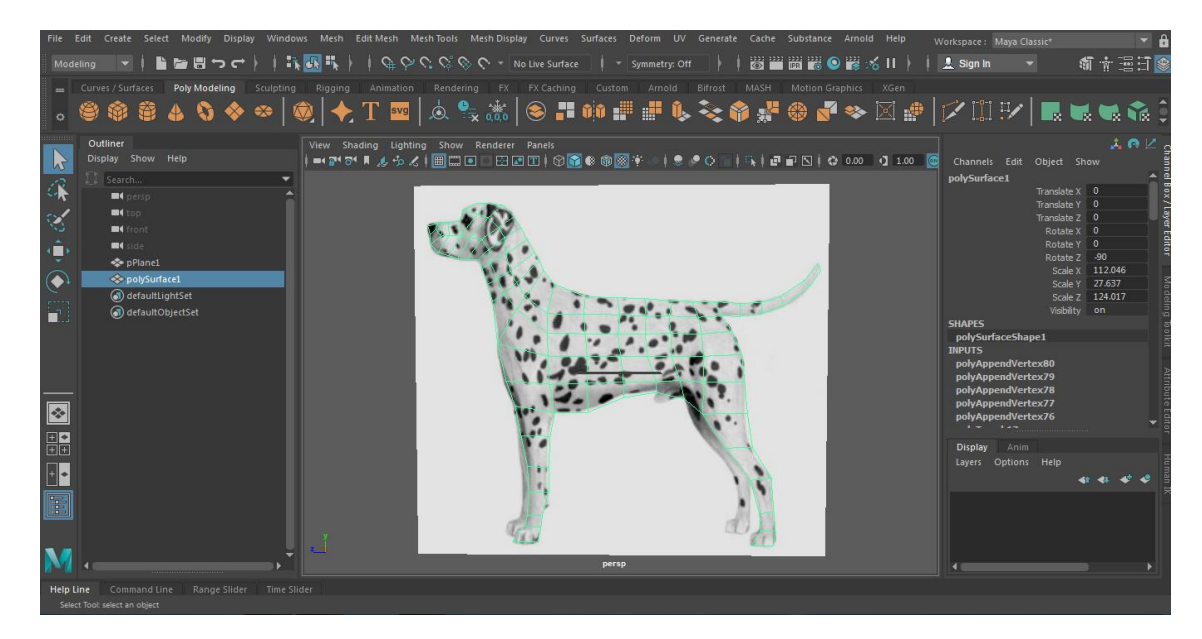

**Εικόνα 15 Χρήση του εργαλείου Quad Draw**

|                                                                                                    | File Edit Create Select Modify Display Windows Mesh Edit-Mesh Mesh-Tools Mesh-Display Curves Surfaces Deform UV Generate Cache Substance Arnold Help | Workspace: Maya Classic*                                                                                                    |                                              |
|----------------------------------------------------------------------------------------------------|----------------------------------------------------------------------------------------------------|----------------------------------------------------------------------------------------------------|----------------------------------------------|
| Modeling                                                                                                    | 器置器■图画系Ⅱ→<br>▌▆▐▚▅┌╎│▓ <mark>▓</mark> ▝▚││₠◇ᢗ <i>ᢗ</i> ░◇ᢗ་ས៰Live Surface ││་ Symmetry: Off                                                          | <b>A</b> Sign In                                                                                                    | 新南国打象                                        |
|                                                                                                    | Curves / Surfaces Poly Modeling Sculpting Rigging Animation Rendering FX FX Caching Custom Arnold Bifrost<br>MASH<br>Motion Graphics XGen            |                                                                                                    |                                              |
|                                                                                                    | 。●※※40◆∞│◎│◆T四│△♀⋇│●〓№₽₽∿≈◆●#◎♂≫⊠₽│プⅢジ│最低低高;                                                                                                    |                                                                                                    |                                              |
| Outliner<br>Display Show Help<br>$\mathbf{b}$<br>Search<br>▼<br>$\blacksquare$<br>$\blacksquare$<br>$\mathbb{Q}_2$<br>$\blacksquare$<br>٩<br>$\blacksquare$ side<br>polySurface1<br>$\bigodot$<br>d) defaultLightSet<br>co) defaultObjectSet | View Shading Lighting Show Renderer Panels                                                                                                    | Channels Edit Object Show<br>polySurface1<br>Translate $X = 0$<br>Translate Y 0<br>Translate Z 0<br>Rotate X 0<br>Rotate Y 0<br>Rotate Z -90<br>Scale Y<br>Scale Z                                         | 立の区。<br>Scale X 112.046<br>27.637<br>124.017 |
| h<br>$\sqrt{2}$                                                                                                    |                                                                                                    | Visiblity on<br><b>SHAPFS</b><br>polySurfaceShape1<br><b>INPUTS</b><br>polyAppendVertex80<br>polyAppendVertex79<br>polyAppendVertex78<br>polyAppendVertex77<br>polyAppendVertex76<br><b>College Street</b> |                                              |
| $\frac{1}{\ln n}$                                                                                                    |                                                                                                    | Anim<br><b>Display</b>                                                                                                    |                                              |
| H<br>E                                                                                                    |                                                                                                    | Layers Options Help                                                                                                    |                                              |
|                                                                                                    | persp                                                                                                    |                                                                                                    |                                              |
| Command Line Range Slider<br>Time Slider<br>Help Line                                                                                                    |                                                                                                    |                                                                                                    |                                              |

**Εικόνα 16 Δυσδιάστατο σχέδιο ζώου**

Το επόμενο βήμα ήταν να μετατρέψουμε τo 2D εικόνας μας σε 3D σχήμα. Η μετατροπή έγινε με την χρήση του εργαλείου Extrude Tool. Το εργαλείο αυτό μας επιτρέπει να δημιουργήσουμε ένα εξωθημένο σχήμα 3D από το επιλεγμένο σχήμα 2D καθορίζοντας διάφορες παραμέτρους.

Αρχικα αλλάξαμε την κάμερα του περιβάλλον εργασίας μας και επιλέξαμε την κάμερα presp view. Στην συνέχεια με την χρήση του εργαλείου Extrude επίλεξαμε το σχήμα που βρίσκεται στο περιβάλλον εργασίας (Εικόνα 16) και κάνωντας extrude και σχηματίσαμε ένα 3D αντικείμενο όπου στην συνέχεια με την κατάλληλη μοντελοποίηση θα αρχίσει να αποκτά την μορφή του ζώου που επιθυμούμε.

|                                                                                                    |          |                                                                                                    |               |          |           |                            |                                                                           |     |                                            |    |                                            |       | File Edit Create Select Modify Display Windows Mesh EditMesh MeshTools MeshDisplay Curves Surfaces Deform UV Generate Coche Substance Arnold Help |         |    |            |                 |                                                                      | Workspace: Maya Classic*                                                                              |                     |                                                                                                    |                  |   |
|----------------------------------------------------------------------------------------------------|----------|----------------------------------------------------------------------------------------------------|---------------|----------|-----------|----------------------------|---------------------------------------------------------------------------|-----|--------------------------------------------|----|--------------------------------------------|-------|----------------------------------------------------------------------------------------------------|---------|----|------------|-----------------|----------------------------------------------------------------------|----------------------------------------------------------------------------------------------------|---------------------|----------------------------------------------------------------------------------------------------|------------------|---|
| Modeling                                                                                                    |          |                                                                                                    |               |          |           |                            |                                                                           |     |                                            |    |                                            |       | ▼│ ┗ ▅ ▤ つ┌ │ │ ハ, ハ, E, H, │ └ └ ♡ ♡ ♡ ♡ ▽ No Live Surface │ - Symmetry.orf                                                                      |         |    | ■■器●置系Ⅱ    |                 |                                                                      | <b>A</b> Sign In                                                                                      |                     |                                                                                                    | 机卡 医耳参           |   |
|                                                                                                    |          | $\equiv$ Curves / Surfaces                                                                                                    | Poly Modeling |          | Sculpting | Rigging                    |                                                                           |     |                                            |    | Animation Rendering FX FX Caching          |       | Custom Arnold                                                                                                    | Bifrost |    |            | Motion Graphics | XGen                                                                 |                                                                                                    |                     |                                                                                                    |                  |   |
|                                                                                                    |          |                                                                                                    | Ð             |          | $\bullet$ | 厽                          |                                                                           |     | <b>S</b> vg                                | Ò. | $\frac{1}{\sqrt{2}} \frac{1}{0.00}$        |       |                                                                                                    |         |    |            |                 |                                                                      | ●〓ゅ■■↓☆●♪●【◆図●│〆Ⅲシ                                                                                    |                     |                                                                                                    |                  |   |
| 屎<br>$\widehat{\mathcal{P}}$ $\widehat{\mathcal{P}}$ $\widehat{\mathcal{O}}$<br>$[$<br>$\begin{picture}(120,15) \put(0,0){\line(1,0){15}} \put(15,0){\line(1,0){15}} \put(15,0){\line(1,0){15}} \put(15,0){\line(1,0){15}} \put(15,0){\line(1,0){15}} \put(15,0){\line(1,0){15}} \put(15,0){\line(1,0){15}} \put(15,0){\line(1,0){15}} \put(15,0){\line(1,0){15}} \put(15,0){\line(1,0){15}} \put(15,0){\line(1,0){15}} \put(15,0){\line($ | Outliner | Display Show Help<br>II Search<br>$\blacksquare$ persp<br>$\blacksquare$<br>$\blacksquare$ 4 front<br>$\blacksquare$ side<br>polySurface1<br>(d) defaultLightSet<br>o) defaultObjectSet |               |          |           | Offset<br><b>Divisions</b> | polyExtrudeFace1<br>Thickness<br>Local Translate Z<br>Keep Faces Together |     | Ø.<br>$\theta$<br>20.499<br>$\theta$<br>On |    | View Shading Lighting Show Renderer Panels |       |                                                                                                    |         |    | Φ          |                 |                                                                      | Channels Edit Object Show<br>polySurfaceShape1<br><b>INPUTS</b><br>polyExtrudeFace1<br><b>Display</b> | Anim                | Translate $X \parallel 0$<br>Translate Y 0<br>Translate Z 0<br>Rotate X 0<br>Rotate Y 0<br>Rotate Z 0<br>Scale $X$ 1<br>Scale Y 1<br>Scale Z 1<br>$Pivot X$ 0<br>Pivot Y 4.135<br>Pivot 7 -0.917 | ዹ፼ዸ <sub>≎</sub> |   |
| 图器                                                                                                    |          |                                                                                                    |               |          |           |                            |                                                                           |     |                                            |    |                                            | persp |                                                                                                    |         |    |            |                 |                                                                      |                                                                                                    | Layers Options Help |                                                                                                    |                  |   |
|                                                                                                    |          |                                                                                                    |               |          |           |                            |                                                                           |     |                                            |    |                                            |       |                                                                                                    |         | 95 | 100<br>105 | 110             | 115                                                                  |                                                                                                    |                     | <b>KINK IS SEE IN MIT</b>                                                                                                    |                  |   |
|                                                                                                    |          |                                                                                                    |               | $\Box$ 1 |           |                            |                                                                           | 120 |                                            |    |                                            | 120   | 200                                                                                                    |         |    |            |                 | $\triangledown$   No Character Set   $\triangledown$   No Anim Layer | $24$ fps                                                                                              |                     | $\mathbf{v} \odot \mathbf{m}$ $\odot \mathbf{v}$                                                                                                    |                  |   |
| MEL                                                                                                    |          |                                                                                                    |               |          |           |                            |                                                                           |     |                                            |    |                                            |       |                                                                                                    |         |    |            |                 |                                                                      |                                                                                                    |                     |                                                                                                    |                  | 面 |
|                                                                                                    |          | Set the denth of the selected component                                                                                                    |               |          |           |                            |                                                                           |     |                                            |    |                                            |       |                                                                                                    |         |    |            |                 |                                                                      |                                                                                                    |                     |                                                                                                    |                  |   |

**Εικόνα 17 Χρήση Extrude Tool**

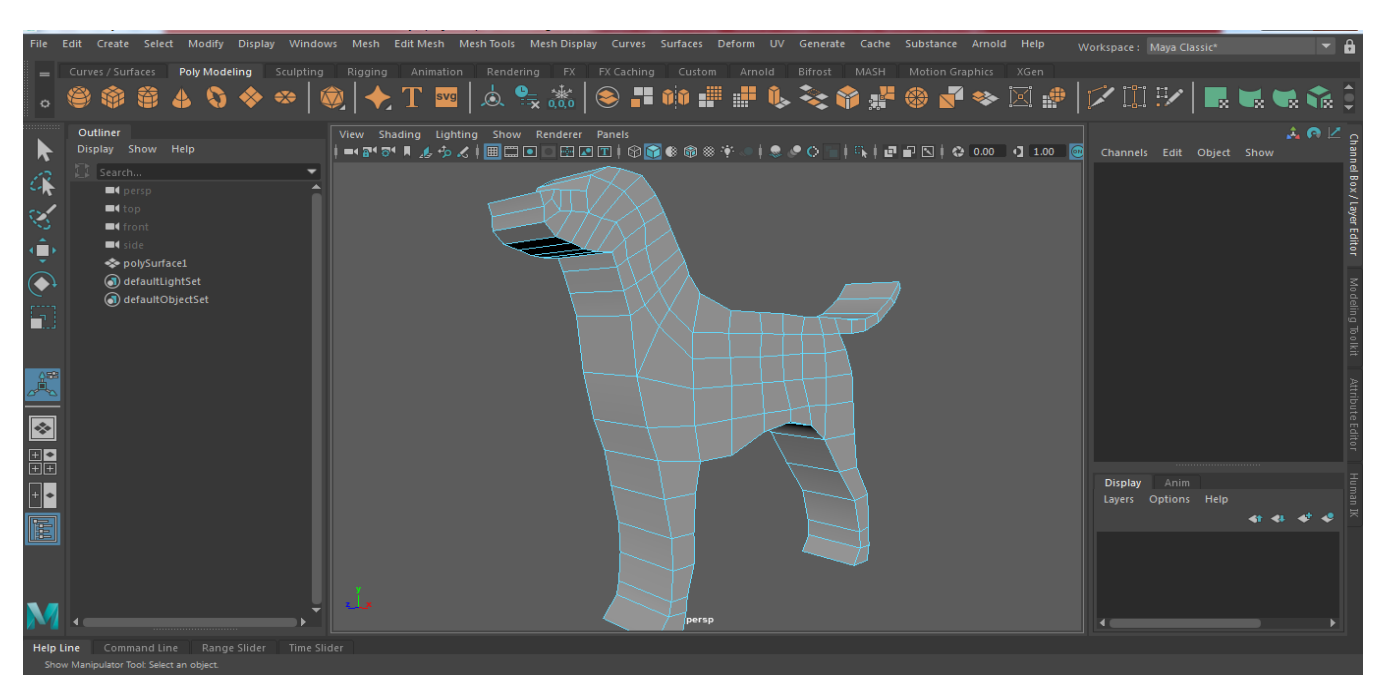

**Εικόνα 18 3D αντικείμενο με την χρήση Extrude Tool**

Έχωντας δημιουργήσει το 3D αντικείμενό μας (Εικόνα 18), στην συνέχεια προχωρήσαμε στην επεξεργασία και μοντελοποιησή του ώστε να δώσουμε το σχήμα του ζώου που επιθυμούμε.

To αντικειμενό μας στην εικόνα 18 βρισκέται σε κατάσταση λειτουργίας Object Mode. Στη λειτουργία αυτή, τα αντικείμενα αντιμετωπίζονται ως πλήρη μονάδα. Κάνοντας κλικ πάνω στο αντικείμενο, έχουμε πρόσβαση στις επιλογές Vertex, Edge και Face. Οι επιλογές αυτές θα μας βοηθήσουν για την μοντελοποίηση του αντικειμένου. Με την επιλογή Vertex έχουμε την

δυνατότητα να επιλέγουμε πολλές κορυφές σε ένα πλέγμα πολυγώνου χωρίς να χρειάζεται να επιλέγουμε κάθε κορυφή ξεχωριστά, με την επιλογή Εdge έχουμε την δυνατότητα να επιλέγουμε συυγκεκριμένες ακρες του αντικειμένου και με την επιλογή Face έχουμε την δυνατότητα να επιλέγουμε συγκεκριμένα πλέγματα του αντικειμένου. Επίσης, τα στοιχεία του αντικειμένου μπορούν να μετακινηθούν, να κλιμακωθούν ή να περιστραφούν.

Η μοντελοποίηση ξεκίνησε από την ουρά και για να εργαστούμε μόνο στην περιοχή εκείνη κάναμε δεξί κλικ πάνω στο αντικείμενο, διαλέξαμε την επιλογή Vertex και έπειτα επιλέξαμε μόνο την περιοχή της ουράς.

Για την μοντελοποιησή χρησιμοποιήσαμε το εργαλείο Scale. Με το συγκεκριμένο εργαλείο αλλάξαμε το μέγεθός και τη μορφή της επιλεγμένης περιοχής μέχρι να φτάσουμε σε ένα ικανοποιητικό αποτέλεσμα (Εικόνα 19, 20).

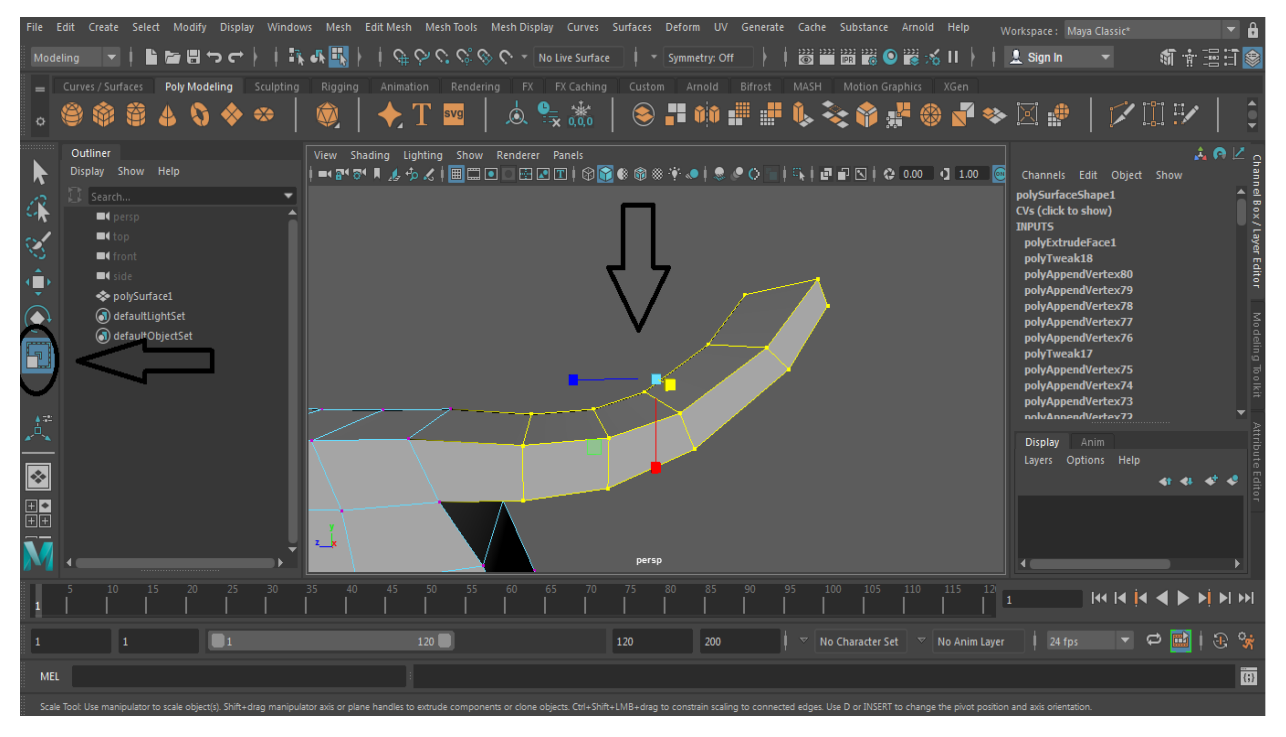

**Εικόνα 19 Πρίν την μοντελοποίηση της ουράς**

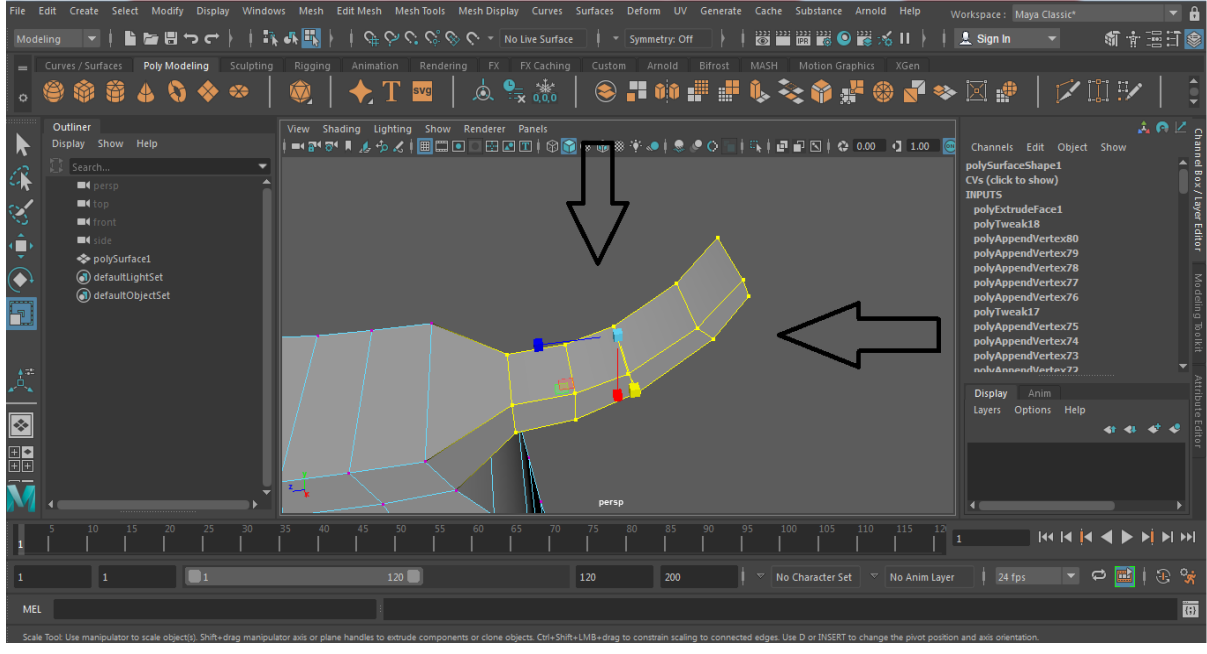

**Εικόνα 20 Μετά την μοντελοποίηση της ουράς**

Συνεχίζωντας την μοντελοποίηση εστιάσαμε στη περιοχή του λαιμού. Για την μοντελοποιησή του επαναλάβαμε την ίδια ακριβώς διαδικάσια όπως προηγουμένος, διαλέγωντας την επιλογή Vertex και με το Scale Tool δώσαμε τη μορφή που εμείς επιθυμούμε (Εικόνα 21, 22).

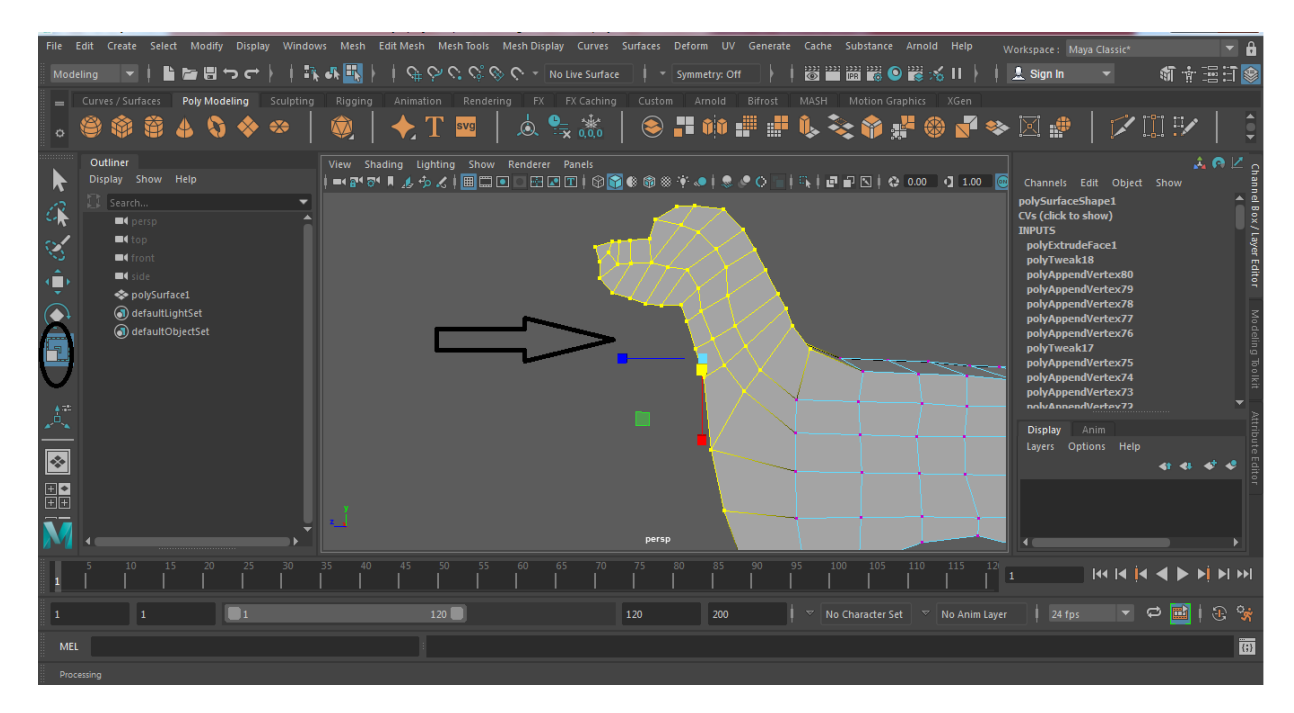

**Εικόνα 21 Πριν την μοντελοποίηση του λαιμού**

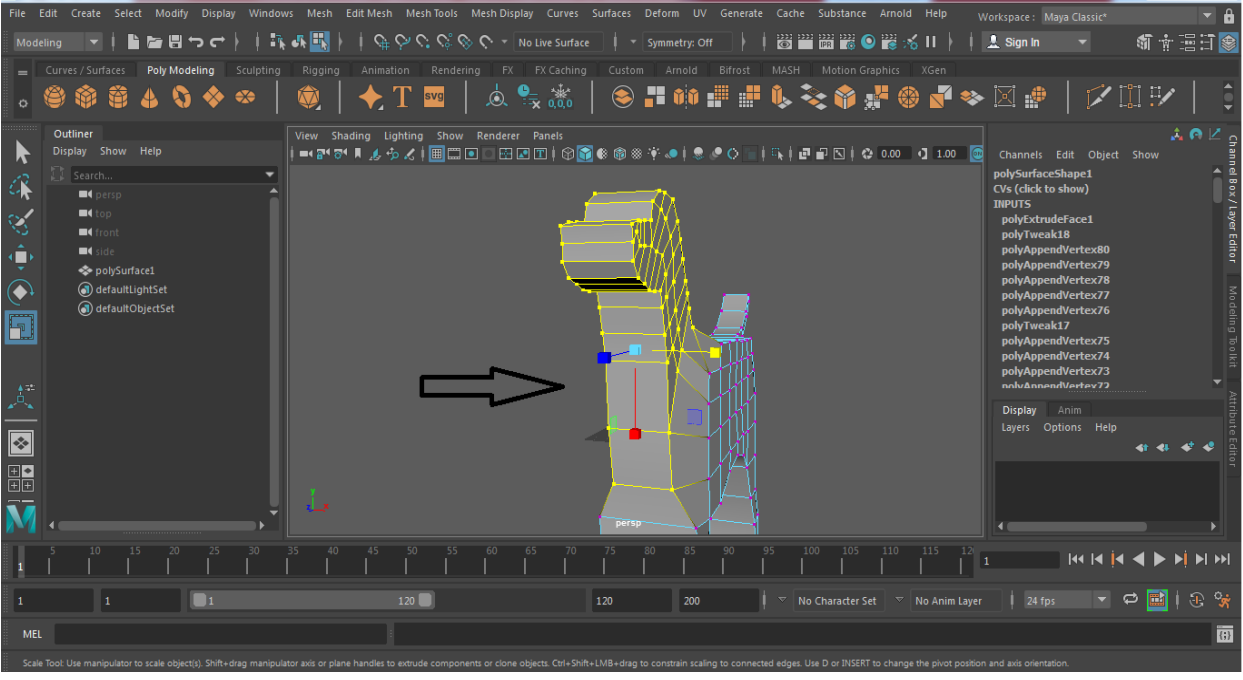

**Εικόνα 22 Μετά την μοντελοποίηση του λαιμού**

Το επόμενο βήμα ήταν να δημιουργήσουμε τα τέσσερα πόδια του ζώου και αυτό το επιτύχγαμε χρησιμοποιώντας το εργαλείο Insert Edge Loop. Το εργαλείο Insert Edge Loop Tool μας επιτρέπει να επιλέξουμε και να διαιρέσουμε τις πολυγωνικές όψεις σε ένα πολυγωνικό πλέγμα. Το εργαλείο είναι χρήσιμο όταν θέλουμε να προσθέσουμε λεπτομέρειες σε μια μεγάλη περιοχή ενός πλέγματος πολυγώνου ή όταν θέλουμε να εισάγουμε άκρα κατά μήκος μιας διαδρομής.

Για την δημιουργία των ποδιών του ζώου δουλέψαμε στην κάμερα front-z και χρησιμοποιήσαμε το εργαλείο Insert Edge Loop όπως προαναφέραμε. Το εργαλείο βρίσκεται στο μενού Mesh Tools (Εικόνα 23). Κάνοντας χρήση του εργαλείου τοποθετήσαμε 3 γράμμες στο μπροστινό μέρος του σχηματός μας, μία στα δεξιά, μία στα αριστερά και μία στη μέση (Εικόνα 24).

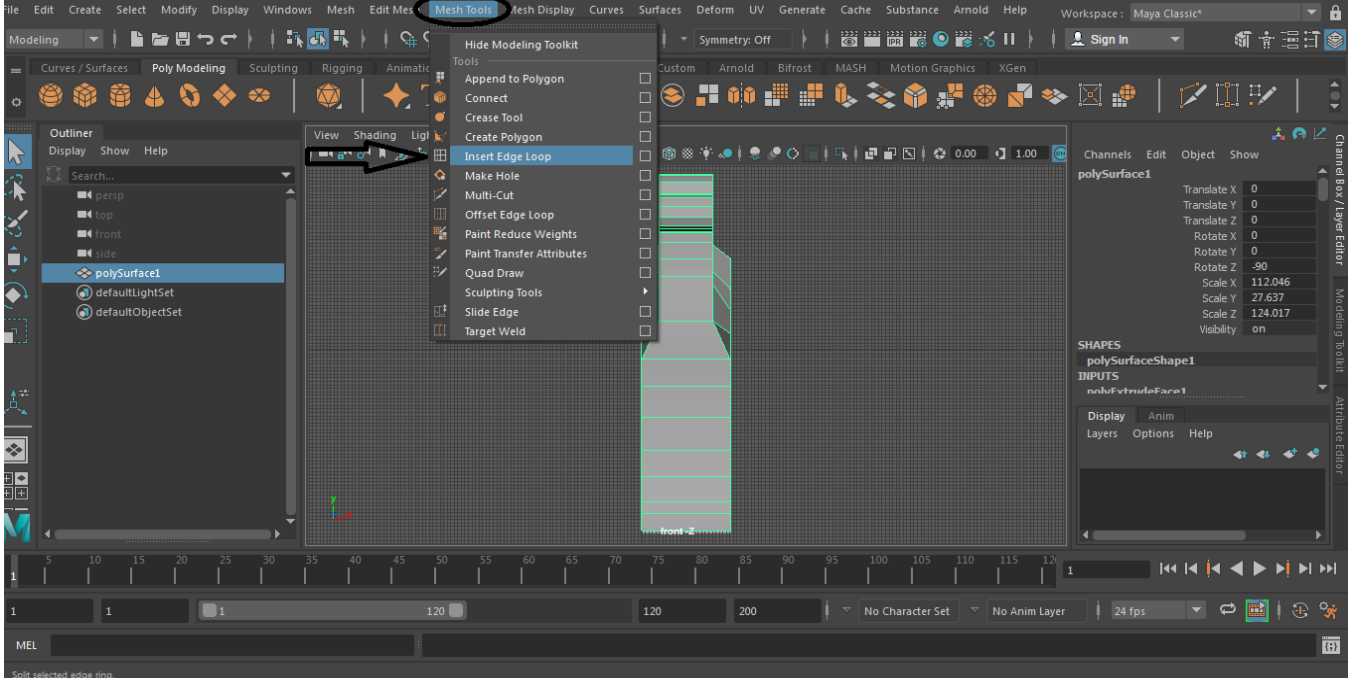

**Εικόνα 23 Εργαλείο Insert Edge Loop**

| File Edit Create Select Modify Display Windows Mesh Edit-Mesh Mesh-Tools Mesh-Display Curves Surfaces Deform UV Generate Cache Substance Arnold Help<br> 第56  戦 <br>皆旨問つけ<br>Modeling | $\mathbb{Q}_+ \curvearrowright \mathbb{Q}_+ \subset \mathbb{Q}_+ \otimes \mathbb{Q}_+ \rightarrow \mathbb{Q}_+ \circ \mathbb{Q}_+ \circ \mathbb{Q}_+$ No Live Surface |                                                                   | 8 H H K O K<br>56 II | Workspace: Modeling - Standard*<br>新市 三日参                                                              |
|----------------------------------------------------------------------------------------------------|----------------------------------------------------------------------------------------------------|-------------------------------------------------------------------|----------------------|----------------------------------------------------------------------------------------------------|
| Poly Modeling Sculpting<br>- Curves / Surfaces<br>Rigging<br>$\bigcirc$<br>齏<br>$\leftrightarrow$<br>Ð                                                                                | Animation Rendering FX FX Caching<br>$\frac{1}{2}$ $\frac{1}{0.00}$<br><b>Svg</b><br>Ò.                                                                               | Bifrost MASH Motion Graphics<br>Custom Arnold<br>◎〓帅〓〓♪彡●輩●■◆図■│▽ | XGen                 | $\mathbb{H} \rightarrow$                                                                               |
| View Shading Lighting Show Renderer Panels<br>$\mathbf{r}$                                                                                                    |                                                                                                    |                                                                   |                      | <b>Modeling Toolkit</b><br>Attribute Editor<br>Object Help                                             |
| 保<br>$\mathbb{Q}^{\prime}_{2}$                                                                                                    | a sa san an s                                                                                                    |                                                                   |                      | Multi-Component<br>II.                                                                                 |
| $\bigodot$<br>ومحمول<br>'n.                                                                                                    |                                                                                                    |                                                                   |                      | • Pick/Marquee<br>$\supset$ Drag<br><b>O</b> Tweak/Marquee                                             |
| H                                                                                                    |                                                                                                    |                                                                   |                      | ✔ Highlight Backfaces<br>✔ Highlight Nearest Component<br>Camera Based Selection " Off<br>Symmetry Off |
| $\circ$<br>噐                                                                                                    |                                                                                                    |                                                                   |                      | Selection Constraint COff<br>Transform Constraint <sup>-</sup> Off<br>$\triangleright$ Soft Selection  |
| Ē                                                                                                    |                                                                                                    |                                                                   |                      | $\blacktriangledown$ Mesh<br>Combine<br>Separate<br>$\frac{1}{2}$ Smooth<br><b>Boolean</b>             |
| N<br>Insert Edge Loop Tool: Click-drag on an edge to insert an edge loop.                                                                                                    | <b><i><u>ALLIAN FOR USAN HANDLE</u></i></b>                                                                                                    | <b>MEL</b>                                                        | Undo: select -cl     | $\blacktriangledown$ Components<br>$\overline{w}$                                                      |

**Εικόνα 24 Τοποθέτηση των τριών γραμμών με Insert Edge Loop Tool**

Αφού τοποθετήσαμε τις τρεις γραμμές, μεταβήκαμε στη κάμερα presp view. Εν συνεχεία κάνοντας δεξί κλικ στο αντικειμενό μας διαλέξαμε την επιλογή Face και επιλέξαμε τα μεσαία τετράγωνα όπως φαίνεται στην παρακάτω εικόνα (Εικόνα 25).

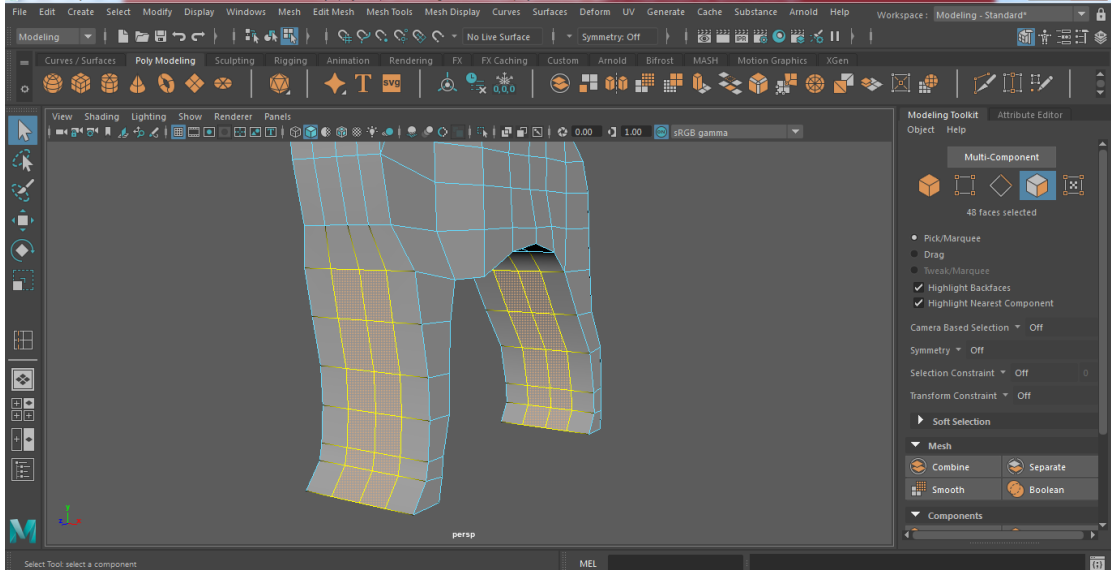

**Εικόνα 25 Επιλογή τετραγώνων**

Μετά την επιλογή των τετραγώνων προχωρήσαμε στην διαγραφή τους με την επιλογή delete και είχαμε το αποτέλεσμα της εικόνας 26.

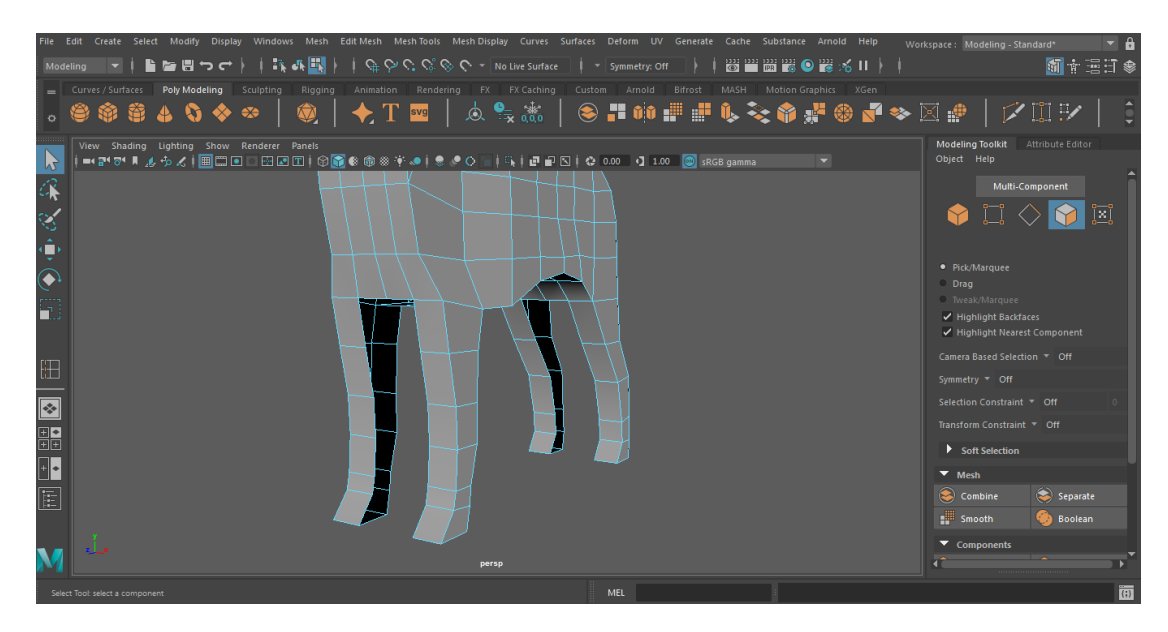

**Εικόνα 26 Δημιουργία των ποδιών**

Όπως φαίνεται στην παραπάνω εικόνα σχηματίσαμε τα τέσσερα πόδια του ζώου αλλά διαπιστώσαμε ότι δημιουργήθηκαν κάποια κενά τα οποία θα πρέπει να διορθώσουμε. Για την διόρθωση των κενών χρησιμοποιήσαμε το εργαλείο Bridge Tool. Το εργαλείο Bridge δημιουργεί γεωμετρία μεταξύ δύο ή περισσότερων επιλεγμένων και μη συνδεδεμένων στοιχείων. Αυτά μπορεί να είναι κορυφές, άκρα ή πολύγωνα, ιδανικά με τον ίδιο αριθμό άκρων.

Ξεκινώντας την διόρθωση κάναμε δεξί κλικ πάνω στο αντικείμενο επιλέξαμε την επιλογή Edge ή αλλιώς μέθοδος επιλογής άκρων. Στην συνέχεια επιλέξαμε τις περιοχές των ποδιών που θέλαμε να

γεφυρώσουμε και κάναμε χρήση του εργαλείου Bridge το οποίο βρήκαμε στο μενού Edit Mesh (Εικόνα 27).

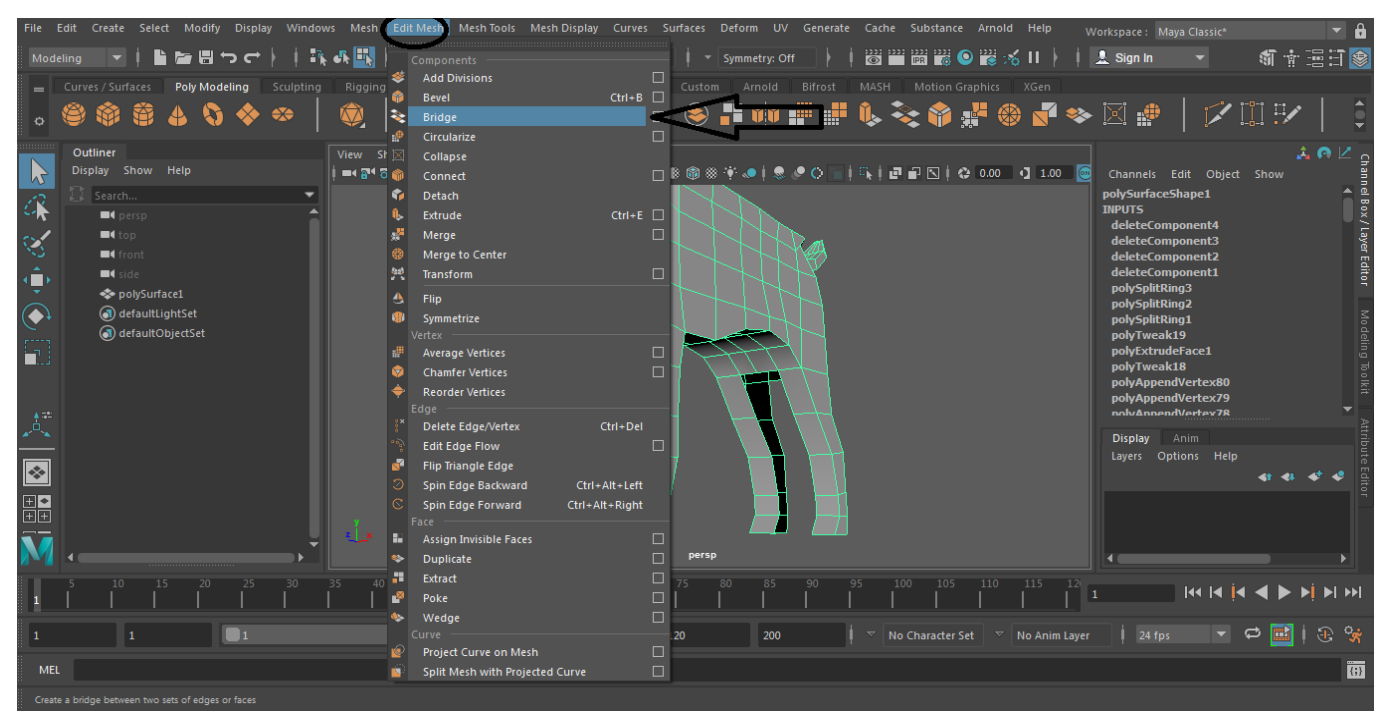

#### **Εικόνα 27 Bridge Tool**

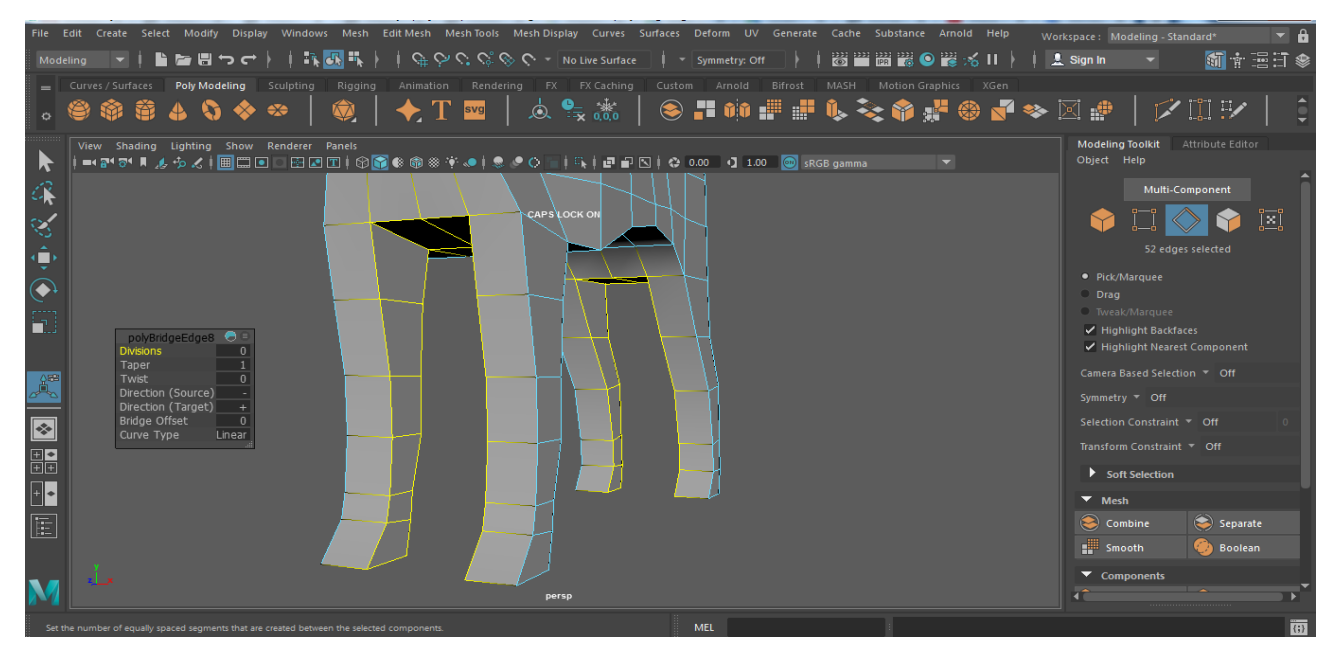

#### **Εικόνα 28 Χρήση του BRIDGE TOOL**

Όπως γίνεται αντιληπτό από τις παραπάνω εικόνες έχει αρχίσει να δίνουμε την μορφή του ζώου στο σχήμα μας.

Στην συνέχεια δημιουργήσαμε τα μάτια, τα αυτιά και τα δάχτυλα των ποδιών του ζώου. Για την μοντελοποίηση των παραπάνω χαρακτηριστικών ακολουθήσαμε την ιδιά διαδικασία όπως και με την μοντελοποίηση της ουράς. Αρχικά επιλέξαμε την επιλογή Vertex, στην συνέχεια επιλέξαμε την

περιοχή που θέλαμε να μοντελοποιήσουμε και τέλος με την χρήση των εργαλείων Extrude και Scale, πρώτα δημιουργήσαμε και δώσαμε το σχήμα που θέλαμε και έπειτα έγινε η επεξεργασία τους θέλοντας να τους δώσουμε τη μορφή που εμείς επιθυμούσαμε (Εικόνα 29, 30, 31, 32).

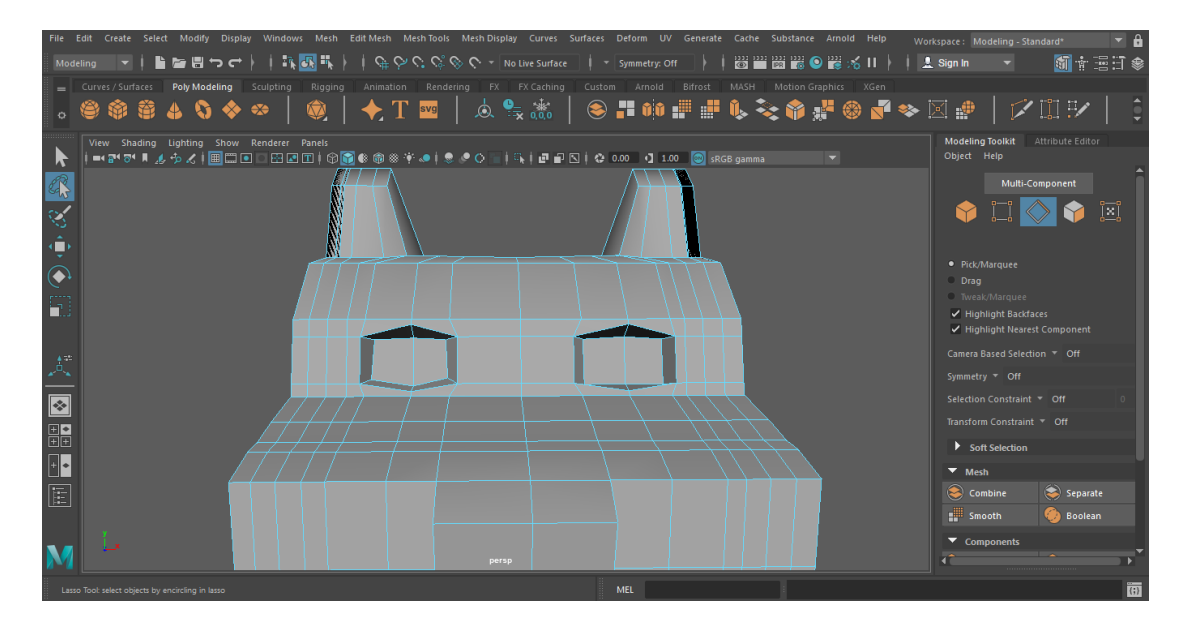

**Εικόνα 29 Δημιουργία ματιών**

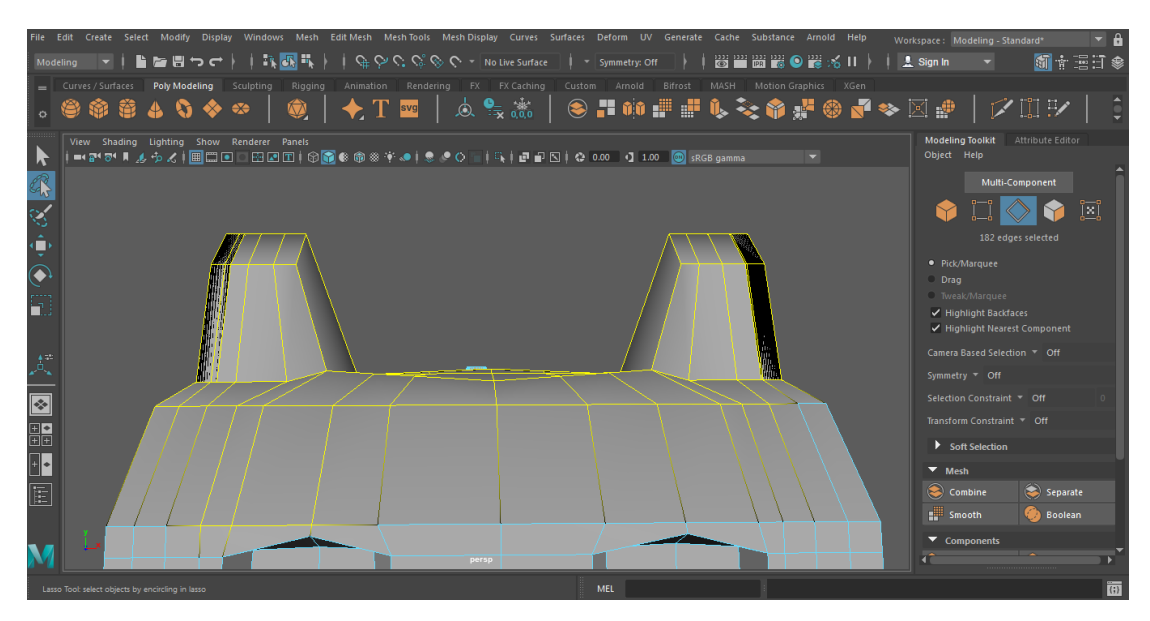

**Εικόνα 30 Δημιουργία αυτιών**

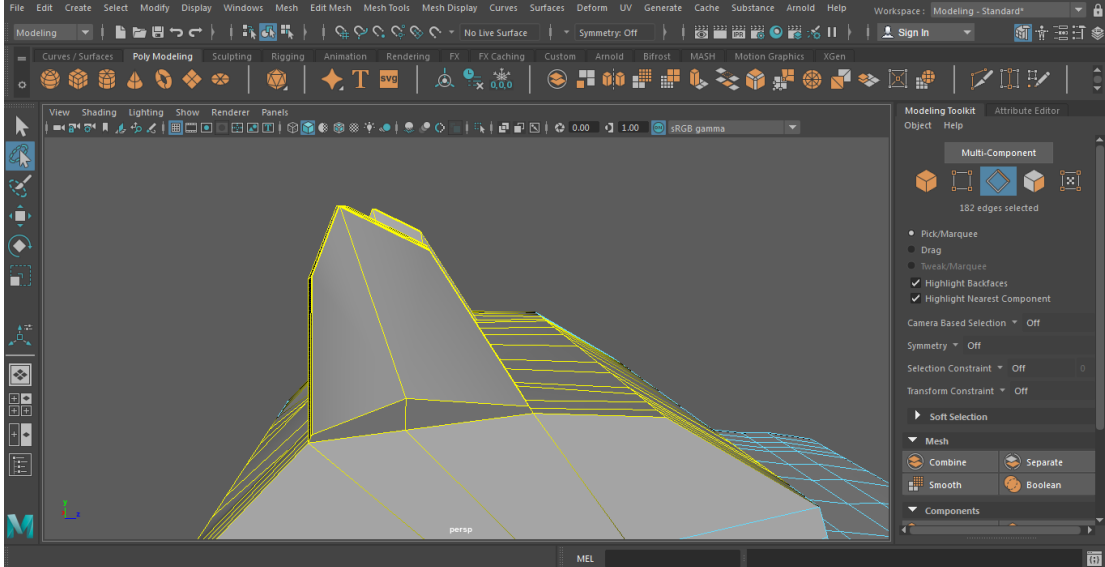

**Εικόνα 31 Δημιουργία αυτιών**

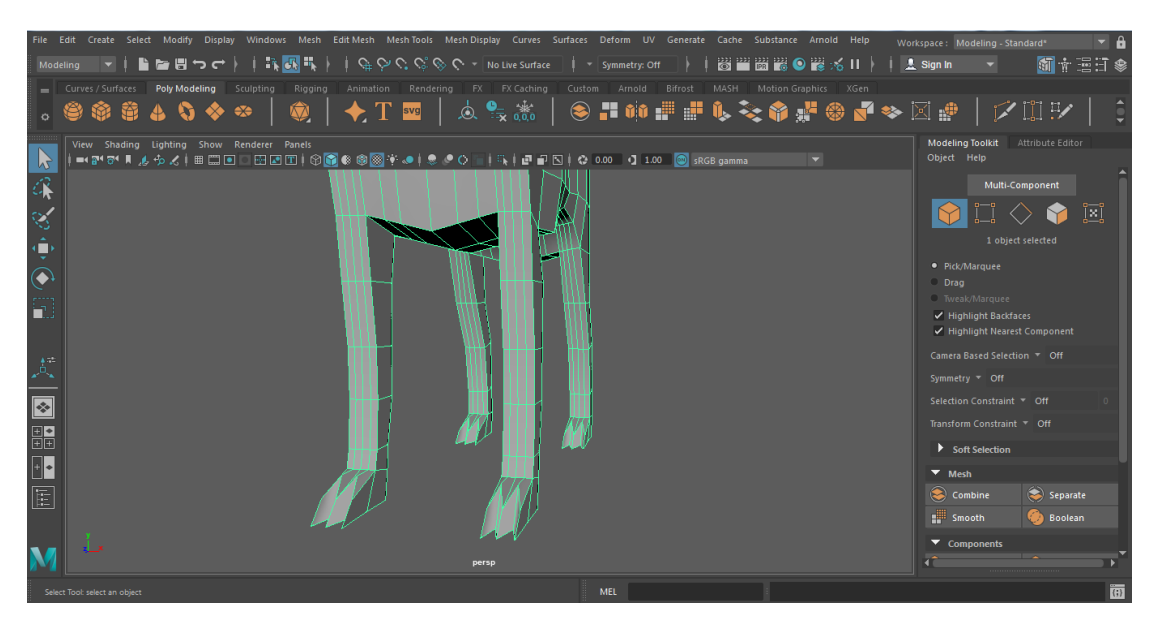

**Εικόνα 32 Δημιουργία των δαχτύλων των ποδιών**

Το τελευταίο μέρος της σχεδίασης ήταν να δημιουργήσουμε την εσοχή συγκεκριμένων διαστάσεων στο κάτω μέρος του ζώου όπου εκεί θα τοποθετούμε το CDRAD ομοίωμα κατά την διαδικασία απεικόνισης του με ακτίνες-Χ. Οι διαστάσεις της εσοχής θα έπρεπε να είναι μεγαλύτερες από τις διαστάσεις του CDRAD ώστε να χωράει χωρίς δυσκολίες το CDRAD. Οι διαστάσεις του CDRAD όπως έχουμε επισημάνει στο δεύτερο κεφάλαιο είναι 26,5 x 26,5 x 0,76 cm.

Αρχικά δημιουργήσαμε ένα πολύγωνο με διαστάσεις 27 x 27 x 1,4 cm όπως φαίνεται στην εικόνα 33.

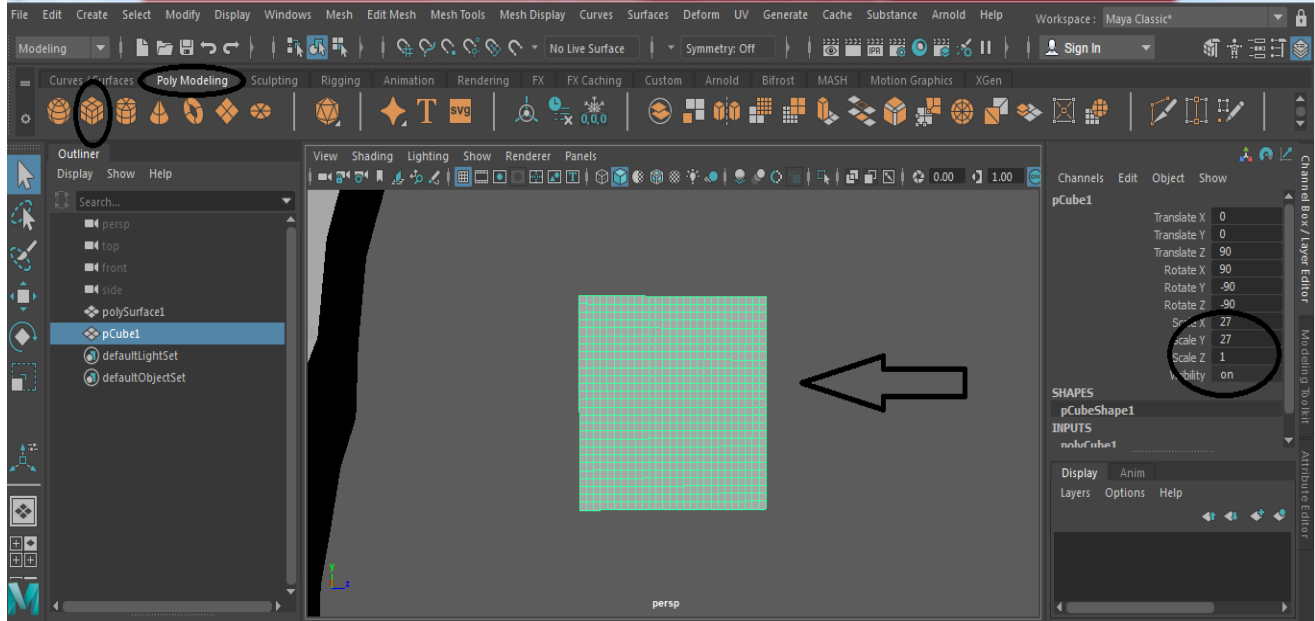

**Εικόνα 33 Δημιουργία ενός πολύγονου**

Στην συνέχεια για να δημιουργήσουμε την εσοχή στο ομοίωμά μας χρησιμοποιήσαμε τη λειτουργιά Difference του εργαλείου Booleans. Το εργαλείο Booleans μας επιτρέπει να μοντελοποιήσουμε πολυγωνικά αντικείμενα. Αποτελείται από τρεις Boolean λειτουργίες οι οποίες μας επιτρέπουν να συνδυάζουμε αντικείμενα ώστε να δημιουργούμε σχήματα που διαφορετικά θα ήταν δύσκολο να μοντελοποιήσουμε χρησιμοποιώντας άλλες τεχνικές. Με το εργαλείο αυτό μπορούμε να προσθέσουμε ή να αφαιρέσουμε αντικείμενα για να δημιουργήσουμε ένα νέο σχήμα.

Πρώτα τοποθετήσαμε το πολύγωνο στο σημείο που θέλαμε να δημιουργήσουμε την εσοχή (Εικόνα 34). Έπειτα πατώντας το Swift επιλέξαμε και τα δύο σχήματα και στην συνέχεια κάναμε χρήση της λειτουργιάς Difference του εργαλείου Booleans που το βρίσκουμε στο μενού Mesh όπως φαίνεται στην εικόνα 35. Με αυτό τον τρόπο δημιουργήσαμε την εσοχή (Εικόνα 36).

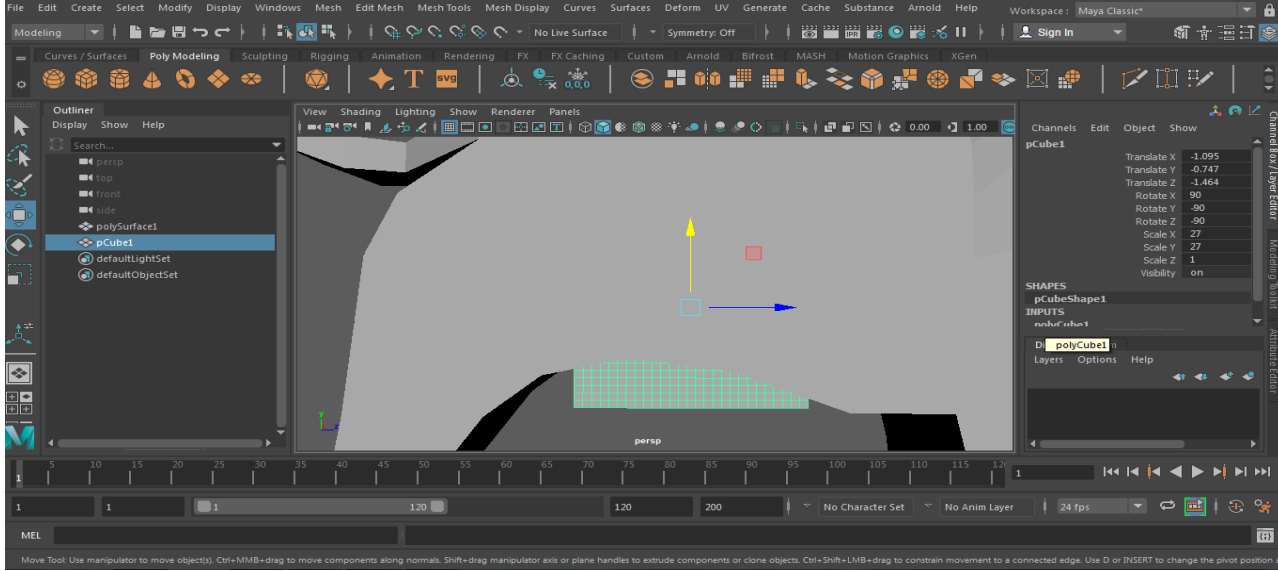

**Εικόνα 34 Τοποθέτηση πολυγώνου στο κάτω μέρος του σώματος**

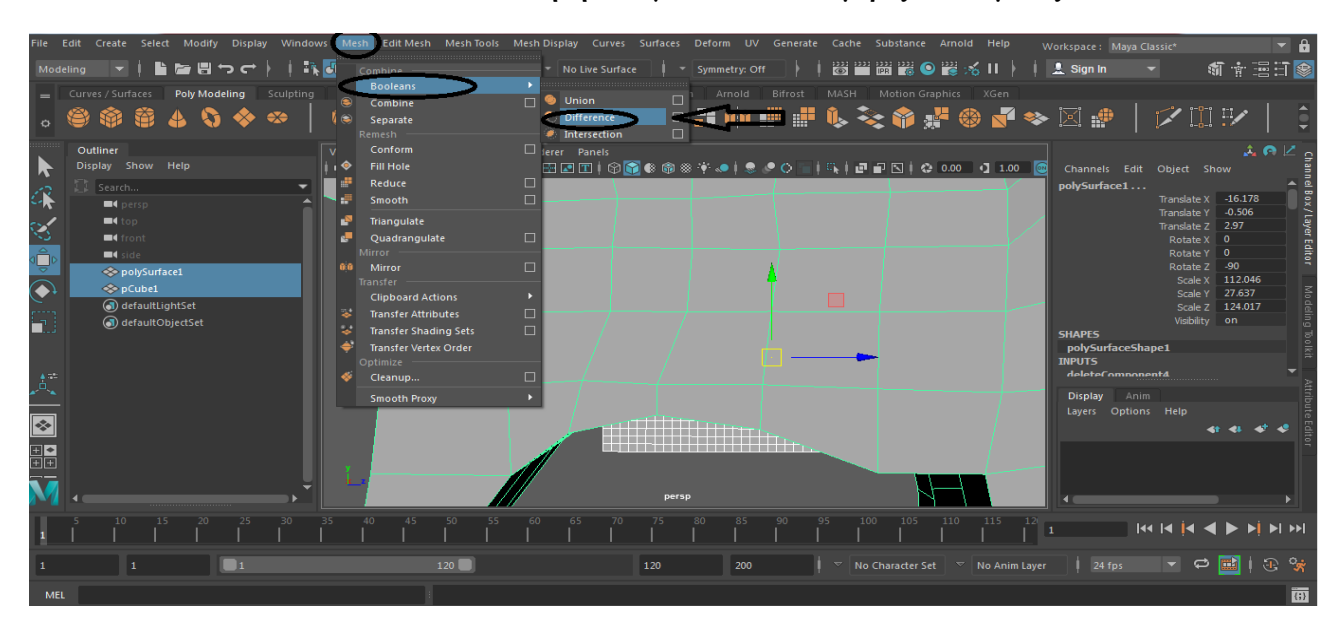

**Εικόνα 35 Χρήση εργαλείου Booleans**

| File Edit Create Select Modify Display Windows Mesh EditMesh Mesh Tools Mesh Display Curves Surfaces Deform UV Generate Cache Substance Arnold Help |                                                          | Workspace: Modeling - Standard                             |
|----------------------------------------------------------------------------------------------------|----------------------------------------------------------|------------------------------------------------------------|
| ▼│ ┗ ▅ ▤ つ ♂ │ │ В 圓 ℡ │ │ ♀ ♡ ♡ ♡ ♡ ♡ ♡ - No Live Surface │ │ - Symmetry: Off<br>Modeling                                                          | 器置窗器●器系Ⅱ→                                                | 6 立理日<br>$\frac{1}{2}$ Sign In                             |
| Animation Rendering FX FX Caching<br>Curves / Surfaces Poly Modeling Sculpting<br>Rigging                                                           | Custom Arnold<br>Bifrost<br>MASH<br>Motion Graphics XGen |                                                            |
| $\sqrt{2}$<br>$\circledcirc$ $\circledcirc$ 4 $\circledcirc$ $\circledcirc$                                                                         |                                                          |                                                            |
| View Shading Lighting Show Renderer Panels<br>$\mathbf{z}$                                                                                          |                                                          | <b>Modeling Toolkit</b><br>Attribute Editor<br>Object Help |
| 屎                                                                                                    |                                                          | Multi-Component                                            |
| $\mathbb{Q}^{\prime}_{2}$                                                                                                    |                                                          | <u>i - i</u>                                               |
| Ģ                                                                                                    |                                                          | 1 object selected                                          |
| $\overline{C}$                                                                                                    |                                                          | · Pick/Marquee<br>Drag                                     |
|                                                                                                    |                                                          | <b>Tweak/Marquee</b>                                       |
| $\Xi$                                                                                                    |                                                          | ✔ Highlight Backfaces                                      |
|                                                                                                    |                                                          | ✔ Highlight Nearest Component                              |
|                                                                                                    |                                                          | Camera Based Selection ~ Off                               |
| $\mathbb{A}_\infty$                                                                                                    | WONNIN                                                   | Symmetry Off                                               |
| $\boxed{\bullet}$                                                                                                    |                                                          | Selection Constraint V Off                                 |
|                                                                                                    |                                                          | Transform Constraint - Off                                 |
| 噩                                                                                                    |                                                          | $\blacktriangleright$ Soft Selection                       |
| $\begin{array}{ c } \hline \hline \hline \end{array}$                                                                                               |                                                          | $\blacktriangledown$ Mesh                                  |
| $\boxed{\Xi}$                                                                                                    |                                                          | Combine<br>Separate                                        |
|                                                                                                    |                                                          | $\mathbf{L}$ Smooth<br><b>Co</b> Boolean                   |
|                                                                                                    |                                                          |                                                            |
|                                                                                                    |                                                          | $\blacktriangleright$ Components                           |
|                                                                                                    | persp                                                    |                                                            |
| Select Tool: select an object                                                                                                    | <b>MEL</b>                                               | $\vert \{ ; \}$                                            |

**Εικόνα 36 Δημιουργία εσοχής στο κάτω μέρος του σώματος** 

Η μοντελοποίηση και η δημιουργία του τρισδιάστατου ψηφιακού μοντέλου μας ολοκληρώθηκε. Οι διαστάσεις του ομοιώματος μας είναι 1180 x 715 x 83 cm. (Εικόνα 37).

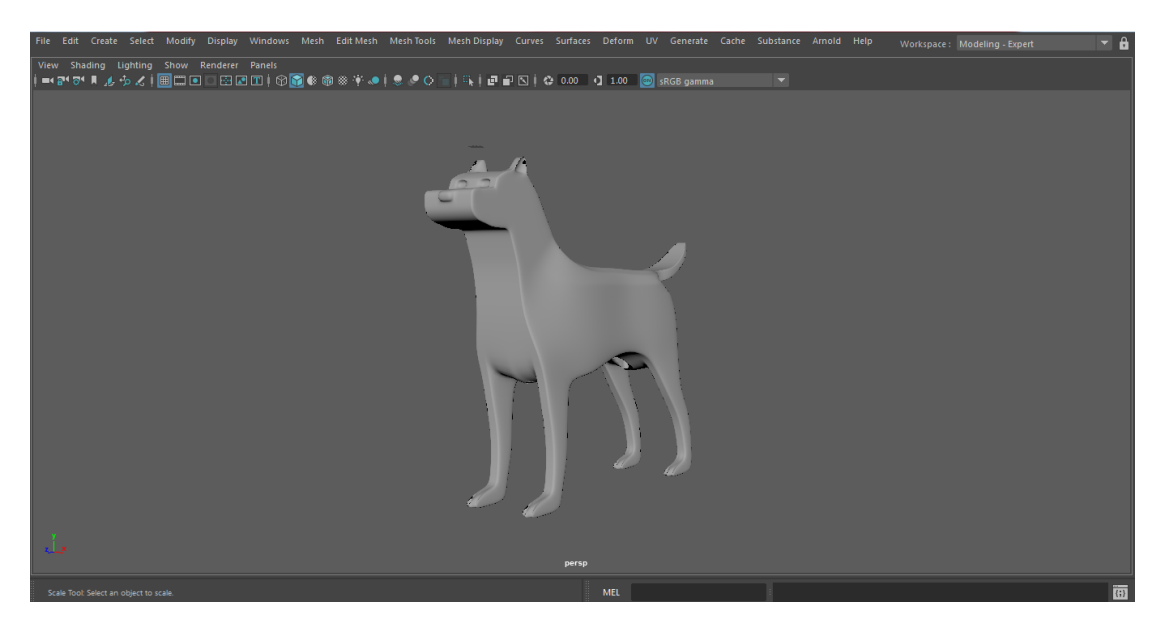

**Εικόνα 37 3D ομοίωμα ζώου**

Έχοντας ως κριτήριο επιλογής την περιοχή ενδιαφέροντος (ROI) που θέλουμε να ακτινοβολήσουμε αποφασίσαμε να κρατήσουμε μόνο το σώμα του ζώου (κορμός). Για αυτό το λόγο επεξεργαστήκαμε εκ νέου το ψηφιακό μοντέλο μας αφαιρώντας τα υπόλοιπα μέρη του σώματός του όπως πόδια, κεφάλι και ουρά και μετά προχωρήσαμε στη 3D εκτύπωση του. Για την αφαίρεση των υπόλοιπων μερών του σώματος επιλέξαμε τις περιοχές που θέλαμε να αφαιρέσουμε και πατήσαμε delete. Αν κατά την διάρκεια της επεξεργασίας δημιουργηθούν κάποια κενά όπως αυτά που συναντήσαμε

κατά την δημιουργία των ποδιών του ζώου (Εικόνα 26) θα εκτελέσουμε ακριβώς την ίδια διαδικασία για την διόρθωσή τους χρησιμοποιώντας το εργαλείο Bridge.

Μετά την εκ νέου επεξεργασία το τελικό τρισδιάστατο μοντέλο μας απεικονίζει το σώμα του ζώου (Εικόνα 38).

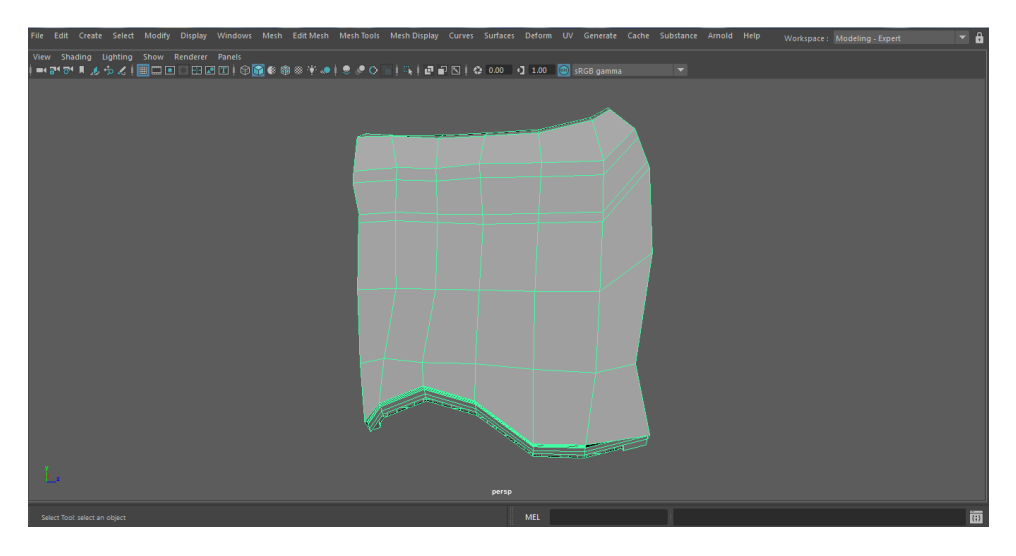

**Εικόνα 38 3D ομοίωμα σώματος ζώου**

Έχοντας φτάσει στο στάδιο της τρισδιάστατης εκτύπωσης του ομοιώματος, πρώτο στάδιο ήταν να εξάγουμε το νέο τρισδιάστατο ψηφιακό μοντέλο σε αρχείο stl και μετά να το φορτώσουμε στο πρόγραμμα του εκτυπωτή. Το πρόγραμμα του εκτυπωτή θα χωρίσει το σχέδιο σε στρώσεις και αυτόματα θα ορίσει την διαδρομή εκτύπωσης του. Στην συνέχεια, τοποθετήσαμε το υλικό εκτύπωσης. Η τοποθέτηση των στηριγμάτων εφόσον χρειαστεί θα γίνει από το πρόγραμμα. Τέλος, οι υπόλοιποι παράμετροι, όπως η θερμοκρασία και η ποσότητα του υλικού που θα χρησιμοποιηθεί για την εκτύπωση του ομοιώματος, θα οριστούν και εκείνοι από το πρόγραμμα του εκτυπωτή.

Το κατάλληλο υλικό εκτύπωσης που χρησιμοποιήσαμε για να εκτυπώσουμε το ομοίωμα μας είναι το PLA, διότι όπως είδαμε στην αρχή του κεφαλαίου το PLA και το PMMA έχουν ισοδύναμη απορροφητικότητα στις ακτίνες-Χ. Ο 3D εκτυπωτής που χρησιμοποιήσαμε ήταν επιτραπέζιος ανοιχτού τύπου με τεχνική εκτύπωσης FDM (Fused Deposition Μodeling).

Έπειτα από είκοσι (20) ώρες συνεχόμενης εκτύπωσης, το τελικό τρισδιάστατο ομοίωμα που απεικονίζει τον απαιτούμενο ζωικό όγκο, παρουσιάζεται στην παρακάτω εικόνα (Εικόνα 39).

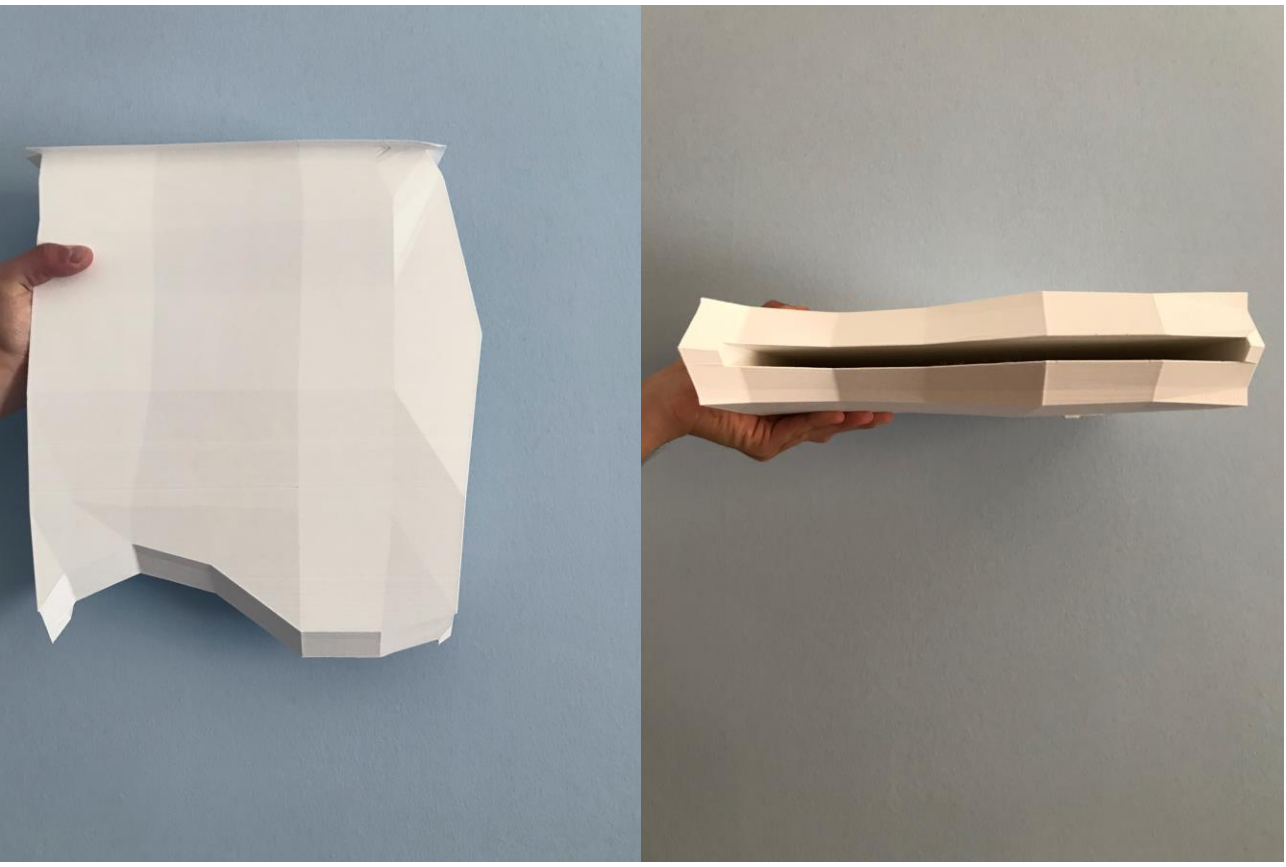

#### **Εικόνα 39 3D ομοίωμα για απεικόνιση ακτίνων-Χ**

Στην αριστερή πλευρά της εικόνας 39, παρατηρούμε την πλάγια όψη του ομοιώματος, η οποία δεν είναι επίπεδη καθώς αναπαριστά την εξωτερική πλαϊνή μεριά των σπονδύλων του ζώου. Στο δεξί μέρος της εικόνας 39, παρουσιάζεται η εσοχή που έχουμε δημιουργήσει, στην οποία θα τοποθετηθεί το CDRAD ομοίωμα για τον έλεγχο της αντίθεσης και των λεπτομερειών της εικόνας που προκύψει από τις μελλοντικές διαδικασίες ακτινοβόλησης που θα υποστεί το ομοίωμά μας. Όπως αναφέραμε στο προηγούμενο κεφάλαιο, οι διαστάσεις της εσοχής είναι 27 x 27 x 1,4 cm, καθώς πρέπει να είναι μεγαλύτερες από τις διαστάσεις του CDRAD ομοιώματος, που είναι 26,5 x 26,5 x 0,76 cm, ώστε να χωρέσει σε αυτήν.

#### 5.4 Έκθεση ακτινοβολίας και διαπερατότητα του ομοιώματος

Κατά την διαδικασία απεικόνισης, το ομοίωμα θα τοποθετηθεί στη τράπεζα εξέτασης και θα ακτινοβοληθεί με ακτίνες-Χ. Όπως αναφέραμε στο πρώτο κεφάλαιο οι ανιχνευτές ακτίνων-Χ παίζουν σημαντικό ρόλο στη βελτίωση της ποιότητας της εικόνας, καθώς μπορούν με ακρίβεια να αποκτήσουν και να απεικονίσουν χωρικές πληροφορίες τις οποίες μεταφέρει η ακτίνα-X που μεταδίδεται μέσω του ομοιώματος.

Λαμβάνοντας λοιπόν υπόψη την ευαισθησία του ανιχνευτή είναι σημαντικό μετά την κατασκευή του ομοιώματος να εκτιμηθεί το ποσό της ακτινοβολίας που θα προσπέσει στον ανιχνευτή. Αυτό το ποσό εξαρτάται κατά κύριο λόγο από τρείς παράγοντες, πρώτον τη φύση του υλικού κατασκευής, δεύτερον το πάχος του υλικού και τρίτον την ενέργεια της προσπίπτουσας ακτινοβολίας.

Στην προκειμένη περίπτωση το συνολικό πάχος του ομοιώματος μας που σχεδιάστηκε για ακτινολογική χρήση είναι 7,6 cm. Εν συνεχεία, για την επιλογή του υλικού κατασκευής του ομοιώματος είναι απαραίτητο το υλικό που θα χρησιμοποιηθεί να έχει ισοδύναμη απορροφητικότητα στην ακτινοβολία με τον ανθρώπινο ιστό ή το PMMA κάτι που έχουμε ήδη μελετήσει στη αρχή του κεφαλαίου αποδεικνύοντας (γραφικές) ότι το υλικό PLA που χρησιμοποιήσαμε για την εκτύπωση παρουσιάζει ισοδύναμη απορροφητικότητα κατά την ακτινοβόληση με ακτίνες-Χ.

Τέλος, όσον αφορά την ενέργεια της προσπίπτουσας ακτινοβολίας είναι απαραίτητο να την υπολογίσουμε λαμβάνοντας υπόψη τις παρακάτω παραμέτρους:

• Όταν η ακτινοβολία φεύγει από των σωλήνα ακτίνων-Χ και πριν προσπέσει στο υλικό πάχους D (ομοίωμα), τότε η έκθεση της ακτινοβολίας Χ(Ε) μπορεί να υπολογισθεί από την παρακάτω σχέση [27,28,29]:

$$
X(E) = 1.83 \times 10^{-6} \cdot N(E) \cdot E \cdot \left[\frac{\mu_{en}(E)}{\rho}\right]_{air}
$$

#### **Εξίσωση 1**

όπου Ν(E) είναι η ροή φωτονίων (photons/mm2), E είναι η ενέργεια φωτονίου (keV) και [μen(Ε)/ρ]air είναι ο μαζικός συντελεστής απορρόφησης ενέργειας του αέρα για ενέργεια Ε. Η μονάδα μέτρησης είναι σε mR.

• Σε περίπτωση όπου η ακτινοβολία διέρχεται από υλικό πάχους D (ομοίωμα) τότε η έκθεση της ακτινοβολίας μετά την απορρόφηση από το υλικό μεταβάλλεται και μπορεί αρχικά να προσεγγισθεί με χρήση της απλής εξασθένησης της ακτινοβολίας ως:

$$
X_D(E) = 1.83 \times 10^{-6} \cdot N(E) \cdot E \cdot \left[ \frac{\mu_{en}(E)}{\rho} \right]_{air} \cdot e^{-\frac{\mu}{\rho}(E) \cdot \rho \cdot D}
$$

#### **Εξίσωση 2**

Όπου μ/ρ είναι ο μαζικός συντελεστής εξασθένησης της ακτινοβολίας και ρ η πυκνότητα του υλικού του ομοιώματος.

• Σε περίπτωση που αντί για μονοενεργειακή ακτινοβολία έχω ένα φάσμα ακτινοβολίας το οποίο διέρχεται από υλικό πάχους D (ομοίωμα) τότε η συνολική έκθεση που διέρχεται το φάσμα ισούται με το άθροισμα όλων των ενεργειακών συνιστωσών του φάσματος:

$$
X_D = \sum_{E min}^{E max} 1.83x10^{-6} \cdot N(E) \cdot E \cdot \left[\frac{\mu_{en}(E)}{\rho}\right]_{air} \cdot e^{-\frac{\mu}{\rho}(E) \cdot \rho \cdot D}
$$

$$
E\xi i\sigma\omega\sigma\eta\; 3
$$

Όπου Εmin, Εmax η ελάχιστη και η μέγιστη ενέργεια του φάσματος των ακτίνων-Χ.

# 6 ΑΠΟΤΕΛΕΣΜΑΤΑ

Χρησιμοποιώντας μονοενεργειακές ακτινοβολίες από 1,2,3,4,5 εώς 97,98,99,100 keV με αριθμό φωτονίων Ν(Ε) 5000 photons/mm2 υπολογίσαμε το λόγο της έκθεση ακτινοβολίας του ομοιώματος μας πριν προσπέσει πάνω στο ομοίωμα **(εξίσωση 1)** και μετά την απορρόφηση από το υλικό του ομοιώματος **(εξίσωση 2)**. Η πυκνότητα του υλικού (PLA) του ομοιώματος μας είναι 0,567 g/mc3.

Στην πρώτη περίπτωση ο λόγο έκθεσης υπολογίστηκε για πάχος 6,5 cm δηλαδή για πάχος ομοιώματος χωρίς την τοποθέτηση του ομοιώματος CDRAD στην εσοχή η οποία είναι 1,4 cm (Εικόνα 40).

Οι τιμές που χρησιμοποιήθηκαν για την γραφική παράσταση (εικόνα 40) βρίσκονται στο Παράρτημα 1.

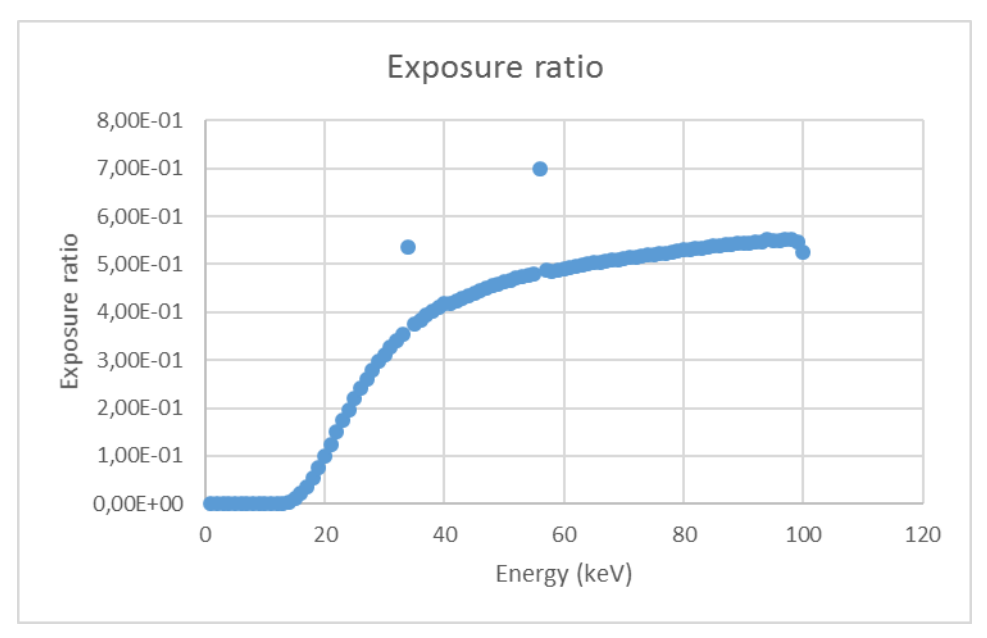

**Εικόνα 40 Γραφική παράσταση ποσοστού έκθεσης ακτινοβολίας για πάχος 6,5 cm**

Στην δεύτερη περίπτωση τοποθετώντας το ομοίωμα CDRAD (πάχος 1,1 cm) στην εσοχή, πραγματοποιήσαμε ακριβώς την ίδια διαδικασία με μόνη διαφορά ότι τώρα το συνολικό πάχος του ομοιώματος άλλαξε και είναι 7,6 cm.

Οι τιμές που χρησιμοποιήθηκαν για την γραφική παράσταση (εικόνα 41) βρίσκονται στο Παράρτημα 2.
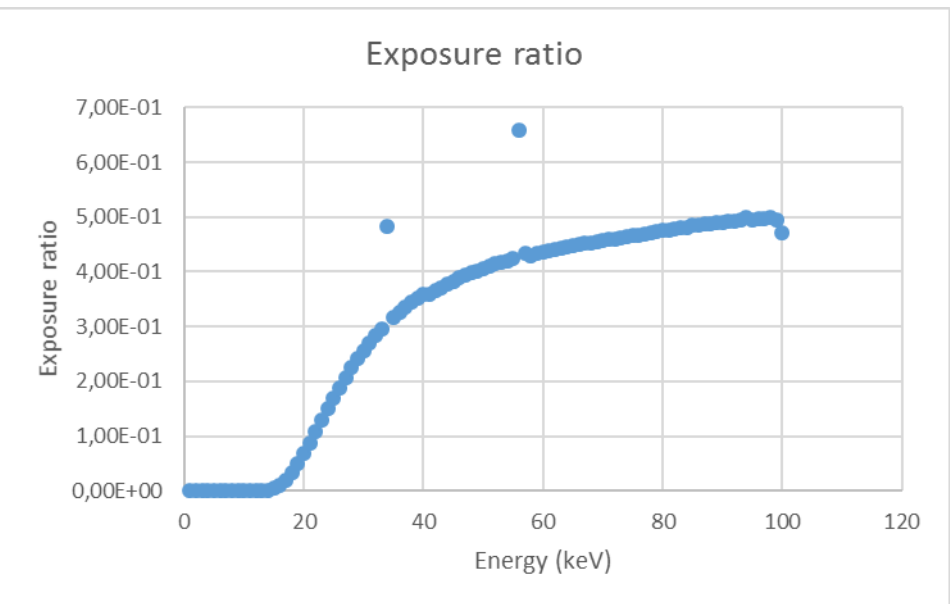

**Εικόνα 41 Γραφική παράσταση ποσοστού έκθεσης ακτινοβολίας για πάχος 7,6 cm**

Μελετώντας τις δυο γραφικές παραστάσεις (εικόνα 42) παρατηρούμε ότι και στις δύο περιπτώσεις ότι όσο αυξάνεται η ενέργεια της ακτινοβολίας το ποσοστό έκθεσης ακτινοβολίας στο ομοίωμα αυξάνεται εκθετικά.

Παρατηρούμε ότι στις χαμηλές ενέργειες φωτονίων από 0 ως 18 keV (περιπου), το ποσοστό έκθεσης ακτινοβολίας είναι μηδενικό το οποίο μας δείχνει ότι το ομοίωμα απορροφά πλήρως τη δόση της ακτινοβολίας ενώ με την αύξηση των ενεργειών η ακτίνα-X διεισδύει και διαπερνά το ομοίωμα.

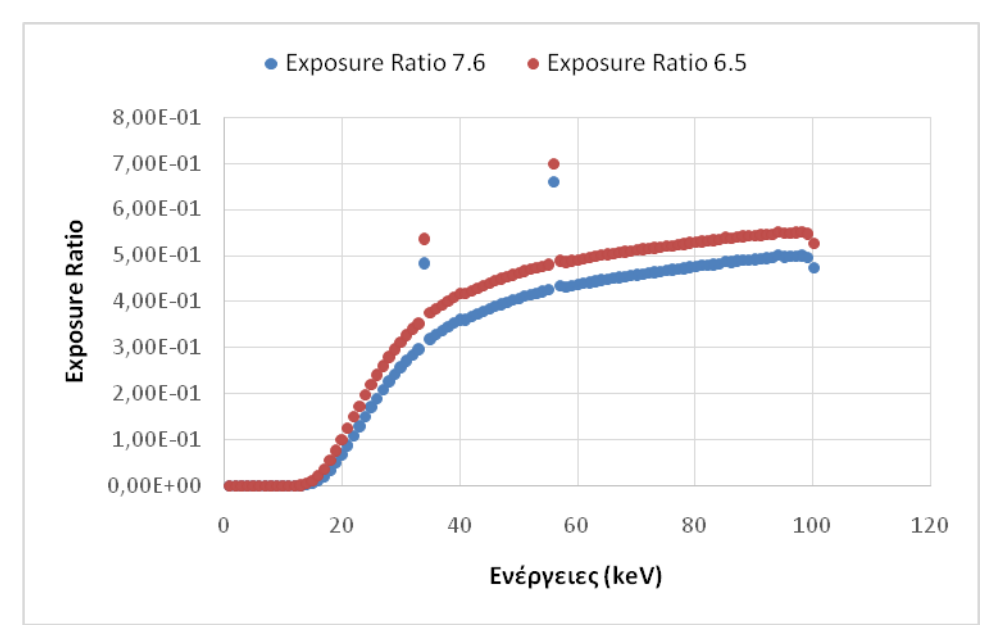

**Εικόνα 42 Γραφική παράσταση ποσοστού έκθεσης ακτινοβολίας σε δύο διαφορετικά πάχη ομοιώματος**

Με την τοποθέτηση του CDRAD, το πάχος του ομοιώματος αυξήθηκε, αυτός είχε ως αποτέλεσμα τη μείωση του ποσοστού έκθεσης ακτινοβολίας στο ομοίωμα κάτι το οποίο ήταν αναμενόμενο, διότι

με την αύξηση του πάχους του, το ομοίωμα απορρόφησε μεγαλύτερο αριθμό ακτίνων-Χ και ταυτόχρονα λιγότερες ακτίνες-Χ το διαπέρασαν (Εικόνα 42).

Για την καλύτερη κατανόηση του φαινομένου, αν θεωρήσουμε ότι το ομοίωμα μας έχει πάχος 15 cm, μπορεί να γίνει καλύτερα αντιληπτή η μεγαλύτερη απορρόφηση των ακτίνων-Χ από το ομοίωμα, το οποίο επιβεβαιώνει το αρχικό μας συμπέρασμα (Εικόνα 43).

Οι τιμές που χρησιμοποιήθηκαν για την γραφική παράσταση (εικόνα 43) βρίσκονται στο Παράρτημα 3.

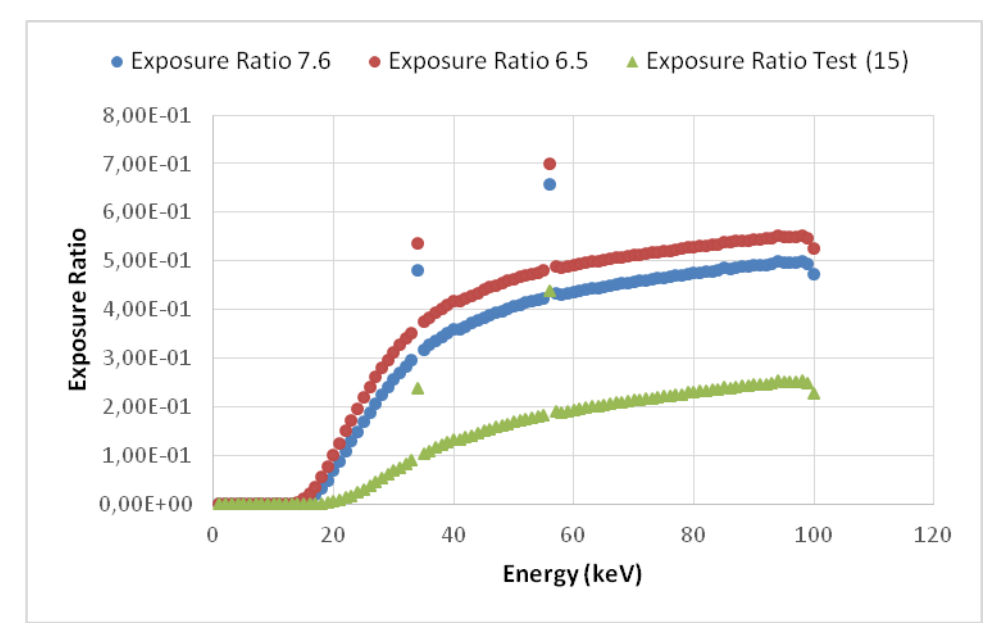

**Εικόνα 43 Γραφική παράσταση ποσοστού έκθεσης ακτινοβολίας σε τρία διαφορετικά πάχη ομοιώματος**

# 7 ΣΥΖΗΤΗΣΗ & ΣΥΜΠΕΡΑΣΜΑΤΑ

Στην παρούσα Διπλωματική Εργασία προτάθηκε ένα ομοίωμα, το οποίο απεικονίζει τον απαιτούμενο ζωικό όγκο, για χρήση στην κτηνιατρική απεικόνιση με ακτίνες-Χ. Η υλοποίηση του ομοιώματος πραγματοποιήθηκε σε δύο στάδια. Στο πρώτο στάδιο έγινε η σχεδίαση του ομοιώματος με το σχεδιαστικό πρόγραμμα Autodesk Maya και στο δεύτερο στάδιο έγινε η εκτύπωση του με έναν τρισδιάστατο εκτυπωτή. Μετά την κατασκευή του πραγματοποιήθηκε μια θεωρητική μελέτη, που αφορά τη διαπερατότητα του ομοιώματος κατά την απεικόνιση του με μονοενεργειακές ακτινοβολίες Χ, με την οποία αποδείχθηκε, αρχικά κατά την ακτινοβόληση του ομοιώματος πρώτα για πάχος 6,5 cm και έπειτα με τη τοποθέτηση του CDRAD για πάχος 7,6 cm, ότι με την αύξηση του πάχους μειώθηκε το ποσοστό έκθεσης ακτινοβολίας στο ομοίωμα, διότι λιγότερες ακτίνες-Χ διαπέρασαν το ομοίωμα λόγω της μεγαλύτερης απορροφητικότητας του. Ακόμα παρατηρήσαμε ότι το ποσοστό έκθεσης ακτινοβολίας του ομοιώματος και στις δύο περιπτώσεις αυξήθηκε εκθετικά με την ενέργεια της ακτινοβολίας ενώ στις χαμηλές ενέργειες φωτονίων από 0 ως 18 keV το ποσοστό έκθεσης ακτινοβολίας ήταν μηδενικό.

Σε επόμενη μελλοντική έρευνα θα είναι δυνατό να πραγματοποιηθεί η ακτινοβόληση του ομοιώματος έχοντας ένα φάσμα ακτινοβολίας και να καταγράψουμε τις απαιτούμενες μετρήσεις κάτι που δεδομένων των τρεχόντων συνθηκών της πανδημίας SARS-CoV-2 (COVID 19) δεν ήταν δυνατό.

### ΑΝΑΦΟΡΕΣ

### ΕΝΤΥΠΗ ΒΙΒΛΙΟΓΡΑΦΙΑ

[1]Palgrave Kimberly (2012): "Radiography in Veterinary Practice – a Review and Update", *Veterinary Nursing Journal,* **27**, **(2)**, pp 51–55.

[2]Lattimer C. J, (2019): "Diagnostic Imaging of Animals", *MSD Veterinary Manual*.

[3]C. M. Michail et al. (2011): "Evaluation of the Red Emitting Powder Scintillator for Use in Indirect X-Ray Digital Mammography Detectors", *IEEE TRANSACTIONS ON NUCLEAR SCIENCE,* **58**, **(5)**, pp. 2503–2511.

[4]Ayers S. (2012): "Small Animal Radiographic Techniques and Positioning", *John Wiley &Sons, Inc. Wiley-Blackwell*. **ISBN: 978-1-118-35991-4**

[5]Dewerd Larry A., and M. Kissick (2014): "The Phantoms of Medical and Health Physics: Devices for Research and Development", *Springer New York* **ISBN 978-1-4614 8304-5**

[6]Thijssen MAO, Bijkerk KR, (2006): *"Manual contrast‐detail phantom ARTINIS CDRAD type 2.0", Artinis Medical Systems* B.V.

[7] Performance Measurements for Small Animal Positron Emission Tomographs; NEMA Standards Publication NU 4-2008.

[8] Pavan Ana et. al. (2016): "Homogeneous Canine Chest Phantom Construction: A Tool for Image Quality Optimization", *PLoS ONE,* **11**, **(4)**, pp 1–9.

[9]Perks Julian R, Steven Lucero, Arta M Monjazeb, and Jian Jian Li (2015): "Anthropomorphic Phantoms for Confirmation of Linear Accelerator-Based Small Animal Irradiation", *Cureus,* **7**, **(3)**, pp 1- 11.

[10] Visser Eric P. et al. (2011): "Image Quality Phantom and Parameters for High Spatial Resolution Small-Animal SPECT", *Nuclear Instruments and Methods in Physics Research, Section A: Accelerators, Spectrometers, Detectors and Associated Equipment,* **654**, **(1)**, pp 539–45.

[11] S. Leavesley et al. (2008): "An excitation wavelength - scanning spectral imaging system for preclinical imaging", *Review Of Scientific Instruments,* **79**, **(023707)**.

[12] Παπαθανάσης Η. (2005): "Η Τεχνογνωσία της Τρισδιάστατης Εκτύπωσης", *Περισκόπιο της Επιστήμης, 297*, **(9)**.

[13] E. Matias and B. Rao (2015): "3D printing: On its historical evolution and the implications for business", *Portl. Int. Conf. Manag. Eng. Technol*., pp. 551–558.

[14] Terry Wohlers and Tim Gornet (2014): "History of additive manufacturing", *Wohlers Associates Inc*., pp. 1–34.

[15] Daniel Price (2015) "THE HISTORY OF 3D PRINTING", *Cloud Tweaks*.

[16] Grynol Benjamin (2012): "Disruptive Manufacturing - The Effects of 3D Printing", *Deloitte*, pp 1- 20.

[17] Anastasiou, Athanasios, Charalambos Tsirmpas, Alexandros Rompas, Kostas Giokas, and Dimitris Koutsouris (2013): "3D Printing: Basic Concepts Mathematics and Technologies", *13th IEEE International Conference on BioInformatics and BioEngineering, IEEE BIBE 2013*.

[18] Αλεξανδρίδης Δημήτριος - Νεκτάριος, Αναστασιάδης Στάθης (2013): "Από Την Κλασσική Στην Τρισδιάστατη Εκτύπωση : Αρχές Και Εφαρμογές", 1ο Πρότυπο Πειραματικό Γενικό Λύκειο Θεσ/νίκης «Μανόλης Ανδρόνικος», pp 1-11.

[19] N. Guo and M. C. Leu (2013): "Additive manufacturing : technology, applications and research needs", *Front. Mech. Eng.,* pp 1-29.

[20] Ngo Tuan D., Alireza Kashani, Gabriele Imbalzano, Kate T.Q. Nguyen, and David Hui (2018): "Additive Manufacturing (3D Printing): A Review of Materials, Methods, Applications and Challenges", *Composites Part B: Engineering,* **143**, pp 172–96.

[21] Ian Gibson, David Rosen, Brent Stucker (2015): "Additive Manufacturing Technologies3D Printing, Rapid Prototyping, and Direct Digital Manufacturing", *Springer New York*. **ISBN 978-1-4939-2113-3** [22] Lee Ventola C. (2014): "Medical Applications for 3D Printing: Current and Projected Uses", *P and T*, **39**, **(10)**, pp 704–11.

[23] Dodziuk Helena (2016): "Applications of 3D Printing in Healthcare", *Kardiochirurgia I Torakochirurgia Polska*, **13**, **(3)**, pp 283–93.

77

[24] Τζιλιλής Π., Ράπτης Π. (2012): "Γραφικά , Παιχνίδια Και Animation Με Maya", Αλεξάνδρειο ΤΕΙ Θεσσαλονίκης, Σχολή Τεχνολογικών Εφαρμογών, Τμήμα Πληροφορικής.

[25] Kushwaha Rahul (2015): "Procedure of Animation in 3D Autodesk MAYA: Tools & Techniques", International Journal of Computer Graphics & Animation, **5**, **(4)**, pp 15–27.

[26] Κατσιγιάννης Ανδρέας (2019): "Σύγκριση Ομοιωμάτων Χαμηλής Αντίθεσης", Τμήμα Μηχανικών Βιοιατρικής, Διπλωματική Εργασία, Επιβλέπων Νεκτάριος Καλύβας

[27] C. M. Michail et al. (2011): "Evaluation of the Red Emitting Powder Scintillator for Use in Indirect X-Ray Digital Mammography Detectors", **58**, **(5)**, pp. 2503–2511.

[28] I. E. Seferis et al. (2013): "Nuclear Instruments and Methods in Physics Research A On the response of a europium doped phosphor-coated CMOS digital imaging detector", *Nucl. Inst. Methods Phys. Res. A*, **729**, pp. 307–315.

[29] P. Liaparinos, N. Kalyvas, I. Kandarakis, and D. Cavouras (2013): "Nuclear Instruments and Methods in Physics Research A Analysis of the imaging performance in indirect digital mammography detectors by linear systems and signal detection models", *Nucl. Inst. Methods Phys. Res. A*, **697**, pp. 87–98.

### ΙΣΤΟΣΕΛΙΔΕΣ

[30] Alaraconsultans 1: ανακτήθηκε από [https://www.alaraconsultants.com/alara-products/nuclear](https://www.alaraconsultants.com/alara-products/nuclear-medicine-equipment/qc-phantoms/item/510-contrast-detail-phantom-cdrad-2-0)[medicine-equipment/qc-phantoms/item/510-contrast-detail-phantom-cdrad-2-0](https://www.alaraconsultants.com/alara-products/nuclear-medicine-equipment/qc-phantoms/item/510-contrast-detail-phantom-cdrad-2-0)

[31] Bizarnews 1: ανακτήθηκε από <https://bizarnews.wordpress.com/>

[32] Dibya Chakravorty (2019): "STL File Format (3D Printing) – Simply Explained", ανακτήθηκε από: [https://all3dp.com/what-is-stl-file-format-extension-3d-printing/#pointone.](https://all3dp.com/what-is-stl-file-format-extension-3d-printing/#pointone)

[33] EDUCBAEDUCBA (2020): "What Is Maya?", ανακτήθηκε από: [https://www.educba.com/what-is](https://www.educba.com/what-is-maya/)[maya/.](https://www.educba.com/what-is-maya/)

[34] Grm 1: ανακτήθηκε από <https://www.qrm.de/content/products/microct/micro-pet-iq.html>

[35] Gtsimulators 1: ανακτήθηκε από https://www.gtsimulators.com/products/rat-phantom-for-xray-ultrasound-and-mri-imaging-tps-rt-a01

[36] Instructables 1: ανακτήθηκε από [https://www.instructables.com/Understanding-Learning-](https://www.instructables.com/Understanding-Learning-Mayas-Interface/)[Mayas-Interface/](https://www.instructables.com/Understanding-Learning-Mayas-Interface/)

[37] Michael Molitch-Hou (2016): "6 Industries Changed Forever by 3D Printing", ανακτήθηκε από: [https://www.engineering.com/3DPrinting/3DPrintingArticles/ArticleID/13689/6-Industries-Changed-](https://www.engineering.com/3DPrinting/3DPrintingArticles/ArticleID/13689/6-Industries-Changed-Forever-by-3D-Printing.aspx)[Forever-by-3D-Printing.aspx.](https://www.engineering.com/3DPrinting/3DPrintingArticles/ArticleID/13689/6-Industries-Changed-Forever-by-3D-Printing.aspx)

[38] "Online Alumide 3D Printing Service", ανακτήθηκε από: [https://i.materialise.com/3d-printing](https://i.materialise.com/3d-printing-materials/alumide)[materials/alumide](https://i.materialise.com/3d-printing-materials/alumide)

[39] Open medis 1: ανακτήθηκε από [https://www.open-medis.com/pokaz-produkt,1927,dog](https://www.open-medis.com/pokaz-produkt,1927,dog-phantom-for-x-ray-and-ct)[phantom-for-x-ray-and-ct](https://www.open-medis.com/pokaz-produkt,1927,dog-phantom-for-x-ray-and-ct)

[40] Sean Rohringer (2020): "2020 3D Printer Filament Buyer's Guide", ανακτήθηκε από: [https://all3dp.com/1/3d-printer-filament-types-3d-printing-3d-filament/.](https://all3dp.com/1/3d-printer-filament-types-3d-printing-3d-filament/)

# ΠΑΡΑΡΤΗΜΑ 1: Πίνακας δεδομένων γραφικής παράστασης ποσοστού έκθεσης ακτινοβολίας σε πάχος ομοιώματος 6,5 cm

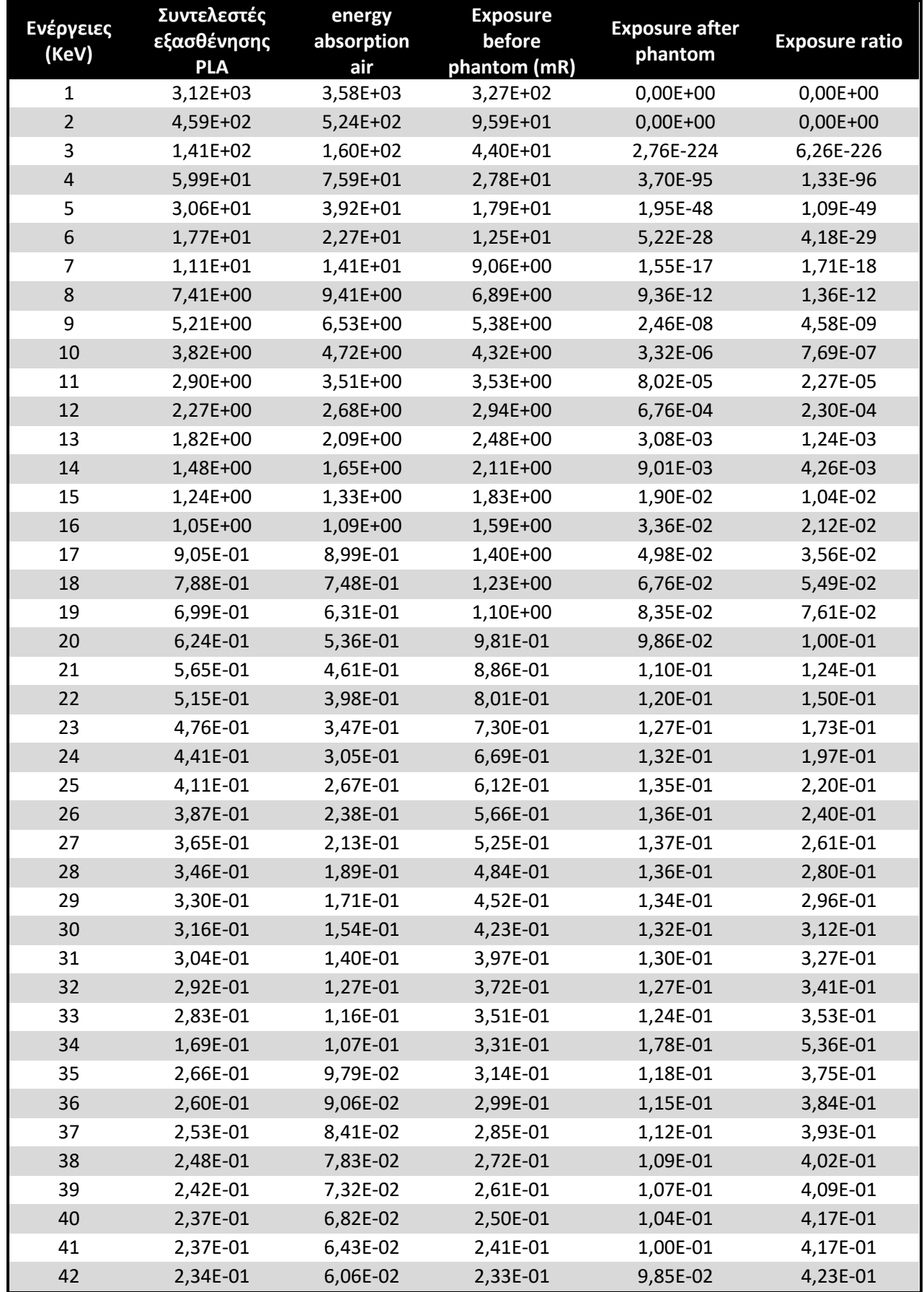

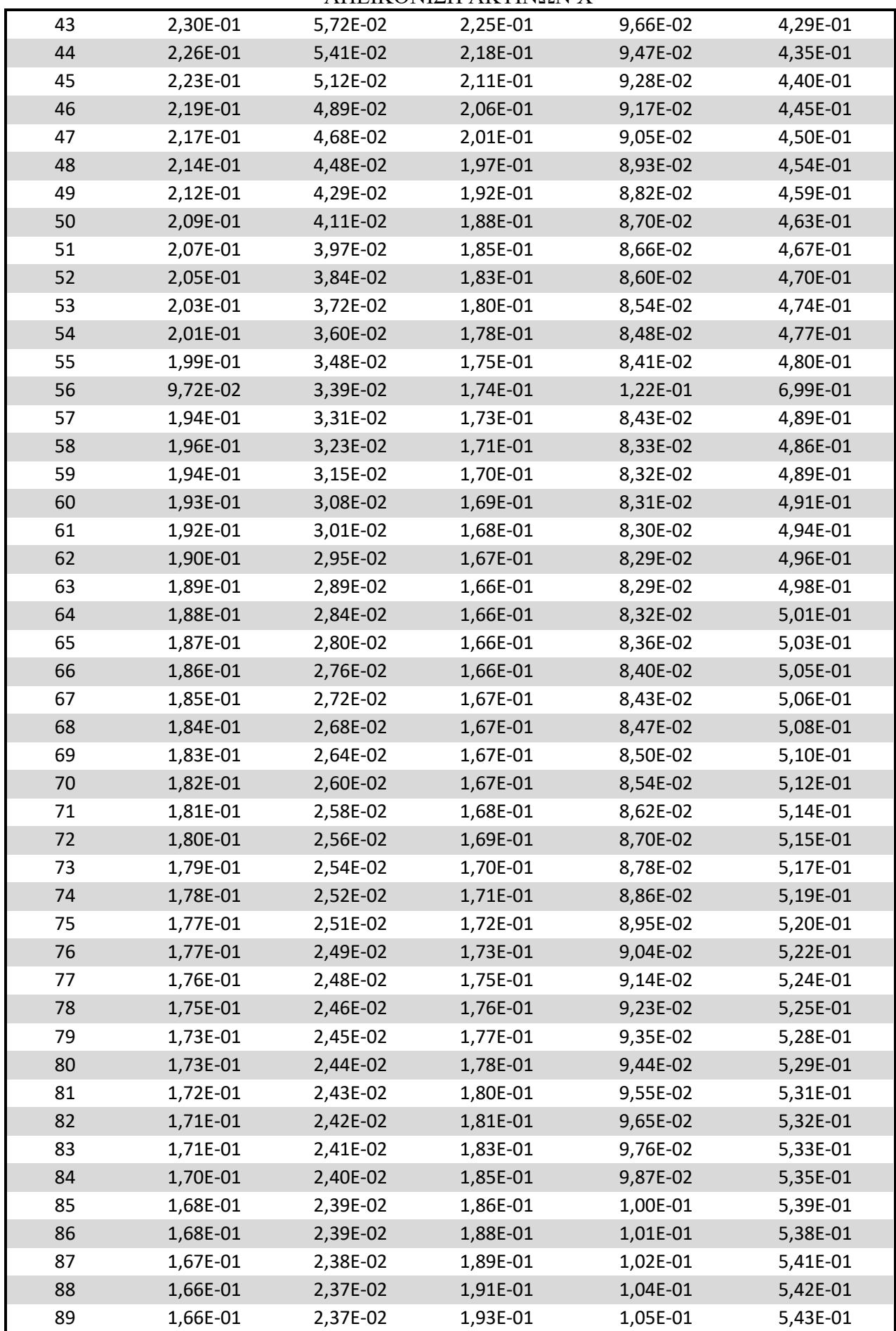

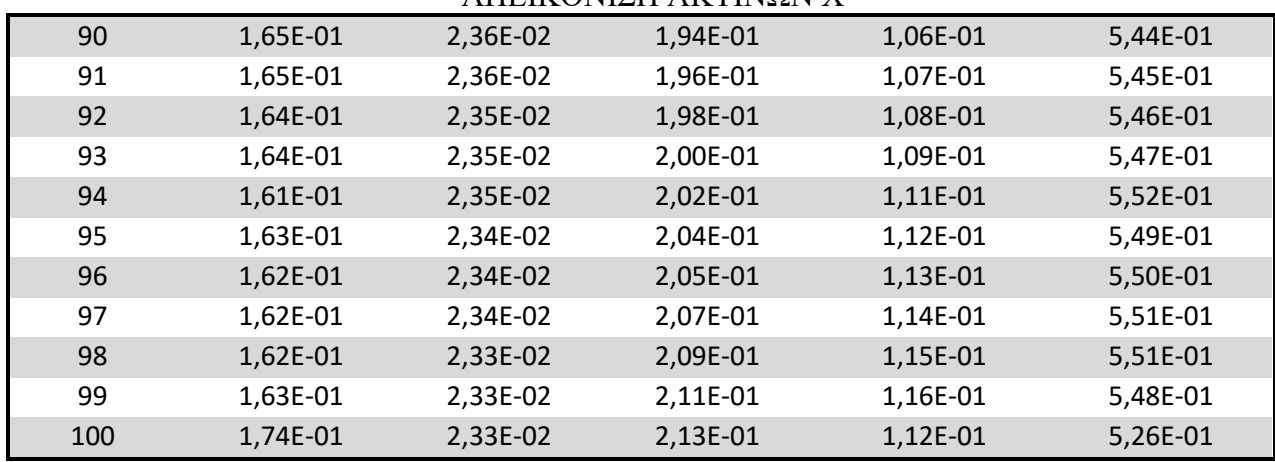

# ΠΑΡΑΡΤΗΜΑ 2: Πίνακας δεδομένων γραφικής παράστασης ποσοστού έκθεσης ακτινοβολίας σε πάχος ομοιώματος 7,6 cm

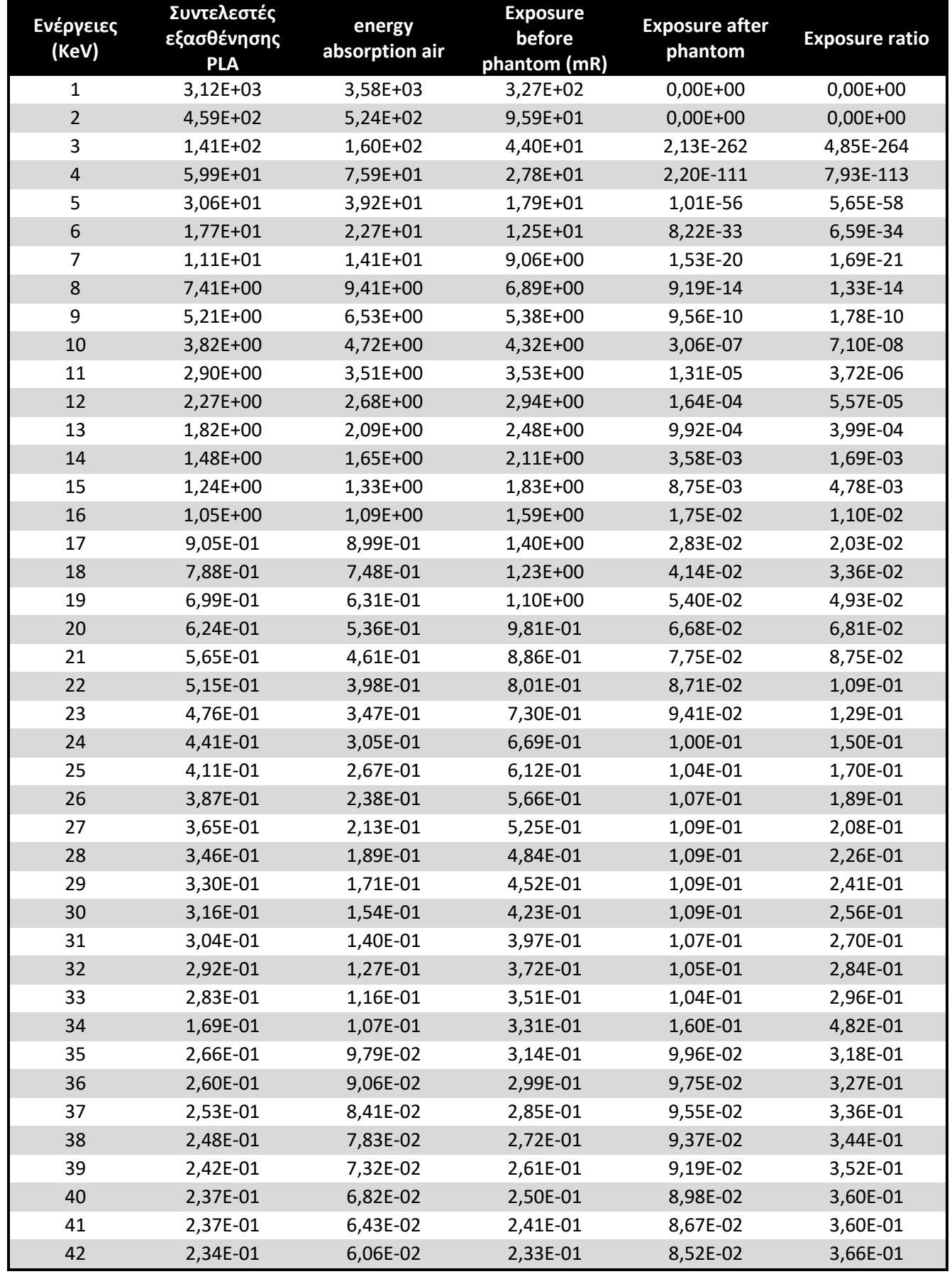

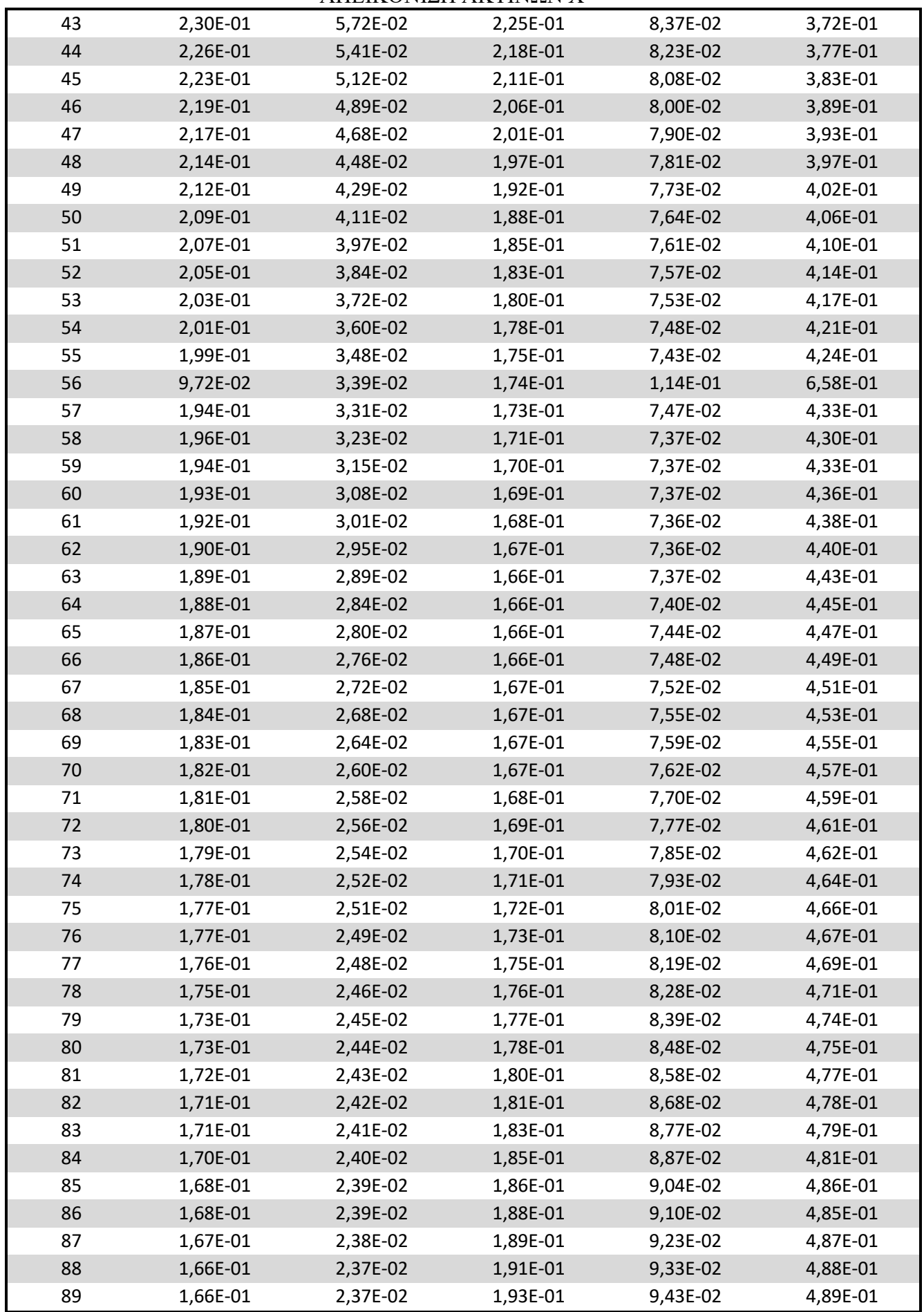

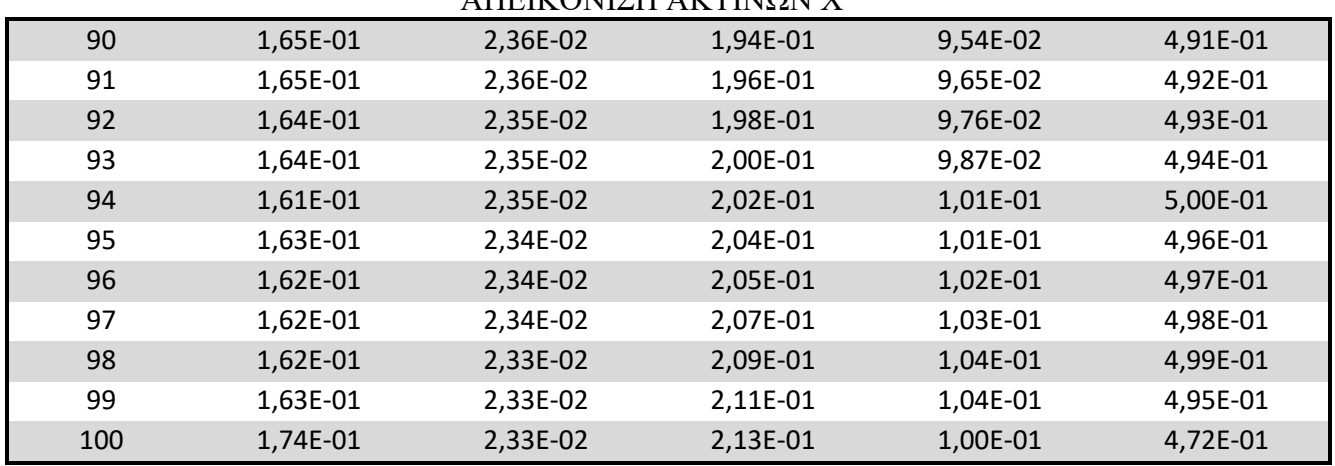

# ΠΑΡΑΡΤΗΜΑ 3: Πίνακας δεδομένων γραφικής παράστασης ποσοστού έκθεσης ακτινοβολίας σε πάχος ομοιώματος 15 cm

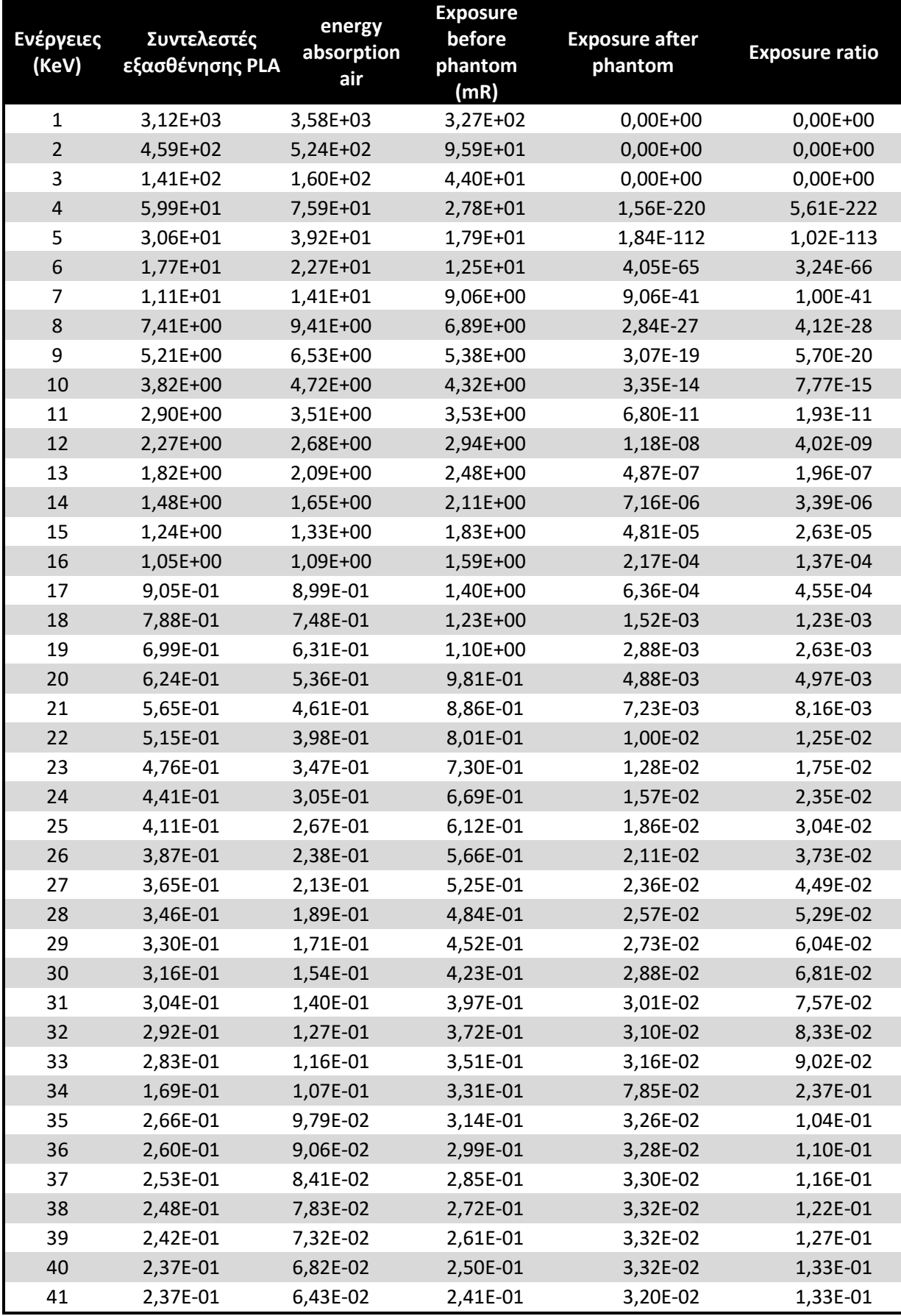

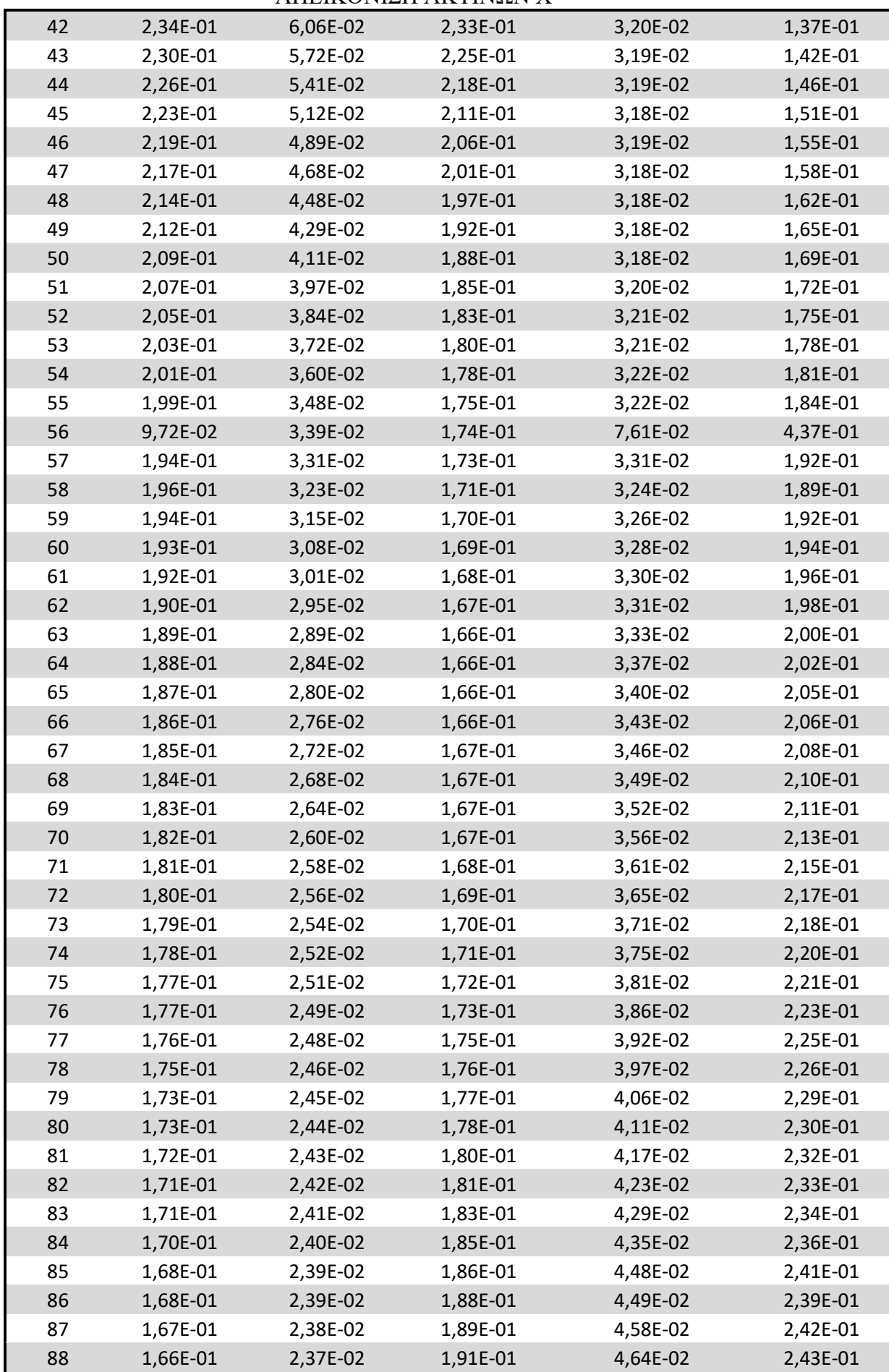

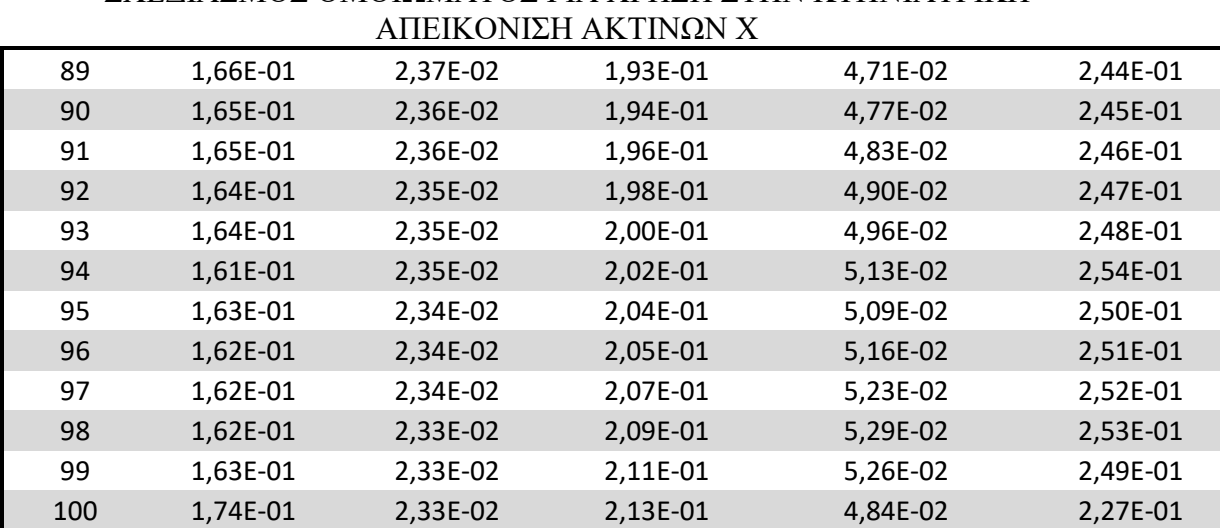

# ΣΧΕΔΙΑΣΜΟΣ ΟΜΟΙΩΜΑΤΟΣ ΓΙΑ ΧΡΗΣΗ ΣΤΗΝ ΚΤΗΝΙΑΤΡΙΚΗ